# HP Database and Middleware Automation

For Linux, Solaris, AIX, and Windows Software Version: 10.10

# WebSphere 8 Provisioning

User Guide

Document Release Date: June 2013

Software Release Date: June 2013

# Legal Notices

### Warranty

The only warranties for HP products and services are set forth in the express warranty statements accompanying such products and services. Nothing herein should be construed as constituting an additional warranty. HP shall not be liable for technical or editorial errors or omissions contained herein.

The information contained herein is subject to change without notice.

# **Restricted Rights Legend**

Confidential computer software. Valid license from HP required for possession, use or copying. Consistent with FAR 12.211 and 12.212, Commercial Computer Software, Computer Software Documentation, and Technical Data for Commercial Items are licensed to the U.S. Government under vendor's standard commercial license.

# **Copyright Notice**

© Copyright 2011-2013 Hewlett-Packard Development Company, L.P.

### **Trademark Notices**

Oracle® and Java® are registered trademarks of Oracle and/or its affiliates.

UNIX® is a registered trademark of The Open Group.

Windows® is a U.S. registered trademark of Microsoft Corporation.

# **Documentation Updates**

The title page of this document contains the following identifying information:

- Software Version number, which indicates the software version.
- Document Release Date, which changes each time the document is updated.
- Software Release Date, which indicates the release date of this version of the software.

To check for recent updates or to verify that you are using the most recent edition of a document:

http://h20230.www2.hp.com/selfsolve/manuals

This site requires that you register for an HP Passport and sign in. To register for an HP Passport ID, go to:

http://h20229.www2.hp.com/passport-registration.html

Or click the New users - please register link on the HP Passport login page.

You will also receive updated or new editions if you subscribe to the appropriate product support service. Contact your HP sales representative for details.

| Chapter                                    | Version | Changes                                                                                              |  |
|--------------------------------------------|---------|----------------------------------------------------------------------------------------------------|--|
| Workflow Details                           | 10.00   | Synchronized parameter information to the DMA user interface. Made cosmetic and consistency changes. |  |
| Title Page<br>Legal Notices                | 10.01   | Updated version number, software release date, document release date, and copyright date range.      |  |
| WebSphere 8<br>Provisioning Quick<br>Start | 10.01   | Updated from 10.00 to 10.01.                                                                         |  |
| Title Page<br>Legal Notices                | 10.10   | Updated version number, software release date, document release date, and copyright date range.      |  |
| About HP DMA<br>Solution Packs             | 10.10   | Added overview topic: About HP DMA Solution Packs.                                                   |  |
| Workflow Details                           | 10.10   | Added new Provision IBM HTTP Server 8 and Plug-In workflow.                                          |  |

#### **Document Changes**

# Support

Visit the HP Software Support Online web site at:

#### http://www.hp.com/go/hpsoftwaresupport

This web site provides contact information and details about the products, services, and support that HP Software offers.

HP Software online support provides customer self-solve capabilities. It provides a fast and efficient way to access interactive technical support tools needed to manage your business. As a valued support customer, you can benefit by using the support web site to:

- Search for knowledge documents of interest
- Submit and track support cases and enhancement requests
- Download software patches
- Manage support contracts
- Look up HP support contacts
- Review information about available services
- · Enter into discussions with other software customers
- Research and register for software training

Most of the support areas require that you register as an HP Passport user and sign in. Many also require a support contract. To register for an HP Passport ID, go to:

http://h20229.www2.hp.com/passport-registration.html

To find more information about access levels, go to:

http://h20230.www2.hp.com/new\_access\_levels.jsp

# Contents

| Contents                                            | 5  |
|-----------------------------------------------------|----|
| About HP DMA Solution Packs                         | 8  |
| Audience                                            | 9  |
| Document Map                                        | 10 |
| Important Terms                                     | 11 |
| The WebSphere 8 Provisioning Solution               | 12 |
| What this Solution Includes                         | 13 |
| Supported Products and Platforms                    | 14 |
| Prerequisites                                       | 15 |
| WebSphere 8 Provisioning Quick Start                | 17 |
| Import the Solution Pack                            |    |
| Create a Deployable Workflow                        |    |
| Create a Deployment                                 | 20 |
| Run Your Workflow                                   | 21 |
| View the Results                                    |    |
| Workflow Details                                    | 23 |
| Provision WebSphere 8 and StandAlone                | 25 |
| Prerequisites for this Workflow                     |    |
| How this Workflow Works                             |    |
| How to Run this Workflow                            |    |
| Sample Scenario                                     | 36 |
| Parameters for Provision WebSphere 8 and StandAlone |    |
| Provision WebSphere 8 and Deployment Manager        |    |
| Prerequisites for this Workflow                     |    |
| How this Workflow Works                             | 45 |
| How to Run this Workflow                            | 49 |
| Sample Scenario                                     | 53 |

| Parameters for Provision WebSphere 8 and Deployment Manager                            | 55    |
|----------------------------------------------------------------------------------------|-------|
| Provision WebSphere 8 and Custom Node                                                  | 59    |
| Prerequisites for this Workflow                                                        | 60    |
| How this Workflow Works                                                                | 62    |
| How to Run this Workflow                                                               | 66    |
| Sample Scenario                                                                        | 71    |
| Parameters for Provision WebSphere 8 and Custom Node                                   | 74    |
| Provision Websphere 8 Standalone Profile From Existing Install                         | 78    |
| Prerequisites for this Workflow                                                        | 79    |
| How this Workflow Works                                                                | 81    |
| How to Run this Workflow                                                               | 83    |
| Sample Scenario                                                                        | 87    |
| Parameters for Provision WebSphere 8 Standalone Profile from Existing Install $\ldots$ | 89    |
| Provision Websphere 8 Custom Node Profile From Existing Install                        | 93    |
| Prerequisites for this Workflow                                                        | 94    |
| How this Workflow Works                                                                | 96    |
| How to Run this Workflow                                                               | 98    |
| Sample Scenario                                                                        | 102   |
| Parameters for Provision Websphere 8 Custom Node Profile From Existing Install $$ .    | 104   |
| Provision IBM HTTP Server 8 and Plug-In                                                | . 108 |
| Prerequisites for this Workflow                                                        | 109   |
| How this Workflow Works                                                                | . 111 |
| How to Run this Workflow                                                               | 115   |
| Sample Scenario                                                                        | 119   |
| Scenario 1:                                                                            | 119   |
| Scenario 2:                                                                            | 121   |
| Scenario 3:                                                                            | 123   |
| Scenario 4:                                                                            | 126   |
| Parameters for Provision IBM HTTP Server 8 and Plug-In                                 | 129   |
| Reference Information                                                                  | .132  |
| WebSphere 8 Product Documentation                                                      | 132   |
| HP DMA Documentation                                                                   | 132   |

| Tips and Best Practices                           | 133 |
|---------------------------------------------------|-----|
| How this Solution is Organized                    | 134 |
| How to Expose Additional Workflow Parameters      | 138 |
| How to Use a Policy to Specify Parameter Values   |     |
| Create a Policy                                   | 139 |
| Extract a Policy                                  |     |
| Reference the Policy in the Deployment            | 140 |
| How to Import a File into the Software Repository | 142 |
| Troubleshooting                                   |     |
| Target Type                                       | 143 |
| User Permissions and Related Requirements         | 143 |
| Discovery in HP DMA                               | 144 |
| Glossary                                          | 145 |

# **About HP DMA Solution Packs**

HP Database and Middleware Automation (HP DMA) software automates administrative tasks like provisioning and configuration, compliance, patching, and release management for databases and application servers. When performed manually, these day-to-day operations are error-prone, time consuming, and difficult to scale.

HP DMA automates these daily, mundane, and repetitive administration tasks that take up 60-70% of a database or application server administrator's day. Automating these tasks enables greater efficiency and faster change delivery with higher quality and better predictability.

HP DMA provides role-based access to automation content. This enables you to better utilize resources at every level:

- End-users can deliver routine, yet complex, DBA and middleware tasks.
- Operators can execute expert level tasks across multiple servers including provisioning, patching, configuration, and compliance checking.
- Subject matter experts can define, enforce, and audit full stack automation across network, storage, server, database, & middleware.

An HP DMA workflow performs a specific automated task—such as provisioning database or application servers, patching database or application servers, or checking a database or application server for compliance with a specific standard. You specify environment-specific information that the workflow requires by configuring its parameters.

Related HP DMA workflows are grouped together in solution packs. When you purchase or upgrade HP DMA content, you are granted access to download specific solution packs.

# Audience

This solution is designed for IT architects and engineers who are responsible for planning, implementing, and maintaining application-serving environments using IBM WebSphere Application Server Network Deployment version 8 (WebSphere 8).

To use this solution, you should be familiar with WebSphere 8 and its requirements (see links to the WebSphere 8 Product Documentation on page 132).

# **Document Map**

The following table shows you how to navigate this guide:

| Торіс                                       | Description                                                                                                    |
|---------------------------------------------|----------------------------------------------------------------------------------------------------|
| The WebSphere<br>8 Provisioning<br>Solution | General information about this solution, including what it contains and what it does.                                                                                           |
| WebSphere 8<br>Provisioning<br>Quick Start  | A step-by-step tutorial that shows you how to run the workflows to provision WebSphere 8.                                                                                       |
| Workflow<br>Details                         | Information about the WebSphere 8 workflows included in this solution, including: prerequisites, how it works, how to run it, sample scenarios, and a list of input parameters. |
| Reference<br>Information                    | Links to current WebSphere 8 product documentation and additional HP DMA documentation.                                                                                         |
| Tips and Best<br>Practices                  | Simple procedures that you can use to accomplish a variety of common HP DMA tasks.                                                                                              |
| Troubleshooting                             | Tips for solving common problems.                                                                                                    |

# **Important Terms**

Here are a few basic HP DMA terms that you will need to know:

- In HP DMA, a workflow executes a process —such as installing a software product or checking a database instance for compliance with a specific security benchmark.
- A workflow consist of a sequence of steps. Each step performs a very specific task. Steps can be shared among workflows.
- Steps can have input and output parameters, whose values will be unique to your environment.

If you provide correct values for the input parameters that each scenario requires, the workflow will be able to accomplish its objective. Output parameters from one step often serve as input parameters to another step.

 A solution pack contains a collection of related workflows and the steps, functions, and policies that implement each workflow.

More precisely, solution packs contain **workflow templates**. These are read-only versions of the workflows that cannot be deployed. To run a workflow included in a solution pack, you must first create a deployable copy of the workflow template and then customize that copy for your environment.

 The umbrella term automation items is used to refer to those items to which role-based permissions can be assigned. Automation items include workflows, deployments, steps, and policies.

Organizations also have role-based permissions. Servers, instances, and databases inherit their role-based permissions from the organization in which the server resides.

• The software repository contains any files that a workflow might need to carry out its purpose (for example, software binaries or patch archives). If the files that a workflow requires are not in the software repository, they must be stored locally on each target server.

When you are using HP DMA with HP Server Automation (HP SA), the software repository is the HP SA Software Library.

 An organization is a logical grouping of servers. You can use organizations to separate development, staging, and production resources—or to separate logical business units. Because user security for running workflows is defined at the organization level, organizations should be composed with user security in mind.

Additional terms are defined in the Glossary on page 145.

# Chapter 1

# **The WebSphere 8 Provisioning Solution**

The WebSphere 8 provisioning solution provides tools that you can use to provision many features of a WebSphere 8 environment.

You can use these workflows to automate and simplify the following processes:

- Installing IBM Installation Manager
- Installing IBM WebSphere Application Server Network Deployment version 8 (WebSphere 8)
- Creating stand-alone or custom node profiles for new or existing WebSphere 8 installations
- Installing the IBM HTTP Server for WebSphere Application Server V8.0 and plug-in

By consistently using the tools provided in this solution, you can quickly, efficiently, and accurately set up your WebSphere 8 environment. You maintain flexibility over the architecture by configuring environment-specific information through the input parameters.

### What this Solution Includes

The Application Server Provisioning solution pack contains the following WebSphere 8 provisioning composite workflows:

| Workflow Name                                | Purpose                                                                                                    |
|----------------------------------------------|----------------------------------------------------------------------------------------------------|
| Provision<br>WebSphere 8 and                 | Use this workflow to install the WebSphere 8 Base core binaries and, optionally, create a stand-alone profile.                                                                                                    |
| StandAlone                                   | A stand-alone application server works independently—it is not part of a cell and does not interact with a deployment manager. The stand-alone profile is not suitable for distributed application server environments.   |
| Provision<br>WebSphere 8 and                 | Use this workflow to install the WebSphere 8 Base core binaries and, optionally, create a deployment manager profile.                                                                                                    |
| Deployment<br>Manager                        | A deployment manager is the administration point for a cell that contains multiple application servers. This type of profile is appropriate for distributed application server environments.                              |
| Provision<br>WebSphere 8 and                 | Use this workflow to install the WebSphere 8 Base core binaries and, optionally, create a custom profile.                                                                                                    |
| Custom Node                                  | A custom profile initially contains an empty node with no servers. The workflow can add (federate) the server to the pertinent cell when the profile is created, or you can add it later yourself.                        |
| Provision<br>Websphere 8                     | Use this workflow to create a stand-alone profile on an existing WebSphere 8 installation.                                                                                                    |
| Standalone Profile<br>From Existing Install  | A stand-alone application server works independently—it is not part of a cell and does not interact with a deployment manager. The stand-alone profile is not suitable for distributed application server environments.   |
| Provision<br>Websphere 8                     | Use this workflow to create a custom profile on an existing WebSphere 8 installation.                                                                                                    |
| Custom Node Profile<br>From Existing Install | A custom profile initially contains an empty node with no servers. The workflow can add (federate) the server to the pertinent cell when the profile is created, or you can add it later yourself.                        |
| Provision IBM HTTP<br>Server 8 and Plug-In   | Use this workflow to install IBM HTTP Server for WebSphere Application<br>Server V8.0 and the plug-in on a target system and then to configure a<br>Web server instance along with the plug-in on the same target system. |
|                                              | IBM HTTP Server version 8 is a Web server that will serve both static<br>and dynamic content. Usually you will front your WebSphere Application<br>Server environment with an IBM HTTP Server.                            |

### **Supported Products and Platforms**

The WebSphere 8 provisioning workflows are supported on Linux, Solaris, AIX, and Windows platforms:

#### **Operating Systems**

For specific target operating system versions supported by each workflow, see the *HP Database* and *Middleware Automation Support Matrix* available on the HP Software Product Manuals web site:

#### http://h20230.www2.hp.com/selfsolve/manuals

#### Hardware Requirements

For HP DMA server hardware requirements, see the HP DMA Installation Guide and the HP DMA Release Notes.

#### **HP Software Requirements**

This solution requires HP DMA version 10.10 (or later).

# Prerequisites

The following prerequisites must be satisfied before you can run the WebSphere 8 provisioning workflows in this solution pack:

Per the IBM WebSphere 8 documentation, the following system libraries are required before provisioning IBM WebSphere Application Server Network Deployment version 8 on 64-bit and 32-bit Red Hat Linux targets:

| Platform                                  | Required Library                                                                                                    |
|-------------------------------------------|----------------------------------------------------------------------------------------------------|
| 64-bit Red Hat Enterprise Linux version 5 | compat-libstdc++-33-3.2.3-61<br>compat-db-4.2.52-5.1<br>gtk2-2.10.4-29.el5<br>gtk2-engines-2.8.0-3.el5<br>ksh-20080202-14<br>libXp-1.0.0-8<br>libXmu-1.0.2-5<br>libXtst-1.0.1-3.1<br>pam-0.99.6.2-3.26.el5<br>elfutils-0.125-3.el5<br>elfutils-libs-0.125-3.el5<br>libXft-2.1.10-1.1<br>libstdc++-4.1.2-48 |
|                                           | If the target server supports both<br>32-bit and 64-bit applications<br>then both the 32-bit and 64-bit<br>versions of the following libraries<br>are required:                                                                                                    |
|                                           | compat-libstdc++-33-3.2.3-61<br>compat-db-4.2.52-5.1<br>gtk2-2.18.9-4<br>gtk2-engines-2.18.4-5<br>libstdc++-4.1.2-48<br>libXft-2.1.10-1.1<br>libXp-1.0.0-8<br>libXmu-1.0.2-5<br>libXtst-1.0.1-3.1<br>pam-0.99.6.2-3.26.el5                                                                                 |

| Platform                                  | Required Library                                                                                                    |
|-------------------------------------------|----------------------------------------------------------------------------------------------------|
| 64-bit Red Hat Enterprise Linux version 6 | compat-libstdc++-33-3.2.3-69<br>compat-db-4.6.21-15<br>ksh-20100621-2<br>gtk2-2.18.9-4<br>gtk2-engines-2.18.4-5<br>libXp-1.0.0-15.1<br>libXmu-1.0.5-1<br>libXtst-1.0.99.2-3<br>pam-1.1.1-4<br>elfutils-0.148-1<br>elfutils-0.148-1<br>libXft-2.1.13-4.1<br>libstdc++-4.4.4-13 |
|                                           | If the target server supports both 32-bit and 64-bit applications then both the 32-bit and 64-bit versions of the following libraries are required:                                                                                                    |
|                                           | compat-libstdc++-33-3.2.3-69<br>compat-db-4.6.21-15<br>libstdc++-4.4.4-13<br>libXp-1.0.0-15.1<br>libXmu-1.0.5-1<br>libXtst-1.0.99.2-3<br>pam-1.1.1-4<br>libXft-2.1.13-4.1<br>gtk2-2.18.9-4<br>gtk2-engines-2.18.4-5                                                           |

Make sure that these libraries exist on each target server before running the WebSphere 8 provisioning workflows. If newer versions of these libraries are available, you can install the newer versions.

**Note:** Be sure to review the additional prerequisites for each workflow.

# Chapter 2

# WebSphere 8 Provisioning Quick Start

This tutorial shows you how to install a solution pack and run a simple workflow. There are five basic steps:

- 1. Import the Solution Pack on the next page
- 2. Create a Deployable Workflow on page 19
- 3. Create a Deployment on page 20
- 4. Run Your Workflow on page 21
- 5. View the Results on page 22

In this tutorial, default values will be used for most input parameters. Before executing these steps, make sure that these default values are suitable for your environment.

**Note:** See see the "Parameter" topic associated with each workflow for descriptions of all available input parameters for your workflow, including default values.

The information presented in this tutorial assumes the following:

- HP DMA is installed and operational.
- At least one valid target is available.

**Note:** This tutorial is included in every HP DMA solution pack user guide. To skip directly to information about the Application Server Provisioning workflows, see the Workflow Details.

### Import the Solution Pack

The following instructions assume that you have purchased a license for the HP DMA solution pack that you want to import.

The HP DMA 10.10 solution packs are included on the HP DMA 10.10 installation media. They are located in the following folders:

• The DMA 10.10 Server and Client folder contains the Discovery solution pack.

The Discovery solution pack is not automatically installed with HP DMA. You must import it if you want to use the discovery workflows.

- The DMA\_10.10\_Database\_Solution\_Packs folder contains all of the database solution packs (provisioning, advanced provisioning, patching, advanced patching, compliance, refresh, and release management).
- The DMA\_10.10\_Middleware\_Solution\_Packs folder contains all of the application server solution packs (provisioning, patching, configuration management, and release management).

**Note:** Always check to see if there are more recent versions of the HP DMA solution packs available online. Due to frequent releases, it is likely that the solution packs provided on the installation media have since been updated.

#### To install the solution pack:

- 1. Go to HP Live Network to view a list of the latest available HP DMA solution packs.
- 2. Download the pertinent solution pack file from HP Software Support Online.
- 3. Extract the ZIP file that contains your solution pack (for example: ASProvisioning.zip).

**Note:** This ZIP file may be included in a larger ZIP file that contains multiple solution packs.

4. On the system where you downloaded the solution pack, open a web browser, and go to the following address:

```
https://<HP DMAserver>:8443/dma/login
```

- 5. Log in to the HP DMA server using an account with Administrator capability.
- 6. On the Solutions > Installed tab, click the **Browse** button in the lower right corner. The Choose File dialog opens.

**Note:** This button and the dialog that subsequently opens may have different names depending on the browser that you are using.

- 7. Locate and select the ZIP file that you extracted in step 3, and click **Open**.
- 8. Click Import solution pack.

### **Create a Deployable Workflow**

The workflow templates provided by HP in your solution pack are read-only and cannot be deployed. When you are viewing a read-only item in the HP DMA web UI, you will see the lock icon in the lower right corner:

Read-only workflows are not deployable. You can create a deployable workflow by making a copy of a workflow template.<sup>1</sup>

#### To create a deployable copy of the workflow template:

- 1. In the HP DMA web interface, go to Automation > Workflows.
- 2. From the list of workflows, select the workflow template that you want to use (for example, Provision WebSphere 8 and StandAlone).
- 3. Click the **Copy** button in the lower left corner.
- 4. On the Documentation tab, specify the following:
  - Name Name that will appear in the list of available workflows
  - Tags Keywords that you can use later to search for this workflow (optional)
  - Type Either OS or the specific type of database (the correct type will be selected as a result of the copy)
  - Target level Server, Instance, or Database (the correct target level will be selected as a result of the copy)
- 5. On the Roles tab, grant Read access to at least one user or group and Write access to at least one user or group.
- 6. Click Save.

Your new workflow now appears in the list of available workflows, and the following message is displayed:

Workflow saved successfully. Would you like to <u>deploy the workflow now</u>?

7. Click the **deploy the workflow now** link in the green message bar.

<sup>&</sup>lt;sup>1</sup>For more information about creating and customizing workflows, see the *HP DMA User Guide*. This document is available on the HP Software Product Manuals web site: http://h20230.www2.hp.com/selfsolve/manuals

### **Create a Deployment**

Before you can run your new workflow, you must create a deployment. A deployment associates a workflow with one or more specific targets (servers, instances, or databases).

#### To create a deployment:

- 1. If you do not see the green message bar—for example, if you navigated to another page after you created your copy of the workflow template—follow these steps:
  - a. Go to the Automation > Deployments page.
  - b. In the lower right corner, click **New deployment**.
- 2. Specify the following:
  - Name Name that will appear in the list of available deployments.
  - Workflow From the drop-down list, select the deployable workflow that you just created.
  - Schedule Frequency or date when the workflow will run. If you select None, the workflow will run only once when you explicitly tell it to run.
- 3. From the list of AVAILABLE servers on the left side of the Targets area, click the **ADD** link for the target (or targets) where the workflow will run.

**Note:** If you are running a bridged execution workflow, the targets that you select on the Deployment page will be included in the lists of available targets that you can choose from on the Run page.

For more information about bridged execution workflows, see the *HP DMA User Guide*. This document is available on the HP Software Product Manuals web site: http://h20230.www2.hp.com/selfsolve/manuals

4. On the Parameters tab, specify values for the input parameters listed there.

These are a subset of the required parameters for this workflow. Parameters that are not visible in the deployment will have default values.

**Note:** See the Workflow Details included in this guide for descriptions of all available input parameters for your workflow, including default values.

- 5. If you do not want to explicitly enter the values here, you can create a policy that stores the values and then reference that policy in your deployment (see How to Use a Policy to Specify Parameter Values on page 139).
- 6. Click Save.

Your new deployment now appears in the list of available workflows, and the following message is displayed:

✓ Deployment saved successfully. Would you like to <u>run the workflow now</u>?

7. Click the run the workflow now link in the green message bar.

### **Run Your Workflow**

Now you are ready to run your workflow against the server that you selected.

#### To run the workflow:

- 1. If you do not see the green message bar—for example, if you navigated to another page after you created your deployment—follow these steps:
  - a. Go to the Automation > Run page.
  - b. In the list of WORKFLOWS on the left side, select the workflow that you created.
  - c. In the list of DEPLOYMENTS on the right side, select the deployment that you just created.
- 2. If you are running a single-target workflow, select the target (server, instance, or database) where you want to run the workflow.

If you are running a bridged execution workflow, click the **SELECT** link to specify each target. The targets that are available to choose from here are the targets that you selected on the Deployment page.

- 3. Click the **Run workflow** button.
- 4. The following message is displayed:

Workflow started successfully. For status, see the <u>console</u> or <u>history</u>.

5. To view the progress of your deployment, click the **console** link in the green message bar.

### View the Results

While your workflow is running, you can watch its progress on the Automation > Console page.

- To view the progress of the workflow as the deployment proceeds, click the workflow name in the upper box on the Console page.
- To view the outcome of a specific step, select that step in the left box in the Output area. Informational messages are displayed in the right box, and the values of any output parameters are listed.

While the workflow is running, its status indicator on the Console says RUNNING. After the workflow finishes, its status indicator changes to SUCCESS, FAILURE, or FINISHED.

After the workflow has finished running, you can view a summary of your deployment on the History page. This page lists all the workflows that have run on this HP DMA server during the time period specified in the Filter box.

To view step-by-step results, select the row in the table that corresponds to your deployment. The tabs below the table show you information about each step in the workflow. This includes the start and end time for each step, the exit code, and the following information:

- Step Output any informational messages that were produced
- Step Errors any errors that were reported
- Step Header values assigned to any output parameters
- Connector Output any informational messages related to the connection to your server management tool
- Connector Errors any errors that were reported by the connector to your server management tool—if any errors were reported a red asterisk (\*) appears on the tab

# Chapter 3

# **Workflow Details**

The Application Server Provisioning solution pack contains the following WebSphere 8 provisioning workflows. You can run these workflows ad-hoc for custom WebSphere 8 installations or create reusable deployments to standardize WebSphere 8 installations in your environment.

| Workflow Name                                | Purpose                                                                                                    |
|----------------------------------------------|----------------------------------------------------------------------------------------------------|
| Provision<br>WebSphere 8 and                 | Use this workflow to install the WebSphere 8 Base core binaries and, optionally, create a stand-alone profile.                                                                                                    |
| StandAlone                                   | A stand-alone application server works independently—it is not part of a cell and does not interact with a deployment manager. The stand-alone profile is not suitable for distributed application server environments.   |
| Provision<br>WebSphere 8 and                 | Use this workflow to install the WebSphere 8 Base core binaries and, optionally, create a deployment manager profile.                                                                                                    |
| Deployment<br>Manager                        | A deployment manager is the administration point for a cell that contains multiple application servers. This type of profile is appropriate for distributed application server environments.                              |
| Provision<br>WebSphere 8 and                 | Use this workflow to install the WebSphere 8 Base core binaries and, optionally, create a custom profile.                                                                                                    |
| Custom Node                                  | A custom profile initially contains an empty node with no servers. The workflow can add (federate) the server to the pertinent cell when the profile is created, or you can add it later yourself.                        |
| Provision<br>Websphere 8                     | Use this workflow to create a stand-alone profile on an existing WebSphere 8 installation.                                                                                                    |
| Standalone Profile<br>From Existing Install  | A stand-alone application server works independently—it is not part of a cell and does not interact with a deployment manager. The stand-alone profile is not suitable for distributed application server environments.   |
| Provision<br>Websphere 8                     | Use this workflow to create a custom profile on an existing WebSphere 8 installation.                                                                                                    |
| Custom Node Profile<br>From Existing Install | A custom profile initially contains an empty node with no servers. The workflow can add (federate) the server to the pertinent cell when the profile is created, or you can add it later yourself.                        |
| Provision IBM HTTP<br>Server 8 and Plug-In   | Use this workflow to install IBM HTTP Server for WebSphere Application<br>Server V8.0 and the plug-in on a target system and then to configure a<br>Web server instance along with the plug-in on the same target system. |
|                                              | IBM HTTP Server version 8 is a Web server that will serve both static<br>and dynamic content. Usually you will front your WebSphere Application<br>Server environment with an IBM HTTP Server.                            |

Each workflow included in this solution pack has a set of input parameters whose values will be unique to your environment. If you provide correct values for the parameters that each scenario requires, the workflow will be able to accomplish its objective.

There are two steps required to customize this solution:

1. Ensure that all required parameters are visible. You do this by using the workflow editor.

For simple provisioning scenarios, you can use the default values for most parameters. To use this solution's more advanced features, you will need to expose additional parameters.

2. Specify the values for those parameters. You do this when you create a deployment.

**Tip:** Detailed instructions are provided in the "How to Run this Workflow" topic associated with each workflow.

The information presented here assumes the following:

- HP DMA is installed and operational.
- At least one suitable target server is available (see Supported Products and Platforms on page 14).
- You are logged in to the HP DMA web interface.
- You have permission to create, edit, and deploy copies of the workflows included in this solution pack.

**Tip:** All parameters used by the workflows in this solution are described in the "Parameters" topic associated with each workflow.

### **Provision WebSphere 8 and StandAlone**

Use this workflow to install the WebSphere 8 Base core binaries and, optionally, create a standalone profile.

A stand-alone application server works independently—it is not part of a cell and does not interact with a deployment manager. The stand-alone profile is not suitable for distributed application server environments.

To use this workflow in your environment, see the following information:

| Торіс                           | Information Included                                                                                                    |  |
|---------------------------------|----------------------------------------------------------------------------------------------------|--|
| Prerequisites for this Workflow | List of prerequisites that must be satisfied before you can run this workflow                                                  |  |
| How this<br>Workflow Works      | Information about what the workflow does, including validation checks performed, steps executed, and a high-level process flow |  |
| How to Run this<br>Workflow     | Instructions for running this workflow in your environment                                                                     |  |
| Sample Scenario                 | Examples of typical parameter values for this workflow                                                                         |  |
| Parameters                      | List of input parameters for this workflow                                                                                     |  |

### **Prerequisites for this Workflow**

Be sure that the following prerequisites are satisfied before you run the Provision WebSphere 8 and StandAlone workflow:

- 1. This workflow requires unchallenged sudo access to a user (typically root) who can access all required files and directories.
- 2. Per the IBM WebSphere 8 documentation, the following system libraries are required before provisioning IBM WebSphere Application Server Network Deployment version 8 on 64-bit and 32-bit Red Hat Linux targets:

| Platform                                  | Required Library                                                                                                    |
|-------------------------------------------|----------------------------------------------------------------------------------------------------|
| 64-bit Red Hat Enterprise Linux version 5 | compat-libstdc++-33-3.2.3-61<br>compat-db-4.2.52-5.1<br>gtk2-2.10.4-29.el5<br>gtk2-engines-2.8.0-3.el5<br>ksh-20080202-14<br>libXp-1.0.0-8<br>libXmu-1.0.2-5<br>libXtst-1.0.1-3.1<br>pam-0.99.6.2-3.26.el5<br>elfutils-0.125-3.el5<br>elfutils-libs-0.125-3.el5<br>libXft-2.1.10-1.1<br>libstdc++-4.1.2-48 |
|                                           | If the target server supports both 32-bit and 64-bit applications then both the 32-bit and 64-bit versions of the following libraries are required:                                                                                                    |
|                                           | compat-libstdc++-33-3.2.3-61<br>compat-db-4.2.52-5.1<br>gtk2-2.18.9-4<br>gtk2-engines-2.18.4-5<br>libstdc++-4.1.2-48<br>libXft-2.1.10-1.1<br>libXp-1.0.0-8<br>libXmu-1.0.2-5<br>libXtst-1.0.1-3.1<br>pam-0.99.6.2-3.26.el5                                                                                 |

Chapter 3: Workflow Details

| Platform                                  | Required Library                                                                                                    |
|-------------------------------------------|----------------------------------------------------------------------------------------------------|
| 64-bit Red Hat Enterprise Linux version 6 | compat-libstdc++-33-3.2.3-69<br>compat-db-4.6.21-15<br>ksh-20100621-2<br>gtk2-2.18.9-4<br>gtk2-engines-2.18.4-5<br>libXp-1.0.0-15.1<br>libXmu-1.0.5-1<br>libXtst-1.0.99.2-3<br>pam-1.1.1-4<br>elfutils-0.148-1<br>elfutils-libs-0.148-1<br>libXft-2.1.13-4.1<br>libXft-2.1.13-4.1 |
|                                           | If the target server supports both 32-bit and 64-bit applications then both the 32-bit and 64-bit versions of the following libraries are required:                                                                                                    |
|                                           | compat-libstdc++-33-3.2.3-69<br>compat-db-4.6.21-15<br>libstdc++-4.4.4-13<br>libXp-1.0.0-15.1<br>libXmu-1.0.5-1<br>libXtst-1.0.99.2-3<br>pam-1.1.1-4<br>libXft-2.1.13-4.1<br>gtk2-2.18.9-4<br>gtk2-engines-2.18.4-5                                                               |

Make sure that these libraries exist on each target server before running this workflow. If newer versions of these libraries are available, you can install the newer versions.

- 3. This workflow will install WebSphere Application Server as root because of the following IBM documented limitations:
  - Creation of a Linux service for WebSphere Application Server
  - Native registration with the operating system
  - Port conflicts that may occur with other installations of WebSphere Application Server that are not registered with the operating system

If there is a need to run as a non-root user after installation, you can run a recursive chown under the installation root and set owner permissions accordingly.

For more information about prerequisites for WebSphere 8, refer to the WebSphere 8 Product Documentation on page 132.

### How this Workflow Works

This topic contains the following information about the Provision WebSphere 8 and StandAlone workflow:

#### Overview

This workflow does the following three things in the order shown:

- 1. Installs the IBM Install Manager
- 2. Installs IBM WebSphere Application Server Network Deployment version 8
- 3. Creates a stand-alone profile

The workflow checks to see if the WebSphere 8 binary archive files exist on the target machine. If they do not, the files are downloaded from the software repository (for more information, see How to Import a File into the Software Repository on page 142).

See the following topics for detailed information:

Validation Checks Performed

Steps in this Workflow

**Process Flow** 

**Note:** This workflow has been updated to account for the significant changes in the way that WebSphere 8 is installed.

### Validation Checks Performed

Most of the validation centers on special characters and spaces in the parameters. There are also validation checks that happen at the operating system level, including file system space checks and RPM checks for Red Hat Linux.

The workflow first performs the following parameter checks:

- None of the following characters are used in the Admin User, Cell Name, Node Name, or Profile Name parameters: / \ \* , : ; = + ? | <> & % ' " [] # \$ ^ {}
- 2. If Enable Security is true, Admin Password and Admin User are specified.
- 3. Admin Password (if specified) does not begin with a dash or contain a space.
- 4. Admin User (if specified) does not begin with a dash, a period, or a space.
- 5. Profile Name does not begin with a period.
- 6. Personal CertDN and Signing CertDN do not contain spaces.
- 7. If Ports File is specified, Validate Ports is true.
- 8. All specified file names are legal file names.

The workflow then performs the following operating system checks on the target machine:

- 1. All required libraries are present (see Prerequisites for this Workflow on page 26).
- 2. Sufficient disk space is available to install WebSphere 8.
- 3. Sufficient disk space is available to extract the binary files from the compressed archive.

#### **Steps Executed**

The Provision WebSphere 8 and StandAlone workflow includes the following steps. Each step must complete successfully before the next step can start. If a step fails, the workflow reports a failure, and all subsequent steps are skipped.

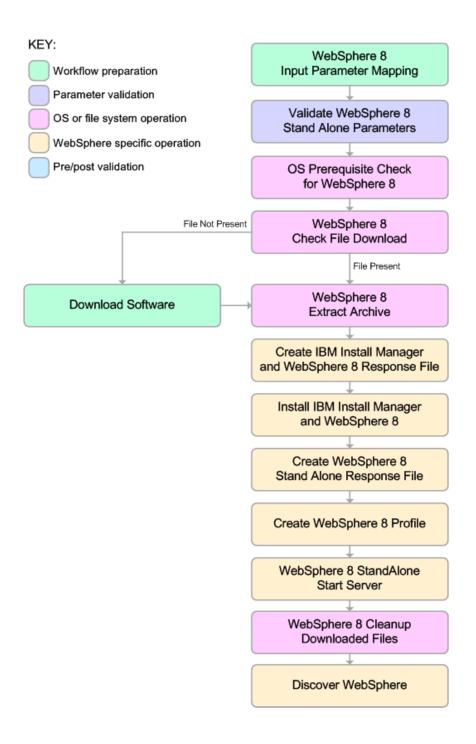

#### **Process Flow**

This workflow performs the following tasks:

- 1. Creates the call wrapper and determines the target server platform type.
- 2. Validates the parameters needed to install WebSphere 8 and create a stand-alone profile (see Validation Checks Performed on page 29).
- 3. Checks the following:
  - a. Documented library requirements for WebSphere 8(see the Prerequisites for this Workflow on page 26).
  - b. File system space requirements where WebSphere 8 will be installed.
  - c. Temporary space requirements where the compressed software will be extracted before it is installed.
- Determines whether the WebSphere 8 binary archive is present on the target machine. If the archive is not present, the workflow downloads it from the software repository (see How to Import a File into the Software Repository on page 142).
- 5. Extracts the WebSphere 8 binary archive to the specified directory.
- 6. Creates a response file for the purpose of installing a new instance of WebSphere 8.
- 7. Installs the IBM Installation Manager and a new WebSphere 8 instance on the target server.
- 8. Creates a new response file for the purpose of creating a stand-alone profile on top of the WebSphere 8 installation.
- 9. Creates a stand-alone profile on top of the WebSphere 8 installation.
- 10. Starts the new stand-alone WebSphere 8 application server.
- 11. Cleans up any files that were downloaded.
- 12. *Optional*: Discovers any WebSphere 8 cells, clusters, and managed servers associated with the Profile Root that you specify. If these items are found, they are added to the HP DMA environment.

### How to Run this Workflow

The following instructions show you how to customize and run the Provision WebSphere 8 and StandAlone workflow in your environment.

The workflow provides default values for some parameters. These default values are usually sufficient for a "typical" installation. You can override the defaults by specifying parameter values in the deployment. You can also expose additional parameters in the workflow, if necessary, to accomplish more advanced scenarios. Any parameters not explicitly specified in the deployment will have the default values listed in Parameters for Provision WebSphere 8 and StandAlone on page 38.

**Note:** Before following this procedure, review the Prerequisites for this Workflow, and ensure that all requirements are satisfied.

#### To customize and run the Provision WebSphere 8 and StandAlone workflow:

- 1. Create a deployable copy of the workflow (see Create a Deployable Workflow on page 19).
- 2. Determine the values that you will specify for the following parameters:

# Parameters Defined in this Step: Validate WebSphere 8 Stand Alone Parameters

| Parameter<br>Name                        | Default<br>Value | Required | Description                                                                                                    |
|------------------------------------------|------------------|----------|----------------------------------------------------------------------------------------------------|
| Admin<br>Password                        | no<br>default    | optional | When Enable Security is set to true, this parameter<br>must contain a string that does not begin with a dash(-)<br>or contain a space().                                                                                                    |
| Admin User                               | no<br>default    | optional | When Enable Security is set to true, this parameter<br>must contain a string that does not begin with a dash<br>(-), a period(.), or a space(). It cannot contain any of<br>the following characters / \*, :; = +?   <> & % ' "[] #<br>\$ ^{}.          |
| Cell Name                                | no<br>default    | required | Unique cell name that does not contain any of the following special characters $/ \ ; ; = + ?   < > \& \%' "$<br>[] # \$ ^ {}. If you plan to federate into an existing cell later, make sure that this name is not the same as the existing cell name. |
| Enable<br>Security                       | no<br>default    | required | Enables administrative security. Must be set to either<br>true or false. If Enable Security is true, the Admin User<br>and Admin Password parameters must have values.                                                                                  |
| Install<br>Manager<br>Binary<br>Location | no<br>default    | required | Fully qualified path to the compressed Install Manager software package on the target machine.                                                                                                    |

### Parameters Defined in this Step: Validate WebSphere 8 Stand Alone Parameters (continued)

| Parameter                                 | Default       | Demoised | Description                                                                                                    |
|-------------------------------------------|---------------|----------|----------------------------------------------------------------------------------------------------|
| Name                                      | Value         | Required | Description                                                                                                    |
| Install<br>Manager<br>Extract<br>Location | no<br>default | required | Fully qualified path where the compressed software will be extracted on the target machine.                                                                                                    |
| Install<br>Manager<br>Install<br>Location | no<br>default | required | Fully qualified path where Install Manager will be installed.                                                                                                    |
| License<br>Acceptance                     | false         | required | Acknowledges that the end user agrees to the IBM<br>International Program License Agreement. This is set<br>to false by default and must be set to true in order for<br>the installation to continue.                                 |
| Node Name                                 | no<br>default | required | Unique node name that cannot contain any of the following special characters $/ \ ; ; = + ?   <> \& \% ' "$<br>[] # \$ ^ {}. If you plan to federate into an existing cell later, make sure that the name is unique within that cell. |
| Profile Name                              | no<br>default | required | A unique profile name. It cannot begin with a period (.)<br>and cannot contain any of the following special<br>characters / \ * , : ; = + ?   < > & % ' " [] # \$ ^ {}.                                                               |
| Server Name                               | no<br>default | required | Name of the application server that will be created under the profile.                                                                                                    |
| WebSphere<br>Binary<br>Location           | no<br>default | required | Fully qualified path to the compressed WebSphere software package on the target machine.                                                                                                    |
| WebSphere<br>Extract<br>Location          | no<br>default | required | Fully qualified path where the compressed software will be extracted on the target machine.                                                                                                    |
| WebSphere<br>Install<br>Location          | no<br>default | required | Fully qualified path where WebSphere will be installed.                                                                                                    |
| Windows<br>Administrator<br>Password      | no<br>default | required | The Windows Administrator password. Required for Windows.                                                                                                    |
| Windows<br>Administrator<br>User          | no<br>default | required | This is the Windows Administrator user. Required for Windows.                                                                                                    |

| Parameter<br>Name          | Default<br>Value   | Required | Description                                                                                                    |
|----------------------------|--------------------|----------|----------------------------------------------------------------------------------------------------|
| Known<br>Profile<br>Roots  | no default         | optional | Comma delimited list of any known (or suspected)<br>PROFILE_ROOTs. Use this to discover<br>WebSphere cells which aren't currently running. |
| Trust SSL<br>Certificates  | False              | optional | If "True", this step will trust any SSL used to connect to the DMA Web Service.                                                            |
| Web<br>Service<br>Password | no default         | required | Password for the discovery web service API.                                                                                                |
| Web<br>Service<br>URL      | see<br>description | required | URL for the discovery web service API. The default is:<br>https://host:8443/dma                                                            |
| Web<br>Service<br>User     | administrator      | required | User capable of modifying the managed<br>environment through the discovery web service<br>API.                                             |

### Parameters Defined in this Step: Discover WebSphere

**Note:** This is the minimum set of parameters required to run this workflow. You may need to expose additional parameters depending on your provisioning objectives.

See Parameters for Provision WebSphere 8 and StandAlone on page 38 for detailed descriptions of all input parameters for this workflow, including default values.

**Tip:** To avoid having to re-enter passwords whenever they change, you can create a policy to provide them to the workflow (see How to Use a Policy to Specify Parameter Values on page 139).

- 3. In the workflow editor, expose any additional parameters that you need (see How to Expose Additional Workflow Parameters on page 138). You will specify values for those parameters when you create the deployment.
- 4. Save the changes to the workflow (click Save in the lower right corner).
- 5. Create a new deployment (see Create a Deployment on page 20 for instructions).
- 6. On the Parameters tab, specify values for the required parameters listed in step 2 and any additional parameters that you have exposed. You do not need to specify values for those parameters whose default values are appropriate for your environment.
- 7. On the Targets tab, specify one or more targets for this deployment.
- 8. Save the deployment (click **Save** in the lower right corner).
- 9. Run the workflow using this deployment (see Run Your Workflow on page 21 for instructions).

#### To verify the results:

The workflow will complete and report SUCCESS on the Console if it has run successfully. If an error occurs during workflow execution, the error is logged, and the workflow terminates in the FAILURE state.

Be sure to also perform the following steps:

1. After the workflow has completed, run the following command to check the version of WebSphere Application Server that was installed:

```
WAS ROOT/bin/versionInfo.sh
```

Here,  $WAS\_ROOT$  is the directory where WebSphere 8 is installed. This is the path that you specified in the WebSphere Install Location parameter.

- 2. Validate that the profile has been created and is running by doing the following:
  - a. View the WAS\_ROOT/profiles/PROFILE\_NAME/logs/AboutThisProfile.txt file. This file is created after the creation of the profile and contains specific information about the profile.

Here, *PROFILE\_NAME* is the name of the profile that you just created. This is the name that you specified in the Profile Name parameter.

b. Change to the WAS\_ROOT/profiles/PROFILE\_NAME/logs/CELL\_NAME directory, and tail the SystemOut.log file. Look for the following line:

Server CELL NAME open for e-business

Here, *CELL\_NAME* is the name of the WebSphere 8 cell to which this profile pertains. This is the name that you specified in the Cell Name parameter.

### Sample Scenario

This topic shows you typical parameter values used for the Provision WebSphere 8 and StandAlone workflow.

**Tip:** To avoid having to re-enter passwords whenever they change, you can create a policy to provide them to the workflow (see How to Use a Policy to Specify Parameter Values on page 139).

| Parameter<br>Name                         | Example Value                                  | Description                                                                                                    |
|-------------------------------------------|------------------------------------------------|----------------------------------------------------------------------------------------------------|
| Admin<br>Password                         | wasPassWord                                    | When Enable Security is set to true, this parameter must contain a string that does not begin with a dash(-) or contain a space().                                                                                                    |
| Admin User                                | wasadmin                                       | When Enable Security is set to true, this parameter must contain a string that does not begin with a dash(-), a period(.), or a space(). It cannot contain any of the following characters / \*, :; = +?   <> & % ' "[]#\$^{ }.                                  |
| Cell Name                                 | DevCell                                        | Unique cell name that does not contain any of<br>the following special characters /\*, :; = + ?  <br>< > & % ' " [] # \$ ^ {}. If you plan to federate<br>into an existing cell later, make sure that this<br>name is not the same as the existing cell<br>name. |
| Enable<br>Security                        | true                                           | Enables administrative security. Must be set<br>to either true or false. If Enable Security is<br>true, the Admin User and Admin Password<br>parameters must have values.                                                                                        |
| Install<br>Manager<br>Binary<br>Location  | /opt/IBM/iim/IBM_Install_<br>Manager_Linux.zip | Fully qualified path to the compressed Install<br>Manager software package on the target<br>machine.                                                                                                    |
| Install<br>Manager<br>Extract<br>Location | /opt/IBM/iim                                   | Fully qualified path where the compressed software will be extracted on the target machine.                                                                                                    |
| Install<br>Manager<br>Install<br>Location | /opt/IBM/installManager                        | Fully qualified path where Install Manager will be installed.                                                                                                    |

#### New Install with Standalone Profile – Parameter Value Examples

| Parameter<br>Name                | Example Value                                                                 | Description                                                                                                    |
|----------------------------------|-------------------------------------------------------------------------------|----------------------------------------------------------------------------------------------------|
| License<br>Acceptance            | true                                                                          | Acknowledges that the end user agrees to the<br>IBM International Program License<br>Agreement. This is set to false by default and<br>must be set to true in order for the installation<br>to continue.                         |
| Node Name                        | DevNode                                                                       | Unique node name that cannot contain any of the following special characters / \*, :; = + ?   < > & % ' " [] # \$ ^ {}. If you plan to federate into an existing cell later, make sure that the name is unique within that cell. |
| Profile<br>Name                  | standAlone                                                                    | A unique profile name. It cannot begin with a period (.) and cannot contain any of the following special characters / \ *, :; = +?   <> & % ' " [] # \$ ^{}.                                                                     |
| Server<br>Name                   | Server1                                                                       | Name of the application server that will be created under the profile.                                                                                                    |
| WebSphere<br>Binary<br>Location  | /opt/IBM/wasv8/WAS_V8.0_<br>disk1.zip, /opt/IBM/wasv8/WAS_<br>V8.0_disk2.zip, | Fully qualified path to the compressed<br>WebSphere software package on the target<br>machine.                                                                                                    |
| WebSphere<br>Extract<br>Location | /opt/IBM/wasv8                                                                | Fully qualified path where the compressed software will be extracted on the target machine.                                                                                                    |
| WebSphere<br>Install<br>Location | /opt/IBM/WebSphere8/AppServer                                                 | Fully qualified path where WebSphere will be installed.                                                                                                    |

## New Install with Standalone Profile – Parameter Value Examples (continued)

## Parameters for Provision WebSphere 8 and StandAlone

The following tables describe the required and optional input parameters for this workflow. Most of these parameters are not initially visible in a deployment (see How to Expose Additional Workflow Parameters on page 138). For most parameters, if you do not specify a value for a parameter, a default value is assigned

| Parameter<br>Name   | Default<br>Value   | Required | Description                                                                                                    |
|---------------------|--------------------|----------|----------------------------------------------------------------------------------------------------|
| Admin<br>Password   | no default         | optional | When Enable Security is set to true, this parameter<br>must contain a string that does not begin with a dash<br>(-) or contain a space().                                                                                                    |
| Admin User          | no default         | optional | When Enable Security is set to true, this parameter must contain a string that does not begin with a dash (-), a period(.), or a space(). It cannot contain any of the following characters / \*, :; = +?   <> & % '"[]# \$^{ }.                                                                                                    |
| Call Wrapper        | see<br>description | required | Command that will execute this step (or subsequent steps) as a specific user. Defaults are:                                                                                                    |
|                     |                    |          | UNIX targets:<br>/opt/hp/dma/client/jython.sh running as<br>root                                                                                                    |
|                     |                    |          | Windows targets: jython running as Administrator                                                                                                    |
| Cell Name           | no default         | required | Unique cell name that does not contain any of the following special characters / \*, :; = +?   < > & % ' "<br>[] # \$ ^ { }. If you plan to federate into an existing cell later, make sure that this name is not the same as the existing cell name.                                                                                                    |
| Default Ports       | false              | optional | Provides the option to assign default ports to a profile.<br>Valid values are true or false. If true, the WebSphere<br>Application Server default ports will be used, and the<br>Ports File and Starting Port parameters should not<br>have values. If false, the workflow will increment the<br>default port until it finds a free port. The default value<br>is false. |
| Developer<br>Server | no default         | optional | Use this parameter for development environments<br>only to help with start up time. Valid value is true. Do<br>not use in production environments.                                                                                                    |
| Enable<br>Security  | no default         | required | Enables administrative security. Must be set to either<br>true or false. If Enable Security is true, the Admin<br>User and Admin Password parameters must have<br>values.                                                                                                    |

### Parameters Defined in this Step: Validate WebSphere 8 Stand Alone Parameters

# Parameters Defined in this Step: Validate WebSphere 8 Stand Alone Parameters (continued)

| Parameter<br>Name                         | Default<br>Value | Required | Description                                                                                                    |
|-------------------------------------------|------------------|----------|----------------------------------------------------------------------------------------------------|
| Host Name                                 | Server.name      | required | Hostname or IP address of the target machine.                                                                                                    |
| Install<br>Manager<br>Binary<br>Location  | no default       | required | Fully qualified path to the compressed Install<br>Manager software package on the target machine.                                                                                                    |
| Install<br>Manager<br>Extract<br>Location | no default       | required | Fully qualified path where the compressed software will be extracted on the target machine.                                                                                                    |
| Install<br>Manager<br>Install<br>Location | no default       | required | Fully qualified path where Install Manager will be installed.                                                                                                    |
| Keystore<br>Password                      | no default       | optional | Sets the password for all keystore files created during<br>profile creation. This includes keystore files for both<br>the default personal certificate and the root signing<br>certificate.                                         |
| License<br>Acceptance                     | false            | required | Acknowledges that the end user agrees to the IBM<br>International Program License Agreement. This is set<br>to false by default and must be set to true in order for<br>the installation to continue.                               |
| Node Name                                 | no default       | required | Unique node name that cannot contain any of the following special characters / $\ ; = + ?   < > \& \%' "$<br>[] # \$ ^ {}. If you plan to federate into an existing cell later, make sure that the name is unique within that cell. |
| Omit Action                               | no default       | optional | Enables you to prevent certain optional features from<br>being installed. Valid values are<br>deployAdminConsole or<br>defaultAppDeployAndConfig. You may only specify<br>one of these options.                                     |
| Personal<br>CertDN                        | no default       | optional | Distinguished name of the personal certificate. For example:                                                                                                    |
|                                           |                  |          | CN=dmalab-example.com,OU=WAS7LabCell,<br>OU=WAS7LabDmgrManager,O=IBM,C=US                                                                                                    |
|                                           |                  |          | The DN string cannot contain spaces. If you do not specify the DN, the WebSphere Application Server installer will create one.                                                                                                    |

# Parameters Defined in this Step: Validate WebSphere 8 Stand Alone Parameters (continued)

| (continued)<br>Parameter           | Default    |          |                                                                                                    |
|------------------------------------|------------|----------|----------------------------------------------------------------------------------------------------|
| Name                               | Value      | Required | Description                                                                                                    |
| Personal<br>CertValidity<br>Period | 1          | optional | Amount of time in years that the personal certificate is valid. Default is one year.                                                                                                    |
| Ports File                         | no default | optional | Fully qualified path to a file that defines port settings<br>for the new profile. This file must contain key=value<br>pairs that specify a service name and a port number<br>(for example: WC_adminhost=9060). This option<br>should be used with the Validate Ports option. |
| Profile Name                       | no default | required | A unique profile name. It cannot begin with a period (.)<br>and cannot contain any of the following special<br>characters / \ * , : ; = + ?   < > & % ' " [] # \$ ^{}.                                                                                                    |
| Profile<br>Response<br>File        | no default | optional | Fully qualified path where the response file that this workflow creates will be located. This file will then be used to drive the installation.                                                                                                    |
| Response<br>File                   | no default | optional | Fully qualified path where the response file that this<br>workflow creates will be located. This file will then be<br>used to drive the installation and profile creation.                                                                                                   |
| Server Name                        | no default | required | Name of the application server that will be created under the profile.                                                                                                    |
| Signing<br>CertDN                  | no default | optional | Distinguished name of the signing certificate. For example:                                                                                                    |
|                                    |            |          | CN=dmalab-example.com, OU=Root Certificate,<br>OU=WAS7TestLabCell, OU=WAS7LabNode1,<br>O=IBM, C=US                                                                                                    |
|                                    |            |          | The DN string cannot contain spaces. If you do not specify the DN, the WebSphere Application Server installer will create one.                                                                                                    |
| Signing<br>CertValidity<br>Period  | 15         | optional | Amount of time in years that the root certificate is valid. Default is 15 years.                                                                                                    |
| Starting Port                      | no default | optional | Starting port number that the profile will use to generate and assign port values. Port values are assigned sequentially from the Starting Port. Do not specify this parameter if you specify Default Ports or Ports File.                                                   |

# Parameters Defined in this Step: Validate WebSphere 8 Stand Alone Parameters (continued)

| Parameter<br>Name                    | Default<br>Value | Required | Description                                                                                                    |
|--------------------------------------|------------------|----------|----------------------------------------------------------------------------------------------------|
| Validate<br>Ports                    | no default       | optional | Indicates that the ports should be validated to ensure<br>that they are not already in use. Valid values are true<br>or false. You should use this option if you specify a<br>Ports File. |
| WebSphere<br>Binary<br>Location      | no default       | required | Fully qualified path to the compressed WebSphere software package on the target machine.                                                                                                  |
| WebSphere<br>Extract<br>Location     | no default       | required | Fully qualified path where the compressed software will be extracted on the target machine.                                                                                               |
| WebSphere<br>Install<br>Location     | no default       | required | Fully qualified path where WebSphere will be installed.                                                                                                    |
| Windows<br>Administrator<br>Password | no default       | required | The Windows Administrator password. Required for Windows.                                                                                                    |
| Windows<br>Administrator<br>User     | no default       | required | This is the Windows Administrator user. Required for Windows.                                                                                                    |

### Parameters Defined in this Step: Discover WebSphere

| Parameter<br>Name          | Default<br>Value   | Required | Description                                                                                                    |
|----------------------------|--------------------|----------|----------------------------------------------------------------------------------------------------|
| Known<br>Profile<br>Roots  | no default         | optional | Comma delimited list of any known (or suspected)<br>PROFILE_ROOTs. Use this to discover WebSphere<br>cells which aren't currently running. |
| Trust SSL<br>Certificates  | False              | optional | If "True", this step will trust any SSL used to connect to the DMA Web Service.                                                            |
| Web<br>Service<br>Password | no default         | required | Password for the discovery web service API.                                                                                                |
| Web<br>Service<br>URL      | see<br>description | required | URL for the discovery web service API. The default is: https://host:8443/dma                                                               |
| Web<br>Service<br>User     | administrator      | required | User capable of modifying the managed environment through the discovery web service API.                                                   |

## **Provision WebSphere 8 and Deployment Manager**

Use this workflow to install the WebSphere 8 Base core binaries and, optionally, create a deployment manager profile.

A deployment manager is the administration point for a cell that contains multiple application servers. This type of profile is appropriate for distributed application server environments.

To use this workflow in your environment, see the following information:

| Торіс                           | Information Included                                                                                                    |
|---------------------------------|----------------------------------------------------------------------------------------------------|
| Prerequisites for this Workflow | List of prerequisites that must be satisfied before you can run this workflow                                                  |
| How this<br>Workflow Works      | Information about what the workflow does, including validation checks performed, steps executed, and a high-level process flow |
| How to Run this<br>Workflow     | Instructions for running this workflow in your environment                                                                     |
| Sample Scenario                 | Examples of typical parameter values for this workflow                                                                         |
| Parameters                      | List of input parameters for this workflow                                                                                     |

## Prerequisites for this Workflow

Be sure that the following prerequisites are satisfied before you run the Provision WebSphere 8 and Deployment Manager workflow:

- 1. This workflow requires unchallenged sudo access to a user (typically root) who can access all required files and directories.
- 2. Per the IBM WebSphere 8 documentation, the following system libraries are required before provisioning IBM WebSphere Application Server Network Deployment version 8 on 64-bit and 32-bit Red Hat Linux targets:

| Platform                                  | Required Library                                                                                                    |
|-------------------------------------------|----------------------------------------------------------------------------------------------------|
| 64-bit Red Hat Enterprise Linux version 5 | compat-libstdc++-33-3.2.3-61<br>compat-db-4.2.52-5.1<br>gtk2-2.10.4-29.el5<br>gtk2-engines-2.8.0-3.el5<br>ksh-20080202-14<br>libXp-1.0.0-8<br>libXmu-1.0.2-5<br>libXtst-1.0.1-3.1<br>pam-0.99.6.2-3.26.el5<br>elfutils-0.125-3.el5<br>elfutils-libs-0.125-3.el5<br>libXft-2.1.10-1.1<br>libstdc++-4.1.2-48 |
|                                           | If the target server supports both 32-bit and 64-bit applications then both the 32-bit and 64-bit versions of the following libraries are required:                                                                                                    |
|                                           | compat-libstdc++-33-3.2.3-61<br>compat-db-4.2.52-5.1<br>gtk2-2.18.9-4<br>gtk2-engines-2.18.4-5<br>libstdc++-4.1.2-48<br>libXft-2.1.10-1.1<br>libXp-1.0.0-8<br>libXmu-1.0.2-5<br>libXtst-1.0.1-3.1<br>pam-0.99.6.2-3.26.el5                                                                                 |

Chapter 3: Workflow Details

| Platform                                  | Required Library                                                                                                    |
|-------------------------------------------|----------------------------------------------------------------------------------------------------|
| 64-bit Red Hat Enterprise Linux version 6 | compat-libstdc++-33-3.2.3-69<br>compat-db-4.6.21-15<br>ksh-20100621-2<br>gtk2-2.18.9-4<br>gtk2-engines-2.18.4-5<br>libXp-1.0.0-15.1<br>libXmu-1.0.5-1<br>libXtst-1.0.99.2-3<br>pam-1.1.1-4<br>elfutils-0.148-1<br>elfutils-libs-0.148-1<br>libXft-2.1.13-4.1<br>libXft-2.1.13-4.1 |
|                                           | If the target server supports both 32-bit and 64-bit applications then both the 32-bit and 64-bit versions of the following libraries are required:                                                                                                    |
|                                           | compat-libstdc++-33-3.2.3-69<br>compat-db-4.6.21-15<br>libstdc++-4.4.4-13<br>libXp-1.0.0-15.1<br>libXmu-1.0.5-1<br>libXtst-1.0.99.2-3<br>pam-1.1.1-4<br>libXft-2.1.13-4.1<br>gtk2-2.18.9-4<br>gtk2-engines-2.18.4-5                                                               |

Make sure that these libraries exist on each target server before running this workflow. If newer versions of these libraries are available, you can install the newer versions.

- 3. This workflow will install WebSphere Application Server as root because of the following IBM documented limitations:
  - Creation of a Linux service for WebSphere Application Server
  - Native registration with the operating system
  - Port conflicts that may occur with other installations of WebSphere Application Server that are not registered with the operating system

If there is a need to run as a non-root user after installation, you can run a recursive chown under the installation root and set owner permissions accordingly.

For more information about prerequisites for WebSphere 8, refer to the WebSphere 8 Product Documentation on page 132.

## How this Workflow Works

This topic contains the following information about the Provision WebSphere 8 and Deployment Manager workflow:

#### Overview

This workflow does the following three things in the order shown:

- 1. Installs the IBM Install Manager
- 2. Installs IBM WebSphere Application Server Network Deployment version 8
- 3. Creates a Deployment Manager profile

The workflow checks to see if the WebSphere 8 binary archive files exist on the target machine. If they do not, the files are downloaded from the software repository (for more information, see How to Import a File into the Software Repository on page 142).

See the following topics for detailed information:

Validation Checks Performed

Steps in this Workflow

**Process Flow** 

**Note:** This workflow has been updated to account for the significant changes in the way that WebSphere 8 is installed.

### Validation Checks Performed

Most of the validation centers on special characters and spaces in the parameters. There are also validation checks that happen at the operating system level, including file system space checks and RPM checks for Red Hat Linux.

The workflow first performs the following parameter checks:

- None of the following characters are used in the Admin User, Cell Name, Node Name, or Profile Name parameters: / \ \* , : ; = + ? | <> & % ' " [] # \$ ^ {}
- 2. If Enable Security is true, Admin Password and Admin User are specified.
- 3. Admin Password (if specified) does not begin with a dash or contain a space.
- 4. Admin User (if specified) does not begin with a dash, a period, or a space.
- 5. Profile Name does not begin with a period.
- 6. Personal CertDN and Signing CertDN do not contain spaces.
- 7. If Ports File is specified, Validate Ports is true.
- 8. All specified file names are legal file names.

The workflow then performs the following operating system checks on the target machine:

- 1. All required libraries are present (see Prerequisites for this Workflow on page 43).
- 2. Sufficient disk space is available to install WebSphere 8.
- 3. Sufficient disk space is available to extract the binary files from the compressed archive.

### **Steps Executed**

The Provision WebSphere 8 and Deployment Manager workflow includes the following steps. Each step must complete successfully before the next step can start. If a step fails, the workflow reports a failure, and all subsequent steps are skipped.

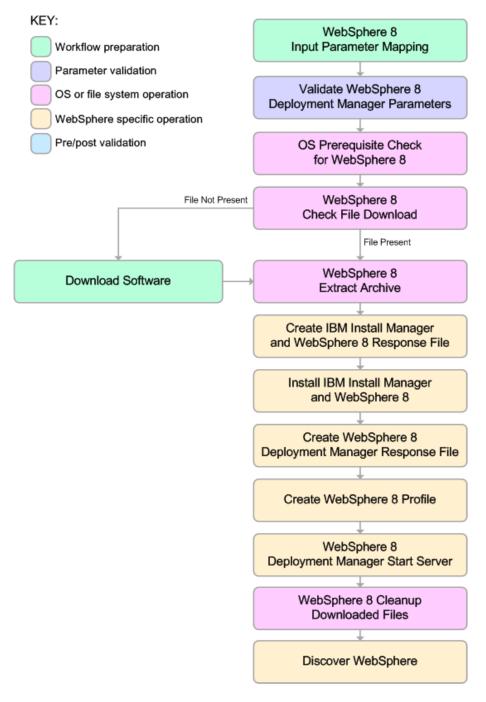

#### **Process Flow**

This workflow performs the following tasks:

- 1. Creates the call wrapper and determines the target server platform type.
- 2. Validates the parameters needed to install WebSphere 8 and create a Deployment Manager profile (see Validation Checks Performed on page 46).
- 3. Checks the following:
  - a. Documented library requirements for WebSphere 8(see the Prerequisites for this Workflow on page 43).
  - b. File system space requirements where WebSphere 8 will be installed.
  - c. Temporary space requirements where the compressed software will be extracted before it is installed.
- 4. Determines whether the WebSphere 8 binary archive is present on the target machine. If the archive is not present, the workflow downloads it from the software repository (see How to Import a File into the Software Repository on page 142).
- 5. Extracts the WebSphere 8 binary archive to the specified directory.
- 6. Creates a response file for the purpose of installing a new instance of WebSphere 8.
- 7. Installs the IBM Installation Manager and a new WebSphere 8 instance on the target server.
- 8. Creates a new response file for the purpose of creating a Deployment Manager profile on top of the WebSphere 8 installation.
- 9. Creates a Deployment Manager profile on top of the WebSphere 8 installation.
- 10. Starts the new Deployment Manager WebSphere 8 application server.
- 11. Cleans up any files that were downloaded.
- 12. *Optional*: Discovers any WebSphere 8 cells, clusters, and managed servers associated with the Profile Root that you specify. If these items are found, they are added to the HP DMA environment.

## How to Run this Workflow

The following instructions show you how to customize and run the Provision WebSphere 8 and Deployment Manager workflow in your environment.

The workflow provides default values for some parameters. These default values are usually sufficient for a "typical" installation. You can override the defaults by specifying parameter values in the deployment. You can also expose additional parameters in the workflow, if necessary, to accomplish more advanced scenarios. Any parameters not explicitly specified in the deployment will have the default values listed in Parameters for Provision WebSphere 8 and Deployment Manager on page 55.

**Note:** Before following this procedure, review the Prerequisites for this Workflow on page 43, and ensure that all requirements are satisfied.

To customize and run the Provision WebSphere 8 and Deployment Manager workflow:

- 1. Create a deployable copy of the workflow (see Create a Deployable Workflow on page 19).
- 2. Determine the values that you will specify for the following parameters:

Parameters Defined in this Step: Validate WebSphere 8 Deployment Manager Parameters

| Parameter<br>Name                        | Default<br>Value | Required | Description                                                                                                    |
|------------------------------------------|------------------|----------|----------------------------------------------------------------------------------------------------|
| Admin<br>Password                        | no<br>default    | optional | When Enable Security is set to true, this parameter must contain a string that does not begin with a dash(-) or contain a space().                                                                                                    |
| Admin User                               | no<br>default    | optional | When Enable Security is set to true, this parameter<br>must contain a string that does not begin with a dash<br>(-), a period(.), or a space(). It cannot contain any of<br>the following characters / \*, :; = +?   <> & % ' "[] #<br>\$ ^{}.       |
| Cell Name                                | no<br>default    | required | Unique cell name that does not contain any of the following special characters /\*, :; = +?   <> & % '" [] # \$ $ \{ \} $ . If you plan to federate into an existing cell later, make sure that this name is not the same as the existing cell name. |
| Enable<br>Security                       | no<br>default    | required | Enables administrative security. Must be set to either<br>true or false. If Enable Security is true, the Admin User<br>and Admin Password parameters must have values.                                                                               |
| Install<br>Manager<br>Binary<br>Location | no<br>default    | required | Fully qualified path to the compressed Install Manager software package on the target machine.                                                                                                    |

| Parameters Defined in this Step: Validate WebSphere 8 Deployment Manager |
|--------------------------------------------------------------------------|
| Parameters (continued)                                                   |

| rarameters (continued)                    |                  |          |                                                                                                    |
|-------------------------------------------|------------------|----------|----------------------------------------------------------------------------------------------------|
| Parameter<br>Name                         | Default<br>Value | Required | Description                                                                                                    |
| Install<br>Manager<br>Extract<br>Location | no<br>default    | required | Fully qualified path where the compressed software will be extracted on the target machine.                                                                                                    |
| Install<br>Manager<br>Install<br>Location | no<br>default    | required | Fully qualified path where Install Manager will be installed.                                                                                                    |
| License<br>Acceptance                     | false            | required | Acknowledges that the end user agrees to the IBM<br>International Program License Agreement. This is set<br>to false by default and must be set to true in order for<br>the installation to continue.                                   |
| Node Name                                 | no<br>default    | required | Unique node name that cannot contain any of the following special characters $/ \ ; \ ; = + ?   <> \& \% ' "$<br>[] # \$ ^ {}. If you plan to federate into an existing cell later, make sure that the name is unique within that cell. |
| Profile Name                              | no<br>default    | required | A unique profile name. It cannot begin with a period (.)<br>and cannot contain any of the following special<br>characters /\*,:; = + ?   <> & % ' " [] # \$ ^ {}.                                                                       |
| Server Name                               | no<br>default    | required | Name of the application server that will be created under the profile.                                                                                                    |
| WebSphere<br>Binary<br>Location           | no<br>default    | required | Fully qualified path to the compressed WebSphere software package on the target machine.                                                                                                    |
| WebSphere<br>Extract<br>Location          | no<br>default    | required | Fully qualified path where the compressed software will be extracted on the target machine.                                                                                                    |
| WebSphere<br>Install<br>Location          | no<br>default    | required | Fully qualified path where WebSphere will be installed.                                                                                                    |
| Windows<br>Administrator<br>Password      | no<br>default    | required | The Windows Administrator password. Required for Windows.                                                                                                    |
| Windows<br>Administrator<br>User          | no<br>default    | required | This is the Windows Administrator user. Required for Windows.                                                                                                    |

| Parameter<br>Name          | Default<br>Value   | Required | Description                                                                                                    |
|----------------------------|--------------------|----------|----------------------------------------------------------------------------------------------------|
| Known<br>Profile<br>Roots  | no default         | optional | Comma delimited list of any known (or suspected)<br>PROFILE_ROOTs. Use this to discover<br>WebSphere cells which aren't currently running. |
| Trust SSL<br>Certificates  | False              | optional | If "True", this step will trust any SSL used to connect to the DMA Web Service.                                                            |
| Web<br>Service<br>Password | no default         | required | Password for the discovery web service API.                                                                                                |
| Web<br>Service<br>URL      | see<br>description | required | URL for the discovery web service API. The default is:<br>https://host:8443/dma                                                            |
| Web<br>Service<br>User     | administrator      | required | User capable of modifying the managed<br>environment through the discovery web service<br>API.                                             |

### Parameters Defined in this Step: Discover WebSphere

**Note:** This is the minimum set of parameters required to run this workflow. You may need to expose additional parameters depending on your provisioning objectives.

See Parameters for Provision WebSphere 8 and Deployment Manager on page 55 for detailed descriptions of all input parameters for this workflow, including default values.

**Tip:** To avoid having to re-enter passwords whenever they change, you can create a policy to provide them to the workflow (see How to Use a Policy to Specify Parameter Values on page 139).

- In the workflow editor, expose any additional parameters that you need (see How to Expose Additional Workflow Parameters on page 138). You will specify values for those parameters when you create the deployment.
- 4. Save the changes to the workflow (click Save in the lower right corner).
- 5. Create a new deployment (see Create a Deployment on page 20 for instructions).
- 6. On the Parameters tab, specify values for the required parameters listed in step 2 and any additional parameters that you have exposed. You do not need to specify values for those parameters whose default values are appropriate for your environment.
- 7. On the Targets tab, specify one or more targets for this deployment.
- 8. Save the deployment (click Save in the lower right corner).
- 9. Run the workflow using this deployment (see Run Your Workflow on page 21 for instructions).

### To verify the results:

The workflow will complete and report SUCCESS on the Console if it has run successfully. If an error occurs during workflow execution, the error is logged, and the workflow terminates in the FAILURE state.

Be sure to also perform the following steps:

1. After the workflow has completed, run the following command to check the version of WebSphere Application Server that was installed:

```
WAS ROOT/bin/versionInfo.sh
```

Here,  $WAS\_ROOT$  is the directory where WebSphere 8 is installed. This is the path that you specified in the WebSphere Install Location parameter.

- 2. Validate that the profile has been created and is running by doing the following:
  - a. View the WAS\_ROOT/profiles/PROFILE\_NAME/logs/AboutThisProfile.txt file. This file is created after the creation of the profile and contains specific information about the profile.

Here, *PROFILE\_NAME* is the name of the profile that you just created. This is the name that you specified in the Profile Name parameter.

b. Change to the WAS\_ROOT/profiles/PROFILE\_NAME/logs/CELL\_NAME directory, and tail the SystemOut.log file. Look for the following line:

Server CELL NAME open for e-business

Here, *CELL\_NAME* is the name of the WebSphere 8 cell to which this profile pertains. This is the name that you specified in the Cell Name parameter.

## Sample Scenario

This topic shows you typical parameter values used for the Provision WebSphere 8 and Deployment Manager workflow.

**Tip:** To avoid having to re-enter passwords whenever they change, you can create a policy to provide them to the workflow (see How to Use a Policy to Specify Parameter Values on page 139).

| Parameter<br>Name                         | Example Value                                  | Description                                                                                                    |
|-------------------------------------------|------------------------------------------------|----------------------------------------------------------------------------------------------------|
| Admin<br>Password                         | wasadmin                                       | When Enable Security is set to true, this parameter must contain a string that does not begin with a dash(-) or contain a space().                                                                                                    |
| Admin User                                | wasadmin                                       | When Enable Security is set to true, this parameter must contain a string that does not begin with a dash(-), a period(.), or a space(). It cannot contain any of the following characters / \*, :; = +?   <> & % ' "[] # \$^{ }.                                  |
| Cell Name                                 | Dev CellManager                                | Unique cell name that does not contain any of<br>the following special characters /\*, :; = + ?  <br>< > & % ' " [ ] # \$ ^ { }. If you plan to federate<br>into an existing cell later, make sure that this<br>name is not the same as the existing cell<br>name. |
| Enable<br>Security                        | true                                           | Enables administrative security. Must be set<br>to either true or false. If Enable Security is<br>true, the Admin User and Admin Password<br>parameters must have values.                                                                                          |
| Install<br>Manager<br>Binary<br>Location  | /opt/IBM/iim/IBM_Install_<br>Manager_Linux.zip | Fully qualified path to the compressed Install<br>Manager software package on the target<br>machine.                                                                                                    |
| Install<br>Manager<br>Extract<br>Location | /opt/IBM/iim                                   | Fully qualified path where the compressed software will be extracted on the target machine.                                                                                                    |
| Install<br>Manager<br>Install<br>Location | /opt/IBM/installManager                        | Fully qualified path where Install Manager will be installed.                                                                                                    |

### New Install with Deployment Manager – Parameter Value Examples

| Parameter<br>Name                | Example Value                                                                 | Description                                                                                                    |
|----------------------------------|-------------------------------------------------------------------------------|----------------------------------------------------------------------------------------------------|
| License<br>Acceptance            | true                                                                          | Acknowledges that the end user agrees to the<br>IBM International Program License<br>Agreement. This is set to false by default and<br>must be set to true in order for the installation<br>to continue.                              |
| Node Name                        | DevManager                                                                    | Unique node name that cannot contain any of the following special characters / $\cdot $ , :; = + ?   < > & % ' " [] # \$^{}. If you plan to federate into an existing cell later, make sure that the name is unique within that cell. |
| Profile<br>Name                  | DevDmgr                                                                       | A unique profile name. It cannot begin with a period (.) and cannot contain any of the following special characters / \ *, :; = +?   <> & % ' " [] # \$ ^{}.                                                                          |
| WebSphere<br>Binary<br>Location  | /opt/IBM/wasv8/WAS_V8.0_<br>disk1.zip, /opt/IBM/wasv8/WAS_<br>V8.0_disk2.zip, | Fully qualified path to the compressed<br>WebSphere software package on the target<br>machine.                                                                                                    |
| WebSphere<br>Extract<br>Location | /opt/IBM/wasv8                                                                | Fully qualified path where the compressed software will be extracted on the target machine.                                                                                                    |
| WebSphere<br>Install<br>Location | /opt/IBM/WebSphere8/AppServer                                                 | Fully qualified path where WebSphere will be installed.                                                                                                    |

### New Install with Deployment Manager – Parameter Value Examples (continued)

## Parameters for Provision WebSphere 8 and Deployment Manager

The following tables describe the required and optional input parameters for this workflow. Most of these parameters are not initially visible in a deployment (see How to Expose Additional Workflow Parameters on page 138). For most parameters, if you do not specify a value for a parameter, a default value is assigned

#### Parameter Default Value Description Name Required Admin no default optional When Enable Security is set to true, this parameter Password must contain a string that does not begin with a dash (-) or contain a space(). Admin User no default optional When Enable Security is set to true, this parameter must contain a string that does not begin with a dash (-), a period(.), or a space(). It cannot contain any of the following characters $/ \ ; = + ? | < > \& \%' " [] #$ \$^{}. Call Wrapper Command that will execute this step (or subsequent see required description steps) as a specific user. Defaults are: UNIX targets: /opt/hp/dma/client/jython.sh running as root Windows targets: jython running as Administrator Cell Name no default required Unique cell name that does not contain any of the following special characters / \\*, :; = +? | <> & % ' " [] # \$ ^ { }. If you plan to federate into an existing cell later, make sure that this name is not the same as the existing cell name. Default Ports false optional Provides the option to assign default ports to a profile. Valid values are true or false. If true, the WebSphere Application Server default ports will be used, and the Ports File and Starting Port parameters should not have values. If false, the workflow will increment the default port until it finds a free port. The default value is false. Enable no default required Enables administrative security. Must be set to either Security true or false. If Enable Security is true, the Admin User and Admin Password parameters must have values. Host Name Server.name required Hostname or IP address of the target machine.

# Input Parameters Defined in this Step: Validate WebSphere 8 Deployment Manager Parameters

| Input Parameters Defined in this Step: Validate WebSphere 8 Deployment Manager |
|--------------------------------------------------------------------------------|
| Parameters (continued)                                                         |

| Parameter<br>Name                         | Default<br>Value | Required | Description                                                                                                    |
|-------------------------------------------|------------------|----------|----------------------------------------------------------------------------------------------------|
| Install<br>Manager<br>Binary<br>Location  | no default       | required | Fully qualified path to the compressed Install<br>Manager software package on the target machine.                                                                                                    |
| Install<br>Manager<br>Extract<br>Location | no default       | required | Fully qualified path where the compressed software will be extracted on the target machine.                                                                                                    |
| Install<br>Manager<br>Install<br>Location | no default       | required | Fully qualified path where Install Manager will be installed.                                                                                                    |
| Keystore<br>Password                      | no default       | optional | Sets the password for all keystore files created during<br>profile creation. This includes keystore files for both<br>the default personal certificate and the root signing<br>certificate.                                       |
| License<br>Acceptance                     | false            | required | Acknowledges that the end user agrees to the IBM<br>International Program License Agreement. This is set<br>to false by default and must be set to true in order for<br>the installation to continue.                             |
| Node Name                                 | no default       | required | Unique node name that cannot contain any of the following special characters / \*, :; = +?   <> & % ' "<br>[] # \$ ^ {}. If you plan to federate into an existing cell later, make sure that the name is unique within that cell. |
| Omit Action                               | no default       | optional | Enables you to prevent certain optional features from<br>being installed. Valid values are<br>deployAdminConsole or<br>defaultAppDeployAndConfig. You may only specify<br>one of these options.                                   |
| Personal<br>CertDN                        | no default       | optional | Distinguished name of the personal certificate. For example:                                                                                                    |
|                                           |                  |          | CN=dmalab-example.com,OU=WAS7LabCell,<br>OU=WAS7LabDmgrManager,O=IBM,C=US                                                                                                    |
|                                           |                  |          | The DN string cannot contain spaces. If you do not specify the DN, the WebSphere Application Server installer will create one.                                                                                                    |

# Input Parameters Defined in this Step: Validate WebSphere 8 Deployment Manager Parameters (continued)

| Parameter<br>Name                  | Default<br>Value | Required | Description                                                                                                    |
|------------------------------------|------------------|----------|----------------------------------------------------------------------------------------------------|
| Personal<br>CertValidity<br>Period | 1                | optional | Amount of time in years that the personal certificate is valid. Default is one year.                                                                                                    |
| Ports File                         | no default       | optional | Fully qualified path to a file that defines port settings<br>for the new profile. This file must contain key=value<br>pairs that specify a service name and a port number<br>(for example: WC_adminhost=9060). This option<br>should be used with the Validate Ports option. |
| Profile Name                       | no default       | required | A unique profile name. It cannot begin with a period (.)<br>and cannot contain any of the following special<br>characters / \ * , : ; = + ?   < > & % ' " [] # \$ ^{}.                                                                                                    |
| Profile<br>Response<br>File        | no default       | optional | Fully qualified path where the response file that this workflow creates will be located. This file will then be used to drive the installation.                                                                                                    |
| Response<br>File                   | no default       | optional | Fully qualified path where the response file that this workflow creates will be located. This file will then be used to drive the installation and profile creation.                                                                                                    |
| Signing<br>CertDN                  | no default       | optional | Distinguished name of the signing certificate. For example:<br>CN=dmalab-example.com, OU=Root Certificate,                                                                                                    |
|                                    |                  |          | OU=WAS7TestLabCell, OU=WAS7LabNode1,<br>O=IBM, C=US                                                                                                    |
|                                    |                  |          | The DN string cannot contain spaces. If you do not specify the DN, the WebSphere Application Server installer will create one.                                                                                                    |
| Signing<br>CertValidity<br>Period  | 15               | optional | Amount of time in years that the root certificate is valid. Default is 15 years.                                                                                                    |
| Starting Port                      | no default       | optional | Starting port number that the profile will use to<br>generate and assign port values. Port values are<br>assigned sequentially from the Starting Port. Do not<br>specify this parameter if you specify Default Ports or<br>Ports File.                                       |

| · ·                                  |                  |          |                                                                                                    |
|--------------------------------------|------------------|----------|----------------------------------------------------------------------------------------------------|
| Parameter<br>Name                    | Default<br>Value | Required | Description                                                                                                    |
| Validate<br>Ports                    | no default       | optional | Indicates that the ports should be validated to ensure<br>that they are not already in use. Valid values are true<br>or false. You should use this option if you specify a<br>Ports File. |
| WebSphere<br>Binary<br>Location      | no default       | required | Fully qualified path to the compressed WebSphere software package on the target machine.                                                                                                  |
| WebSphere<br>Extract<br>Location     | no default       | required | Fully qualified path where the compressed software will be extracted on the target machine.                                                                                               |
| WebSphere<br>Install<br>Location     | no default       | required | Fully qualified path where WebSphere will be installed.                                                                                                    |
| Windows<br>Administrator<br>Password | no default       | required | The Windows Administrator password. Required for Windows.                                                                                                    |
| Windows<br>Administrator<br>User     | no default       | required | This is the Windows Administrator user. Required for Windows.                                                                                                    |

# Input Parameters Defined in this Step: Validate WebSphere 8 Deployment Manager Parameters (continued)

### Parameters Defined in this Step: Discover WebSphere

| Parameter<br>Name          | Default<br>Value   | Required | Description                                                                                                    |
|----------------------------|--------------------|----------|----------------------------------------------------------------------------------------------------|
| Known<br>Profile<br>Roots  | no default         | optional | Comma delimited list of any known (or suspected)<br>PROFILE_ROOTs. Use this to discover WebSphere<br>cells which aren't currently running. |
| Trust SSL<br>Certificates  | False              | optional | If "True", this step will trust any SSL used to connect to the DMA Web Service.                                                            |
| Web<br>Service<br>Password | no default         | required | Password for the discovery web service API.                                                                                                |
| Web<br>Service<br>URL      | see<br>description | required | URL for the discovery web service API. The default is: https://host:8443/dma                                                               |
| Web<br>Service<br>User     | administrator      | required | User capable of modifying the managed environment through the discovery web service API.                                                   |

## **Provision WebSphere 8 and Custom Node**

Use this workflow to install the WebSphere 8 Base core binaries and, optionally, create a custom profile.

A custom profile initially contains an empty node with no servers. The workflow can add (federate) the server to the pertinent cell when the profile is created, or you can add it later yourself.

To use this workflow in your environment, see the following information:

| Торіс                           | Information Included                                                                                                    |
|---------------------------------|----------------------------------------------------------------------------------------------------|
| Prerequisites for this Workflow | List of prerequisites that must be satisfied before you can run this workflow                                                  |
| How this<br>Workflow Works      | Information about what the workflow does, including validation checks performed, steps executed, and a high-level process flow |
| How to Run this<br>Workflow     | Instructions for running this workflow in your environment                                                                     |
| Sample Scenario                 | Examples of typical parameter values for this workflow                                                                         |
| Parameters                      | List of input parameters for this workflow                                                                                     |

## Prerequisites for this Workflow

Be sure that the following prerequisites are satisfied before you run the Provision WebSphere 8 and Custom Node workflow:

- 1. This workflow requires unchallenged sudo access to a user (typically root) who can access all required files and directories.
- 2. Per the IBM WebSphere 8 documentation, the following system libraries are required before provisioning IBM WebSphere Application Server Network Deployment version 8 on 64-bit and 32-bit Red Hat Linux targets:

| Platform                                  | Required Library                                                                                                    |
|-------------------------------------------|----------------------------------------------------------------------------------------------------|
| 64-bit Red Hat Enterprise Linux version 5 | compat-libstdc++-33-3.2.3-61<br>compat-db-4.2.52-5.1<br>gtk2-2.10.4-29.el5<br>gtk2-engines-2.8.0-3.el5<br>ksh-20080202-14<br>libXp-1.0.0-8<br>libXmu-1.0.2-5<br>libXtst-1.0.1-3.1<br>pam-0.99.6.2-3.26.el5<br>elfutils-0.125-3.el5<br>elfutils-libs-0.125-3.el5<br>libXft-2.1.10-1.1<br>libstdc++-4.1.2-48 |
|                                           | If the target server supports both 32-bit and 64-bit applications then both the 32-bit and 64-bit versions of the following libraries are required:                                                                                                    |
|                                           | compat-libstdc++-33-3.2.3-61<br>compat-db-4.2.52-5.1<br>gtk2-2.18.9-4<br>gtk2-engines-2.18.4-5<br>libstdc++-4.1.2-48<br>libXft-2.1.10-1.1<br>libXp-1.0.0-8<br>libXmu-1.0.2-5<br>libXtst-1.0.1-3.1<br>pam-0.99.6.2-3.26.el5                                                                                 |

Chapter 3: Workflow Details

| Platform                                  | Required Library                                                                                                    |
|-------------------------------------------|----------------------------------------------------------------------------------------------------|
| 64-bit Red Hat Enterprise Linux version 6 | compat-libstdc++-33-3.2.3-69<br>compat-db-4.6.21-15<br>ksh-20100621-2<br>gtk2-2.18.9-4<br>gtk2-engines-2.18.4-5<br>libXp-1.0.0-15.1<br>libXmu-1.0.5-1<br>libXtst-1.0.99.2-3<br>pam-1.1.1-4<br>elfutils-0.148-1<br>elfutils-libs-0.148-1<br>libXft-2.1.13-4.1<br>libXft-2.1.13-4.1 |
|                                           | If the target server supports both 32-bit and 64-bit applications then both the 32-bit and 64-bit versions of the following libraries are required:                                                                                                    |
|                                           | compat-libstdc++-33-3.2.3-69<br>compat-db-4.6.21-15<br>libstdc++-4.4.4-13<br>libXp-1.0.0-15.1<br>libXmu-1.0.5-1<br>libXtst-1.0.99.2-3<br>pam-1.1.1-4<br>libXft-2.1.13-4.1<br>gtk2-2.18.9-4<br>gtk2-engines-2.18.4-5                                                               |

Make sure that these libraries exist on each target server before running this workflow. If newer versions of these libraries are available, you can install the newer versions.

- 3. This workflow will install WebSphere Application Server as root because of the following IBM documented limitations:
  - Creation of a Linux service for WebSphere Application Server
  - Native registration with the operating system
  - Port conflicts that may occur with other installations of WebSphere Application Server that are not registered with the operating system

If there is a need to run as a non-root user after installation, you can run a recursive chown under the installation root and set owner permissions accordingly.

For more information about prerequisites for WebSphere 8, refer to the WebSphere 8 Product Documentation on page 132.

## How this Workflow Works

This topic contains the following information about the Provision WebSphere 8 and Custom Node workflow:

#### Overview

This workflow does the following three things in the order shown:

- 1. Installs the IBM Install Manager
- 2. Installs IBM WebSphere Application Server Network Deployment version 8
- 3. Creates a Custom Node profile

The workflow checks to see if the WebSphere 8 binary archive files exist on the target machine. If they do not, the files are downloaded from the software repository (for more information, see How to Import a File into the Software Repository on page 142).

See the following topics for detailed information:

Validation Checks Performed

Steps in this Workflow

**Process Flow** 

**Note:** This workflow has been updated to account for the significant changes in the way that WebSphere 8 is installed.

### Validation Checks Performed

Most of the validation centers on special characters and spaces in the parameters. There are also validation checks that happen at the operating system level, including file system space checks and RPM checks for Red Hat Linux.

The workflow first performs the following parameter checks:

- None of the following characters are used in the Admin User, Cell Name, Node Name, or Profile Name parameters: / \\*, :; = + ? | <> & % ' " [] # \$ ^ {}
- 2. If Enable Security is true, Admin Password and Admin User are specified.
- 3. Admin Password (if specified) does not begin with a dash or contain a space.
- 4. Admin User (if specified) does not begin with a dash, a period, or a space.
- 5. Profile Name does not begin with a period.
- 6. Personal CertDN and Signing CertDN do not contain spaces.
- 7. If Ports File is specified, Validate Ports is true.
- 8. All specified file names are legal file names.

The workflow then performs the following operating system checks on the target machine:

- 1. All required libraries are present (see Prerequisites for this Workflow on page 60).
- 2. Sufficient disk space is available to install WebSphere 8.
- 3. Sufficient disk space is available to extract the binary files from the compressed archive.

### Steps Executed

The Provision WebSphere 8 and Custom Node workflow includes the following steps. Each step must complete successfully before the next step can start. If a step fails, the workflow reports a failure, and all subsequent steps are skipped.

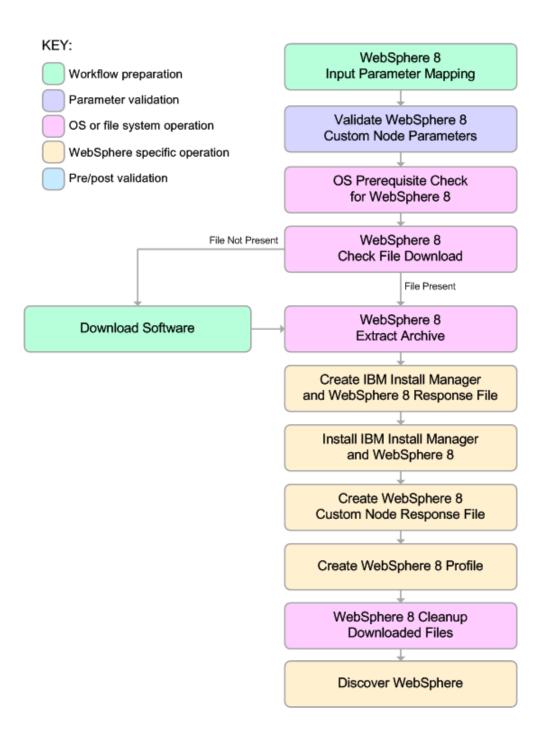

#### **Process Flow**

This workflow performs the following tasks:

- 1. Creates the call wrapper and determines the target server platform type.
- 2. Validates the parameters needed to install WebSphere 8 and create a Custom Node profile (see Validation Checks Performed on page 63).
- 3. Checks the following:
  - a. Documented library requirements for WebSphere 8(see the Prerequisites for this Workflow on page 60).
  - b. File system space requirements where WebSphere 8 will be installed.
  - c. Temporary space requirements where the compressed software will be extracted before it is installed.
- 4. Determines whether the WebSphere 8 binary archive is present on the target machine. If the archive is not present, the workflow downloads it from the software repository (see How to Import a File into the Software Repository on page 142).
- 5. Extracts the WebSphere 8 binary archive to the specified directory.
- 6. Creates a response file for the purpose of installing a new instance of WebSphere 8.
- 7. Installs the IBM Installation Manager and a new WebSphere 8 instance on the target server.
- 8. Creates a new response file for the purpose of creating a Custom Node profile on top of the WebSphere 8 installation.
- 9. Creates a custom profile on top of the WebSphere 8 installation.
- 10. Cleans up any files that were downloaded.
- 11. *Optional*: Discovers any WebSphere 8 cells, clusters, and managed servers associated with the Profile Root that you specify. If these items are found, they are added to the HP DMA environment.

## How to Run this Workflow

The following instructions show you how to customize and run the Provision WebSphere 8 and Custom Node workflow in your environment.

The workflow provides default values for some parameters. These default values are usually sufficient for a "typical" installation. You can override the defaults by specifying parameter values in the deployment. You can also expose additional parameters in the workflow, if necessary, to accomplish more advanced scenarios. Any parameters not explicitly specified in the deployment will have the default values listed in Parameters for Provision WebSphere 8 and Custom Node on page 74.

**Note:** Before following this procedure, review the Prerequisites for this Workflow on page 60, and ensure that all requirements are satisfied.

#### To use the Provision WebSphere 8 and Custom Node workflow:

- 1. Create a deployable copy of the workflow (see Create a Deployable Workflow on page 19).
- 2. Determine the values that you will specify for the following parameters: show

# Parameters Defined in this Step: Validate WebSphere 8 Custom Node Parameters

| Parameter<br>Name      | Default<br>Value | Required | Description                                                                                                    |
|------------------------|------------------|----------|----------------------------------------------------------------------------------------------------|
| Admin<br>Password      | no<br>default    | optional | When Enable Security is set to true, this parameter<br>must contain a string that does not begin with a dash(-)<br>or contain a space().                                                                                                    |
| Admin User             | no<br>default    | optional | When Enable Security is set to true, this parameter<br>must contain a string that does not begin with a dash<br>(-), a period(.), or a space(). It cannot contain any of<br>the following characters / \*, :; = +?   <> & % ' "[] #<br>\$ ^{}.         |
| Cell Name              | no<br>default    | required | Unique cell name that does not contain any of the following special characters $/ \ ; ; = + ?   <> \& \%' "$<br>[] # \$ ^ {}. If you plan to federate into an existing cell later, make sure that this name is not the same as the existing cell name. |
| Dmgr Admin<br>Password | no<br>default    | optional | Administrative user password for the Deployment<br>Manager. When Enable Security is set to true, this<br>parameter must contain a string that does not begin<br>with a dash(-) or contain a space().                                                   |

| Parameter<br>Name                         | Default<br>Value | Required | Description                                                                                                    |
|-------------------------------------------|------------------|----------|----------------------------------------------------------------------------------------------------|
| Dmgr Admin<br>User                        | no<br>default    | optional | Deployment Manager administrative user. When<br>Enable Security is set to true, this parameter must<br>contain a string that does not begin with a dash(-), a<br>period(.), or a space(). It cannot contain any of the<br>following characters / \*, :; = +?   <> & % ' "[] # \$ ^<br>{}.                                |
| Dmgr<br>HostName                          | no<br>default    | optional | Host name or IP address of the machine where the<br>Deployment Manager is running. Specify this<br>parameter and the Dmgr Port parameter to federate<br>the new custom node as it is created. If you do not<br>specify a value for this parameter, the new custom<br>node is not federated (you must federate it later). |
| Dmgr Port                                 | no<br>default    | optional | The SOAP port on which the Deployment Manager is<br>listening. Specify this parameter and the Dmgr Host<br>Name parameter to federate the new custom node as<br>it is created. If you do not specify a value for this<br>parameter, the new custom node is not federated (you<br>must federate it later).                |
| Enable<br>Security                        | no<br>default    | required | Enables administrative security. Must be set to either true or false. If Enable Security is true, the Admin Use and Admin Password parameters must have values.                                                                                                    |
| Install<br>Manager<br>Binary<br>Location  | no<br>default    | required | Fully qualified path to the compressed Install Manager software package on the target machine.                                                                                                    |
| Install<br>Manager<br>Extract<br>Location | no<br>default    | required | Fully qualified path where the compressed software will be extracted on the target machine.                                                                                                    |
| Install<br>Manager<br>Install<br>Location | no<br>default    | required | Fully qualified path where Install Manager will be installed.                                                                                                    |
| License<br>Acceptance                     | false            | required | Acknowledges that the end user agrees to the IBM<br>International Program License Agreement. This is set<br>to false by default and must be set to true in order for                                                                                                    |

the installation to continue.

### Parameters Defined in this Step: Validate WebSphere 8 Custom Node Parameters (continued)

### Parameters Defined in this Step: Validate WebSphere 8 Custom Node Parameters (continued)

| Parameter                            | Default       |          |                                                                                                    |
|--------------------------------------|---------------|----------|----------------------------------------------------------------------------------------------------|
| Name                                 | Value         | Required | Description                                                                                                    |
| Node Name                            | no<br>default | required | Unique node name that cannot contain any of the following special characters $/ \ ; = +?   <> \& \% ' "$<br>[] # \$ ^ {}. If you plan to federate into an existing cell later, make sure that the name is unique within that cell. |
| Profile Name                         | no<br>default | required | A unique profile name. It cannot begin with a period (.)<br>and cannot contain any of the following special<br>characters / \*, :; = +?   <> & % ' " [] # \$ ^ {}.                                                                 |
| Server Name                          | no<br>default | required | Name of the application server that will be created under the profile.                                                                                                    |
| WebSphere<br>Binary<br>Location      | no<br>default | required | Fully qualified path to the compressed WebSphere software package on the target machine.                                                                                                    |
| WebSphere<br>Extract<br>Location     | no<br>default | required | Fully qualified path where the compressed software will be extracted on the target machine.                                                                                                    |
| WebSphere<br>Install<br>Location     | no<br>default | required | Fully qualified path where WebSphere will be installed.                                                                                                    |
| Windows<br>Administrator<br>Password | no<br>default | required | The Windows Administrator password. Required for Windows.                                                                                                    |
| Windows<br>Administrator<br>User     | no<br>default | required | This is the Windows Administrator user. Required for Windows.                                                                                                    |

### Parameters Defined in this Step: Discover WebSphere

| Parameter<br>Name         | Default<br>Value | Required | Description                                                                                                    |
|---------------------------|------------------|----------|----------------------------------------------------------------------------------------------------|
| Known<br>Profile<br>Roots | no default       | optional | Comma delimited list of any known (or suspected)<br>PROFILE_ROOTs. Use this to discover<br>WebSphere cells which aren't currently running. |
| Trust SSL<br>Certificates | False            | optional | If "True", this step will trust any SSL used to connect to the DMA Web Service.                                                            |

| Parameter<br>Name          | Default<br>Value   | Required | Description                                                                                    |
|----------------------------|--------------------|----------|------------------------------------------------------------------------------------------------|
| Web<br>Service<br>Password | no default         | required | Password for the discovery web service API.                                                    |
| Web<br>Service<br>URL      | see<br>description | required | URL for the discovery web service API. The default is:<br>https://host:8443/dma                |
| Web<br>Service<br>User     | administrator      | required | User capable of modifying the managed<br>environment through the discovery web service<br>API. |

### Parameters Defined in this Step: Discover WebSphere (continued)

**Note:** This is the minimum set of parameters required to run this workflow. You may need to expose additional parameters depending on your provisioning objectives.

See Parameters for Provision WebSphere 8 and Custom Node on page 74 for detailed descriptions of all input parameters for this workflow, including default values.

**Tip:** To avoid having to re-enter passwords whenever they change, you can create a policy to provide them to the workflow (see How to Use a Policy to Specify Parameter Values on page 139).

- 3. In the workflow editor, expose any additional parameters that you need (see How to Expose Additional Workflow Parameters on page 138). You will specify values for those parameters when you create the deployment.
- 4. Save the changes to the workflow (click Save in the lower right corner).
- 5. Create a new deployment (see Create a Deployment on page 20 for instructions).
- 6. On the Parameters tab, specify values for the required parameters listed in step 2 and any additional parameters that you have exposed. You do not need to specify values for those parameters whose default values are appropriate for your environment.
- 7. On the Targets tab, specify one or more targets for this deployment.
- 8. Save the deployment (click Save in the lower right corner).
- 9. Run the workflow using this deployment (see Run Your Workflow on page 21 for instructions).

### To verify the results:

The workflow will complete and report SUCCESS on the Console if it has run successfully. If an error occurs during workflow execution, the error is logged, and the workflow terminates in the FAILURE state.

Be sure to also perform the following steps:

1. After the workflow has completed, run the following command to check the version of WebSphere Application Server that was installed:

```
WAS ROOT/bin/versionInfo.sh
```

Here, *WAS\_ROOT* is the directory where WebSphere 8 is installed. This is the path that you specified in the WebSphere Install Location parameter.

- 2. Validate that the profile has been created and is running by doing the following:
  - a. View the WAS\_ROOT/profiles/PROFILE\_NAME/logs/AboutThisProfile.txt file. This file is created after the creation of the profile and contains specific information about the profile.

Here, *PROFILE\_NAME* is the name of the profile that you just created. This is the name that you specified in the Profile Name parameter.

b. Change to the WAS\_ROOT/profiles/PROFILE\_NAME/logs/CELL\_NAME directory, and tail the SystemOut.log file. Look for the following line:

Server CELL NAME open for e-business

Here, *CELL\_NAME* is the name of the WebSphere 8 cell to which this profile pertains. This is the name that you specified in the Cell Name parameter.

## Sample Scenario

This topic shows you typical parameter values used for the Provision WebSphere 8 and Custom Node workflow.

**Tip:** To avoid having to re-enter passwords whenever they change, you can create a policy to provide them to the workflow (see How to Use a Policy to Specify Parameter Values on page 139).

| Parameter<br>Name         | Example Value | Description                                                                                                    |
|---------------------------|---------------|----------------------------------------------------------------------------------------------------|
| Cell Name                 | Dev NodeCell  | Unique cell name that does not contain any of<br>the following special characters /\*,:; = + ?  <br><> & % ' " [] # \$ ^ {}. If you plan to federate<br>into an existing cell later, make sure that this<br>name is not the same as the existing cell<br>name.                                                              |
| Dmgr<br>Admin<br>Password | wasadmin      | Administrative user password for the<br>Deployment Manager. When Enable Security<br>is set to true, this parameter must contain a<br>string that does not begin with a dash(-) or<br>contain a space().                                                                                                    |
| Dmgr<br>Admin User        | wasadmin      | Deployment Manager administrative user.<br>When Enable Security is set to true, this<br>parameter must contain a string that does not<br>begin with a dash(-), a period(.), or a space().<br>It cannot contain any of the following<br>characters / \*, :; = +?   <> & % ' "[] # \$ ^{<br>}.                                |
| Dmgr<br>HostName          |               | Host name or IP address of the machine<br>where the Deployment Manager is running.<br>Specify this parameter and the Dmgr Port<br>parameter to federate the new custom node<br>as it is created. If you do not specify a value<br>for this parameter, the new custom node is<br>not federated (you must federate it later). |
| Dmgr Port                 |               | The SOAP port on which the Deployment<br>Manager is listening. Specify this parameter<br>and the Dmgr Host Name parameter to<br>federate the new custom node as it is created.<br>If you do not specify a value for this<br>parameter, the new custom node is not<br>federated (you must federate it later).                |

### New Install with Custom Node Profile – Parameter Value Examples

| Parameter<br>Name                         | Example Value                                                                 | Description                                                                                                    |
|-------------------------------------------|-------------------------------------------------------------------------------|----------------------------------------------------------------------------------------------------|
| Enable<br>Security                        | true                                                                          | Enables administrative security. Must be set<br>to either true or false. If Enable Security is<br>true, the Admin User and Admin Password<br>parameters must have values.                                                                  |
| Federate<br>Later                         | true                                                                          | If false, the new custom node will be<br>federated by the workflow during profile<br>creation. If true, you must federate it later<br>manually by using the addNode command.                                                               |
| Install<br>Manager<br>Binary<br>Location  | /opt/IBM/iim/IBM_Install_<br>Manager_Linux.zip                                | Fully qualified path to the compressed Install<br>Manager software package on the target<br>machine.                                                                                                    |
| Install<br>Manager<br>Extract<br>Location | /opt/IBM/iim                                                                  | Fully qualified path where the compressed software will be extracted on the target machine.                                                                                                    |
| Install<br>Manager<br>Install<br>Location | /opt/IBM/installManager                                                       | Fully qualified path where Install Manager will be installed.                                                                                                    |
| License<br>Acceptance                     | true                                                                          | Acknowledges that the end user agrees to the<br>IBM International Program License<br>Agreement. This is set to false by default and<br>must be set to true in order for the installation<br>to continue.                                   |
| Node Name                                 | DevNode                                                                       | Unique node name that cannot contain any of<br>the following special characters /\*, :; = + ?  <br><> & % ' " [] # \$ ^ {}. If you plan to federate<br>into an existing cell later, make sure that the<br>name is unique within that cell. |
| Profile<br>Name                           | DevNode                                                                       | A unique profile name. It cannot begin with a period (.) and cannot contain any of the following special characters / \*, :; = +?   <> & % ' " [] # \$ ^ {}.                                                                               |
| WebSphere<br>Binary<br>Location           | /opt/IBM/wasv8/WAS_V8.0_<br>disk1.zip, /opt/IBM/wasv8/WAS_<br>V8.0_disk2.zip, | Fully qualified path to the compressed<br>WebSphere software package on the target<br>machine.                                                                                                    |

### New Install with Custom Node Profile – Parameter Value Examples (continued)

| New Install with | Custom Node  | Profile - | Parameter Va | alue Exam | ples ( | (continued) |
|------------------|--------------|-----------|--------------|-----------|--------|-------------|
| New motan with   | oustonn nouc |           |              |           | pics ( | (continucu) |

| Parameter<br>Name                | Example Value                 | Description                                                                                 |
|----------------------------------|-------------------------------|---------------------------------------------------------------------------------------------|
| WebSphere<br>Extract<br>Location | /opt/IBM/wasv8                | Fully qualified path where the compressed software will be extracted on the target machine. |
| WebSphere<br>Install<br>Location | /opt/IBM/WebSphere8/AppServer | Fully qualified path where WebSphere will be installed.                                     |

## Parameters for Provision WebSphere 8 and Custom Node

The following tables describe the required and optional input parameters for this workflow. Most of these parameters are not initially visible in a deployment (see How to Expose Additional Workflow Parameters on page 138). For most parameters, if you do not specify a value for a parameter, a default value is assigned

#### Parameter Default Value Description Name Required Call Wrapper see required Command that will execute this step (or subsequent description steps) as a specific user. Defaults are: UNIX targets: /opt/hp/dma/client/jython.sh running as root Windows targets: jython running as Administrator Cell Name no default required Unique cell name that does not contain any of the following special characters / \ \* , : ; = + ? | < > & % ' " [] # \$ ^ { }. If you plan to federate into an existing cell later, make sure that this name is not the same as the existing cell name. Dmgr Admin no default optional Administrative user password for the Deployment Password Manager. When Enable Security is set to true, this parameter must contain a string that does not begin with a dash(-) or contain a space(). Dmgr Admin no default optional Deployment Manager administrative user. When User Enable Security is set to true, this parameter must contain a string that does not begin with a dash(-), a period(.), or a space(). It cannot contain any of the following characters / \ \* , : ; = + ? | < > & % ' " [ ] # \$ ^ {}. Host name or IP address of the machine where the Dmgr no default optional HostName Deployment Manager is running. Specify this parameter and the Dmgr Port parameter to federate the new custom node as it is created. If you do not specify a value for this parameter, the new custom node is not federated (you must federate it later). Dmgr Port no default optional The SOAP port on which the Deployment Manager is listening. Specify this parameter and the Dmgr Host Name parameter to federate the new custom node as it is created. If you do not specify a value for this parameter, the new custom node is not federated (you must federate it later).

## Input Parameters Defined in this Step: Validate WebSphere 8 Custom Node Parameters

#### Input Parameters Defined in this Step: Validate WebSphere 8 Custom Node Parameters (continued)

| meters (conti                             | inacaj           |          |                                                                                                    |
|-------------------------------------------|------------------|----------|----------------------------------------------------------------------------------------------------|
| Parameter<br>Name                         | Default<br>Value | Required | Description                                                                                                    |
| Enable<br>Security                        | no default       | required | Enables administrative security. Must be set to either<br>true or false. If Enable Security is true, the Admin<br>User and Admin Password parameters must have<br>values.                                                      |
| Federate<br>Later                         | no default       | optional | If false, the new custom node will be federated by the<br>workflow during profile creation. If true, you must<br>federate it later manually by using the addNode<br>command.                                                   |
| Host Name                                 | Server.name      | required | Hostname or IP address of the target machine.                                                                                                    |
| Install<br>Manager<br>Binary<br>Location  | no default       | required | Fully qualified path to the compressed Install<br>Manager software package on the target machine.                                                                                                    |
| Install<br>Manager<br>Extract<br>Location | no default       | required | Fully qualified path where the compressed software will be extracted on the target machine.                                                                                                    |
| Install<br>Manager<br>Install<br>Location | no default       | required | Fully qualified path where Install Manager will be installed.                                                                                                    |
| Keystore<br>Password                      | no default       | optional | Sets the password for all keystore files created during<br>profile creation. This includes keystore files for both<br>the default personal certificate and the root signing<br>certificate.                                    |
| License<br>Acceptance                     | false            | required | Acknowledges that the end user agrees to the IBM<br>International Program License Agreement. This is set<br>to false by default and must be set to true in order for<br>the installation to continue.                          |
| Node Name                                 | no default       | required | Unique node name that cannot contain any of the following special characters / \*, :; = +?   <> & % ' " [] # \$ ^ {}. If you plan to federate into an existing cell later, make sure that the name is unique within that cell. |

| Input Parameters Defined in this Step: Validate WebSphere 8 Custom Node Para- |
|-------------------------------------------------------------------------------|
| meters (continued)                                                            |

| Parameter<br>Name                  | Default<br>Value | Required | Description                                                                                                    |
|------------------------------------|------------------|----------|----------------------------------------------------------------------------------------------------|
| Personal<br>CertDN                 | no default       | optional | Distinguished name of the personal certificate. For example:                                                                                                    |
|                                    |                  |          | CN=dmalab-example.com,OU=WAS7LabCell,<br>OU=WAS7LabDmgrManager,O=IBM,C=US                                                                                                    |
|                                    |                  |          | The DN string cannot contain spaces. If you do not specify the DN, the WebSphere Application Server installer will create one.                                                                                                    |
| Personal<br>CertValidity<br>Period | 1                | optional | Amount of time in years that the personal certificate is valid. Default is one year.                                                                                                    |
| Ports File                         | no default       | optional | Fully qualified path to a file that defines port settings<br>for the new profile. This file must contain key=value<br>pairs that specify a service name and a port number<br>(for example: WC_adminhost=9060). This option<br>should be used with the Validate Ports option. |
| Profile Name                       | no default       | required | A unique profile name. It cannot begin with a period (.)<br>and cannot contain any of the following special<br>characters / \ * , : ; = + ?   < > & % ' " [] # \$ ^{}.                                                                                                    |
| Profile Path                       | no default       | required | Fully qualifed path to the profile. For example:                                                                                                    |
|                                    |                  |          | /opt/IBM/WebSphere/AppServer/<br>profiles/AppServer1                                                                                                    |
| Profile<br>Response<br>File        | no default       | optional | Fully qualified path where the response file that this workflow creates will be located. This file will then be used to drive the installation.                                                                                                    |
| Response<br>File                   | no default       | optional | Fully qualified path where the response file that this workflow creates will be located. This file will then be used to drive the installation and profile creation.                                                                                                    |
| Signing<br>CertDN                  | no default       | optional | Distinguished name of the signing certificate. For example:                                                                                                    |
|                                    |                  |          | CN=dmalab-example.com, OU=Root Certificate,<br>OU=WAS7TestLabCell, OU=WAS7LabNode1,<br>O=IBM, C=US                                                                                                    |
|                                    |                  |          | The DN string cannot contain spaces. If you do not specify the DN, the WebSphere Application Server installer will create one.                                                                                                    |

#### Input Parameters Defined in this Step: Validate WebSphere 8 Custom Node Parameters (continued)

| Parameter<br>Name                    | Default<br>Value | Required | Description                                                                                 |
|--------------------------------------|------------------|----------|---------------------------------------------------------------------------------------------|
| Signing<br>CertValidity<br>Period    | 15               | optional | Amount of time in years that the root certificate is valid. Default is 15 years.            |
| WebSphere<br>Binary<br>Location      | no default       | required | Fully qualified path to the compressed WebSphere software package on the target machine.    |
| WebSphere<br>Extract<br>Location     | no default       | required | Fully qualified path where the compressed software will be extracted on the target machine. |
| WebSphere<br>Install<br>Location     | no default       | required | Fully qualified path where WebSphere will be installed.                                     |
| Windows<br>Administrator<br>Password | no default       | required | The Windows Administrator password. Required for Windows.                                   |
| Windows<br>Administrator<br>User     | no default       | required | This is the Windows Administrator user. Required for Windows.                               |

#### Parameters Defined in this Step: Discover WebSphere

| Parameter<br>Name          | Default<br>Value   | Required | Description                                                                                                    |
|----------------------------|--------------------|----------|----------------------------------------------------------------------------------------------------|
| Known<br>Profile<br>Roots  | no default         | optional | Comma delimited list of any known (or suspected)<br>PROFILE_ROOTs. Use this to discover WebSphere<br>cells which aren't currently running. |
| Trust SSL<br>Certificates  | False              | optional | If "True", this step will trust any SSL used to connect to the DMA Web Service.                                                            |
| Web<br>Service<br>Password | no default         | required | Password for the discovery web service API.                                                                                                |
| Web<br>Service<br>URL      | see<br>description | required | URL for the discovery web service API. The default is:<br>https://host:8443/dma                                                            |
| Web<br>Service<br>User     | administrator      | required | User capable of modifying the managed environment through the discovery web service API.                                                   |

## Provision Websphere 8 Standalone Profile From Existing Install

Use this workflow to create a stand-alone profile on an existing WebSphere 8 installation.

A stand-alone application server works independently—it is not part of a cell and does not interact with a deployment manager. The stand-alone profile is not suitable for distributed application server environments.

To use this workflow in your environment, see the following information:

| Торіс                           | Information Included                                                                                                    |
|---------------------------------|----------------------------------------------------------------------------------------------------|
| Prerequisites for this Workflow | List of prerequisites that must be satisfied before you can run this workflow                                                  |
| How this<br>Workflow Works      | Information about what the workflow does, including validation checks performed, steps executed, and a high-level process flow |
| How to Run this<br>Workflow     | Instructions for running this workflow in your environment                                                                     |
| Sample Scenario                 | Examples of typical parameter values for this workflow                                                                         |
| Parameters                      | List of input parameters for this workflow                                                                                     |

## Prerequisites for this Workflow

Be sure that the following prerequisites are satisfied before you run the Provision Websphere 8 Standalone Profile From Existing Install workflow:

- 1. This workflow requires unchallenged sudo access to a user (typically root) who can access all required files and directories.
- 2. Per the IBM WebSphere 8 documentation, the following system libraries are required before provisioning IBM WebSphere Application Server Network Deployment version 8 on 64-bit and 32-bit Red Hat Linux targets:

| Platform                                  | Required Library                                                                                                    |
|-------------------------------------------|----------------------------------------------------------------------------------------------------|
| 64-bit Red Hat Enterprise Linux version 5 | compat-libstdc++-33-3.2.3-61<br>compat-db-4.2.52-5.1<br>gtk2-2.10.4-29.el5<br>gtk2-engines-2.8.0-3.el5<br>ksh-20080202-14<br>libXp-1.0.0-8<br>libXmu-1.0.2-5<br>libXtst-1.0.1-3.1<br>pam-0.99.6.2-3.26.el5<br>elfutils-0.125-3.el5<br>elfutils-libs-0.125-3.el5<br>libXft-2.1.10-1.1<br>libstdc++-4.1.2-48 |
|                                           | If the target server supports both 32-bit and 64-bit applications then both the 32-bit and 64-bit versions of the following libraries are required:                                                                                                    |
|                                           | compat-libstdc++-33-3.2.3-61<br>compat-db-4.2.52-5.1<br>gtk2-2.18.9-4<br>gtk2-engines-2.18.4-5<br>libstdc++-4.1.2-48<br>libXft-2.1.10-1.1<br>libXp-1.0.0-8<br>libXmu-1.0.2-5<br>libXtst-1.0.1-3.1<br>pam-0.99.6.2-3.26.el5                                                                                 |

Chapter 3: Workflow Details

| Platform                                  | Required Library                                                                                                    |
|-------------------------------------------|----------------------------------------------------------------------------------------------------|
| 64-bit Red Hat Enterprise Linux version 6 | compat-libstdc++-33-3.2.3-69<br>compat-db-4.6.21-15<br>ksh-20100621-2<br>gtk2-2.18.9-4<br>gtk2-engines-2.18.4-5<br>libXp-1.0.0-15.1<br>libXmu-1.0.5-1<br>libXtst-1.0.99.2-3<br>pam-1.1.1-4<br>elfutils-0.148-1<br>elfutils-libs-0.148-1<br>libXft-2.1.13-4.1<br>libXft-2.1.13-4.1 |
|                                           | If the target server supports both 32-bit and 64-bit applications then both the 32-bit and 64-bit versions of the following libraries are required:                                                                                                    |
|                                           | compat-libstdc++-33-3.2.3-69<br>compat-db-4.6.21-15<br>libstdc++-4.4.4-13<br>libXp-1.0.0-15.1<br>libXmu-1.0.5-1<br>libXtst-1.0.99.2-3<br>pam-1.1.1-4<br>libXft-2.1.13-4.1<br>gtk2-2.18.9-4<br>gtk2-engines-2.18.4-5                                                               |

Make sure that these libraries exist on each target server before running this workflow. If newer versions of these libraries are available, you can install the newer versions.

- 3. This workflow will install WebSphere Application Server as root because of the following IBM documented limitations:
  - Creation of a Linux service for WebSphere Application Server
  - Native registration with the operating system
  - Port conflicts that may occur with other installations of WebSphere Application Server that are not registered with the operating system

If there is a need to run as a non-root user after installation, you can run a recursive chown under the installation root and set owner permissions accordingly.

For more information about prerequisites for WebSphere 8, refer to the WebSphere 8 Product Documentation on page 132.

### How this Workflow Works

This topic contains the following information about the Provision Websphere 8 Standalone Profile From Existing Install on page 78 workflow:

#### Overview

This workflow creates a stand-alone profile on an existing WebSphere 8 installation.

See the following topics for detailed information:

Validation Checks Performed

Steps in this Workflow

**Process Flow** 

#### Validation Checks Performed

Most of the validation centers on special characters and spaces in the parameters. There are also validation checks that happen at the operating system level, including file system space checks and RPM checks for Red Hat Linux.

The workflow first performs the following parameter checks:

- None of the following characters are used in the Admin User, Cell Name, Node Name, or Profile Name parameters: / \\*, :; = + ? | <> & % ' " [] # \$ ^ {}
- 2. If Enable Security is true, Admin Password and Admin User are specified.
- 3. Admin Password (if specified) does not begin with a dash or contain a space.
- 4. Admin User (if specified) does not begin with a dash, a period, or a space.
- 5. Profile Name does not begin with a period.
- 6. Personal CertDN and Signing CertDN do not contain spaces.
- 7. If Ports File is specified, Validate Ports is true.
- 8. All specified file names are legal file names.

The workflow then checks to make sure that all required libraries are present on the target machine (see Prerequisites for this Workflow on page 79).

#### Steps Executed

The Provision Websphere 8 Standalone Profile From Existing Install workflow includes the following steps. Each step must complete successfully before the next step can start. If a step fails, the workflow reports a failure, and all subsequent steps are skipped.

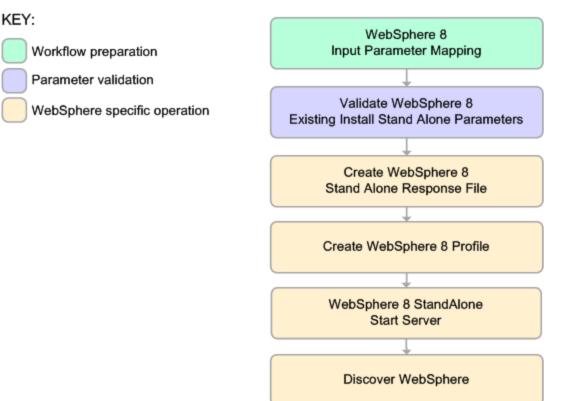

#### **Process Flow**

This workflow performs the following tasks:

- 1. Creates the call wrapper and determines the target server platform type.
- 2. Validates the parameters needed to create a stand-alone profile (see Validation Checks Performed on the previous page).
- 3. Creates a new response file for the purpose of creating a stand-alone profile on top of the existing WebSphere 8 installation.
- 4. Creates a stand-alone profile on top of the WebSphere 8 installation.
- 5. Starts the stand-alone application server.
- 6. *Optional*: Discovers any WebSphere 8 cells, clusters, and managed servers associated with the Profile Root that you specify. If these items are found, they are added to the HP DMA environment.

### How to Run this Workflow

The following instructions show you how to customize and run the Provision Websphere 8 Standalone Profile From Existing Install workflow in your environment.

The workflow provides default values for some parameters. These default values are usually sufficient for a "typical" installation. You can override the defaults by specifying parameter values in the deployment. You can also expose additional parameters in the workflow, if necessary, to accomplish more advanced scenarios. Any parameters not explicitly specified in the deployment will have the default values listed in Parameters for Provision WebSphere 8 Standalone Profile from Existing Install on page 89.

**Note:** Before following this procedure, review the Prerequisites for this Workflow, and ensure that all requirements are satisfied.

## To customize and run the Provision Websphere 8 Custom Node Profile From Existing Install workflow:

- 1. Create a deployable copy of the workflow (see Create a Deployable Workflow on page 19).
- 2. Determine the values that you will specify for the following parameters:

## Parameters Defined in this Step: Validate WebSphere 8 Existing Install Stand Alone Parameters

| Parameter<br>Name      | Default<br>Value | Required | Description                                                                                                    |
|------------------------|------------------|----------|----------------------------------------------------------------------------------------------------|
| Cell Name              | no<br>default    | required | Unique cell name that does not contain any of the following special characters / $\ ; = +?   <> \& \%' "$<br>[] # \$ ^ {}. If you plan to federate into an existing cell later, make sure that this name is not the same as the existing cell name.                           |
| Dmgr Admin<br>Password | no<br>default    | optional | Administrative user password for the Deployment<br>Manager. When Enable Security is set to true, this<br>parameter must contain a string that does not begin<br>with a dash(-) or contain a space().                                                                          |
| Dmgr Admin<br>User     | no<br>default    | optional | Deployment Manager administrative user. When<br>Enable Security is set to true, this parameter must<br>contain a string that does not begin with a dash(-), a<br>period(.), or a space(). It cannot contain any of the<br>following characters /\*,:;=+? <>& %'"[]#\$^<br>{}. |

#### Parameters Defined in this Step: Validate WebSphere 8 Existing Install Stand Alone Parameters (continued)

| Parameter                            | Default       |          |                                                                                                    |
|--------------------------------------|---------------|----------|----------------------------------------------------------------------------------------------------|
| Name                                 | Value         | Required | Description                                                                                                    |
| Dmgr<br>HostName                     | no<br>default | optional | Host name or IP address of the machine where the<br>Deployment Manager is running. Specify this<br>parameter and the Dmgr Port parameter to federate<br>the new custom node as it is created. If you do not<br>specify a value for this parameter, the new custom<br>node is not federated (you must federate it later). |
| Dmgr Port                            | no<br>default | optional | The SOAP port on which the Deployment Manager is<br>listening. Specify this parameter and the Dmgr Host<br>Name parameter to federate the new custom node as<br>it is created. If you do not specify a value for this<br>parameter, the new custom node is not federated (you<br>must federate it later).                |
| Enable<br>Security                   | no<br>default | required | Enables administrative security. Must be set to either<br>true or false. If Enable Security is true, the Admin User<br>and Admin Password parameters must have values.                                                                                                    |
| Node Name                            | no<br>default | required | Unique node name that cannot contain any of the following special characters $/ \ ; ; = + ?   <> \& \%' "$<br>[] # \$ ^ {}. If you plan to federate into an existing cell later, make sure that the name is unique within that cell.                                                                                     |
| Profile Name                         | no<br>default | required | A unique profile name. It cannot begin with a period (.)<br>and cannot contain any of the following special<br>characters /\*,:;=+? <>&%'"[]#\$^{}.                                                                                                    |
| WebSphere<br>Install<br>Location     | no<br>default | required | Fully qualified path where WebSphere will be installed.                                                                                                    |
| Windows<br>Administrator<br>Password | no<br>default | required | The Windows Administrator password. Required for Windows.                                                                                                    |
| Windows<br>Administrator<br>User     | no<br>default | required | This is the Windows Administrator user. Required for Windows.                                                                                                    |

| Parameter<br>Name          | Default<br>Value   | Required | Description                                                                                                    |
|----------------------------|--------------------|----------|----------------------------------------------------------------------------------------------------|
| Known<br>Profile<br>Roots  | no default         | optional | Comma delimited list of any known (or suspected)<br>PROFILE_ROOTs. Use this to discover<br>WebSphere cells which aren't currently running. |
| Trust SSL<br>Certificates  | False              | optional | If "True", this step will trust any SSL used to connect to the DMA Web Service.                                                            |
| Web<br>Service<br>Password | no default         | required | Password for the discovery web service API.                                                                                                |
| Web<br>Service<br>URL      | see<br>description | required | URL for the discovery web service API. The default is:<br>https://host:8443/dma                                                            |
| Web<br>Service<br>User     | administrator      | required | User capable of modifying the managed<br>environment through the discovery web service<br>API.                                             |

#### Parameters Defined in this Step: Discover WebSphere

**Note:** This is the minimum set of parameters required to run this workflow. You may need to expose additional parameters depending on your provisioning objectives.

See Parameters for Provision Websphere 8 Custom Node Profile From Existing Install on page 104 for detailed descriptions of all input parameters for this workflow, including default values.

**Tip:** To avoid having to re-enter passwords whenever they change, you can create a policy to provide them to the workflow (see How to Use a Policy to Specify Parameter Values on page 139).

- 3. In the workflow editor, expose any additional parameters that you need (see How to Expose Additional Workflow Parameters on page 138). You will specify values for those parameters when you create the deployment.
- 4. Save the changes to the workflow (click Save in the lower right corner).
- 5. Create a new deployment (see Create a Deployment on page 20 for instructions).
- 6. On the Parameters tab, specify values for the required parameters listed in step 2 and any additional parameters that you have exposed. You do not need to specify values for those parameters whose default values are appropriate for your environment.
- 7. On the Targets tab, specify one or more targets for this deployment.
- 8. Save the deployment (click Save in the lower right corner).
- 9. Run the workflow using this deployment (see Run Your Workflow on page 21 for instructions).

#### To verify the results:

The workflow will complete and report SUCCESS on the Console if it has run successfully. If an error occurs during workflow execution, the error is logged, and the workflow terminates in the FAILURE state.

Be sure to also perform the following steps:

1. After the workflow has completed, run the following command to check the version of WebSphere Application Server that was installed:

```
WAS ROOT/bin/versionInfo.sh
```

Here, *WAS\_ROOT* is the directory where WebSphere 8 is installed. This is the path that you specified in the WebSphere Install Location parameter.

- 2. Validate that the profile has been created and is running by doing the following:
  - a. View the WAS\_ROOT/profiles/PROFILE\_NAME/logs/AboutThisProfile.txt file. This file is created after the creation of the profile and contains specific information about the profile.

Here, *PROFILE\_NAME* is the name of the profile that you just created. This is the name that you specified in the Profile Name parameter.

b. Change to the WAS\_ROOT/profiles/PROFILE\_NAME/logs/CELL\_NAME directory, and tail the SystemOut.log file. Look for the following line:

Server CELL NAME open for e-business

Here, *CELL\_NAME* is the name of the WebSphere 8 cell to which this profile pertains. This is the name that you specified in the Cell Name parameter.

## Sample Scenario

This topic shows you typical parameter values used for the Provision Websphere 8 Standalone Profile From Existing Install workflow.

**Tip:** To avoid having to re-enter passwords whenever they change, you can create a policy to provide them to the workflow (see How to Use a Policy to Specify Parameter Values on page 139).

| Parameter<br>Name     | Example Value      | Description                                                                                                    |
|-----------------------|--------------------|----------------------------------------------------------------------------------------------------|
| Admin<br>Password     | password           | When Enable Security is set to true, this parameter must contain a string that does not begin with a dash(-) or contain a space().                                                                                                    |
| Admin User            | wasadmin           | When Enable Security is set to true, this parameter must contain a string that does not begin with a dash(-), a period(.), or a space(). It cannot contain any of the following characters / \*, :; = +?   <> & % ' "[]#\$^{ }.                                    |
| Cell Name             | DevStandAlone1Cell | Unique cell name that does not contain any of<br>the following special characters /\*, :; = + ?  <br>< > & % ' " [ ] # \$ ^ { }. If you plan to federate<br>into an existing cell later, make sure that this<br>name is not the same as the existing cell<br>name. |
| Enable<br>Security    | true               | Enables administrative security. Must be set<br>to either true or false. If Enable Security is<br>true, the Admin User and Admin Password<br>parameters must have values.                                                                                          |
| License<br>Acceptance | true               | Acknowledges that the end user agrees to the<br>IBM International Program License<br>Agreement. This is set to false by default and<br>must be set to true in order for the installation<br>to continue.                                                           |
| Node Name             | DevStandAlone1Node | Unique node name that cannot contain any of the following special characters /\*,:; = + ?   <> & % ' " [] # \$ ^ {}. If you plan to federate into an existing cell later, make sure that the name is unique within that cell.                                      |

#### Standalone Profile on Existing Install – Parameter Value Examples

| Parameter<br>Name                | Example Value                 | Description                                                                                                    |
|----------------------------------|-------------------------------|----------------------------------------------------------------------------------------------------|
| Profile<br>Name                  | StandAlone1                   | A unique profile name. It cannot begin with a period (.) and cannot contain any of the following special characters /\*,:;=+? <> & %'"[]#\$^{}. |
| Server<br>Name                   | server1                       | Name of the application server that will be created under the profile.                                                                          |
| WebSphere<br>Install<br>Location | /opt/IBM/WebSphere8/AppServer | Fully qualified path where WebSphere will be installed.                                                                                         |

#### Standalone Profile on Existing Install – Parameter Value Examples (continued)

# Parameters for Provision WebSphere 8 Standalone Profile from Existing Install

The following tables describe the required and optional input parameters for this workflow. Most of these parameters are not initially visible in a deployment (see How to Expose Additional Workflow Parameters on page 138). For most parameters, if you do not specify a value for a parameter, a default value is assigned

| Parameters Defined in this Step: Validate WebSphere 8 Existing Install Stand |  |
|------------------------------------------------------------------------------|--|
| Alone Parameters                                                             |  |

| Parameter<br>Name   | Default<br>Value   | Required | Description                                                                                                    |
|---------------------|--------------------|----------|----------------------------------------------------------------------------------------------------|
| Admin<br>Password   | no default         | optional | When Enable Security is set to true, this parameter<br>must contain a string that does not begin with a dash<br>(-) or contain a space().                                                                                                    |
| Admin User          | no default         | optional | When Enable Security is set to true, this parameter must contain a string that does not begin with a dash (-), a period(.), or a space(). It cannot contain any of the following characters / \*, :; = +?   <> & % '"[]# \$^{}.                                                                                                    |
| Call Wrapper        | see<br>description | required | Command that will execute this step (or subsequent steps) as a specific user. Defaults are:                                                                                                    |
|                     |                    |          | UNIX targets:<br>/opt/hp/dma/client/jython.sh running as<br>root                                                                                                    |
|                     |                    |          | Windows targets: jython running as Administrator                                                                                                    |
| Cell Name           | no default         | required | Unique cell name that does not contain any of the following special characters / \*, :; = +?   <> & % ' "<br>[] # \$ ^ {}. If you plan to federate into an existing cell later, make sure that this name is not the same as the existing cell name.                                                                                                    |
| Default Ports       | false              | optional | Provides the option to assign default ports to a profile.<br>Valid values are true or false. If true, the WebSphere<br>Application Server default ports will be used, and the<br>Ports File and Starting Port parameters should not<br>have values. If false, the workflow will increment the<br>default port until it finds a free port. The default value<br>is false. |
| Developer<br>Server | no default         | optional | Use this parameter for development environments<br>only to help with start up time. Valid value is true. Do<br>not use in production environments.                                                                                                    |

| Parameters Defined in this Step: Validate WebSphere 8 Existing Install Stand |
|------------------------------------------------------------------------------|
| Alone Parameters (continued)                                                 |

| Parameter Default                  |             |          |                                                                                                    |
|------------------------------------|-------------|----------|----------------------------------------------------------------------------------------------------|
| Name                               | Value       | Required | Description                                                                                                    |
| Enable<br>Security                 | no default  | required | Enables administrative security. Must be set to either<br>true or false. If Enable Security is true, the Admin<br>User and Admin Password parameters must have<br>values.                                                    |
| Host Name                          | Server.name | required | Hostname or IP address of the target machine.                                                                                                    |
| Keystore<br>Password               | no default  | optional | Sets the password for all keystore files created during<br>profile creation. This includes keystore files for both<br>the default personal certificate and the root signing<br>certificate.                                  |
| License<br>Acceptance              | false       | required | Acknowledges that the end user agrees to the IBM<br>International Program License Agreement. This is set<br>to false by default and must be set to true in order for<br>the installation to continue.                        |
| Node Name                          | no default  | required | Unique node name that cannot contain any of the following special characters / \*, :; = +?   <> & %'" [] # $^{ }$ . If you plan to federate into an existing cell later, make sure that the name is unique within that cell. |
| Omit Action                        | no default  | optional | Enables you to prevent certain optional features from<br>being installed. Valid values are<br>deployAdminConsole or<br>defaultAppDeployAndConfig. You may only specify<br>one of these options.                              |
| Personal<br>CertDN                 | no default  | optional | Distinguished name of the personal certificate. For example:                                                                                                    |
|                                    |             |          | CN=dmalab-example.com,OU=WAS7LabCell,<br>OU=WAS7LabDmgrManager,O=IBM,C=US                                                                                                    |
|                                    |             |          | The DN string cannot contain spaces. If you do not specify the DN, the WebSphere Application Server installer will create one.                                                                                               |
| Personal<br>CertValidity<br>Period | 1           | optional | Amount of time in years that the personal certificate is valid. Default is one year.                                                                                                    |

#### Parameters Defined in this Step: Validate WebSphere 8 Existing Install Stand Alone Parameters (continued)

| Parameter                         | Default    | aca)     |                                                                                                    |
|-----------------------------------|------------|----------|----------------------------------------------------------------------------------------------------|
| Name                              | Value      | Required | Description                                                                                                    |
| Ports File                        | no default | optional | Fully qualified path to a file that defines port settings<br>for the new profile. This file must contain key=value<br>pairs that specify a service name and a port number<br>(for example: WC_adminhost=9060). This option<br>should be used with the Validate Ports option. |
| Profile Name                      | no default | required | A unique profile name. It cannot begin with a period (.)<br>and cannot contain any of the following special<br>characters / \ * , : ; = + ?   < > & % ' " [] # \$ ^{}.                                                                                                    |
| Profile<br>Response<br>File       | no default | optional | Fully qualified path where the response file that this workflow creates will be located. This file will then be used to drive the installation.                                                                                                    |
| Server Name                       | no default | required | Name of the application server that will be created under the profile.                                                                                                    |
| Signing<br>CertDN                 | no default | optional | Distinguished name of the signing certificate. For example:                                                                                                    |
|                                   |            |          | CN=dmalab-example.com, OU=Root Certificate,<br>OU=WAS7TestLabCell, OU=WAS7LabNode1,<br>O=IBM, C=US                                                                                                    |
|                                   |            |          | The DN string cannot contain spaces. If you do not specify the DN, the WebSphere Application Server installer will create one.                                                                                                    |
| Signing<br>CertValidity<br>Period | 15         | optional | Amount of time in years that the root certificate is valid. Default is 15 years.                                                                                                    |
| Starting Port                     | no default | optional | Starting port number that the profile will use to<br>generate and assign port values. Port values are<br>assigned sequentially from the Starting Port. Do not<br>specify this parameter if you specify Default Ports or<br>Ports File.                                       |
| Validate<br>Ports                 | false      | optional | Indicates that the ports should be validated to ensure<br>that they are not already in use. Valid values are true<br>or false. You should use this option if you specify a<br>Ports File.                                                                                    |

#### Parameters Defined in this Step: Validate WebSphere 8 Existing Install Stand Alone Parameters (continued)

| Parameter<br>Name                    | Default<br>Value | Required | Description                                                   |
|--------------------------------------|------------------|----------|---------------------------------------------------------------|
| WebSphere<br>Install<br>Location     | no default       | required | Fully qualified path where WebSphere will be installed.       |
| Windows<br>Administrator<br>Password | no default       | required | The Windows Administrator password. Required for Windows.     |
| Windows<br>Administrator<br>User     | no default       | required | This is the Windows Administrator user. Required for Windows. |

## Provision Websphere 8 Custom Node Profile From Existing Install

Use this workflow to create a custom profile on an existing WebSphere 8 installation.

A custom profile initially contains an empty node with no servers. The workflow can add (federate) the server to the pertinent cell when the profile is created, or you can add it later yourself.

To use this workflow in your environment, see the following information:

| Торіс                           | Information Included                                                                                                    |
|---------------------------------|----------------------------------------------------------------------------------------------------|
| Prerequisites for this Workflow | List of prerequisites that must be satisfied before you can run this workflow                                                  |
| How this<br>Workflow Works      | Information about what the workflow does, including validation checks performed, steps executed, and a high-level process flow |
| How to Run this<br>Workflow     | Instructions for running this workflow in your environment                                                                     |
| Sample Scenario                 | Examples of typical parameter values for this workflow                                                                         |
| Parameters                      | List of input parameters for this workflow                                                                                     |

## Prerequisites for this Workflow

Be sure that the following prerequisites are satisfied before you run the Provision Websphere 8 Custom Node Profile From Existing Install workflow:

- 1. This workflow requires unchallenged sudo access to a user (typically root) who can access all required files and directories.
- 2. Per the IBM WebSphere 8 documentation, the following system libraries are required before provisioning IBM WebSphere Application Server Network Deployment version 8 on 64-bit and 32-bit Red Hat Linux targets:

| Platform                                  | Required Library                                                                                                    |
|-------------------------------------------|----------------------------------------------------------------------------------------------------|
| 64-bit Red Hat Enterprise Linux version 5 | compat-libstdc++-33-3.2.3-61<br>compat-db-4.2.52-5.1<br>gtk2-2.10.4-29.el5<br>gtk2-engines-2.8.0-3.el5<br>ksh-20080202-14<br>libXp-1.0.0-8<br>libXmu-1.0.2-5<br>libXtst-1.0.1-3.1<br>pam-0.99.6.2-3.26.el5<br>elfutils-0.125-3.el5<br>elfutils-libs-0.125-3.el5<br>libXft-2.1.10-1.1<br>libstdc++-4.1.2-48 |
|                                           | If the target server supports both 32-bit and 64-bit applications then both the 32-bit and 64-bit versions of the following libraries are required:                                                                                                    |
|                                           | compat-libstdc++-33-3.2.3-61<br>compat-db-4.2.52-5.1<br>gtk2-2.18.9-4<br>gtk2-engines-2.18.4-5<br>libstdc++-4.1.2-48<br>libXft-2.1.10-1.1<br>libXp-1.0.0-8<br>libXmu-1.0.2-5<br>libXtst-1.0.1-3.1<br>pam-0.99.6.2-3.26.el5                                                                                 |

Chapter 3: Workflow Details

| Platform                                  | Required Library                                                                                                    |
|-------------------------------------------|----------------------------------------------------------------------------------------------------|
| 64-bit Red Hat Enterprise Linux version 6 | compat-libstdc++-33-3.2.3-69<br>compat-db-4.6.21-15<br>ksh-20100621-2<br>gtk2-2.18.9-4<br>gtk2-engines-2.18.4-5<br>libXp-1.0.0-15.1<br>libXmu-1.0.5-1<br>libXtst-1.0.99.2-3<br>pam-1.1.1-4<br>elfutils-0.148-1<br>elfutils-libs-0.148-1<br>libXft-2.1.13-4.1<br>libXft-2.1.13-4.1 |
|                                           | If the target server supports both 32-bit and 64-bit applications then both the 32-bit and 64-bit versions of the following libraries are required:                                                                                                    |
|                                           | compat-libstdc++-33-3.2.3-69<br>compat-db-4.6.21-15<br>libstdc++-4.4.4-13<br>libXp-1.0.0-15.1<br>libXmu-1.0.5-1<br>libXtst-1.0.99.2-3<br>pam-1.1.1-4<br>libXft-2.1.13-4.1<br>gtk2-2.18.9-4<br>gtk2-engines-2.18.4-5                                                               |

Make sure that these libraries exist on each target server before running this workflow. If newer versions of these libraries are available, you can install the newer versions.

- 3. This workflow will install WebSphere Application Server as root because of the following IBM documented limitations:
  - Creation of a Linux service for WebSphere Application Server
  - Native registration with the operating system
  - Port conflicts that may occur with other installations of WebSphere Application Server that are not registered with the operating system

If there is a need to run as a non-root user after installation, you can run a recursive chown under the installation root and set owner permissions accordingly.

For more information about prerequisites for WebSphere 8, refer to the WebSphere 8 Product Documentation on page 132.

### How this Workflow Works

This topic contains the following information about the Provision Websphere 8 Custom Node Profile From Existing Install workflow:

#### Overview

This workflow creates a Custom Node profile on an existing WebSphere 8 installation.

See the following topics for detailed information:

Validation Checks Performed

Steps in this Workflow

**Process Flow** 

#### Validation Checks Performed

Most of the validation centers on special characters and spaces in the parameters. There are also validation checks that happen at the operating system level, including file system space checks and RPM checks for Red Hat Linux.

The workflow first performs the following parameter checks:

- None of the following characters are used in the Admin User, Cell Name, Node Name, or Profile Name parameters: / \\*, :; = + ? | <> & % ' " [] # \$ ^ {}
- 2. If Enable Security is true, Admin Password and Admin User are specified.
- 3. Admin Password (if specified) does not begin with a dash or contain a space.
- 4. Admin User (if specified) does not begin with a dash, a period, or a space.
- 5. Profile Name does not begin with a period.
- 6. Personal CertDN and Signing CertDN do not contain spaces.
- 7. If Ports File is specified, Validate Ports is true.
- 8. All specified file names are legal file names.

The workflow then checks to make sure that all required libraries are present on the target machine (see Prerequisites for this Workflow on page 94).

#### **Steps Executed**

The Provision Websphere 8 Custom Node Profile From Existing Install workflow includes the following steps. Each step must complete successfully before the next step can start. If a step fails, the workflow reports a failure, and all subsequent steps are skipped.

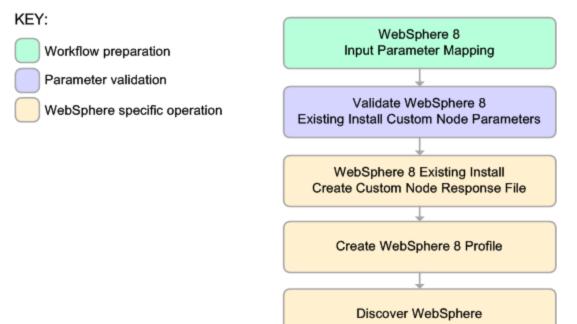

#### **Process Flow**

This workflow performs the following tasks:

- 1. Creates the call wrapper and determines the target server platform type.
- 2. Validates the parameters needed to create a Custom Node profile (see Validation Checks Performed on the previous page).
- 3. Creates a new response file for the purpose of creating a Custom Node profile on top of the existing WebSphere 8 installation.
- 4. Creates a Custom Node profile on top of the WebSphere 8 installation.
- 5. Cleans up any files that were downloaded.
- 6. *Optional*: Discovers any WebSphere 8 cells, clusters, and managed servers associated with the Profile Root that you specify. If these items are found, they are added to the HP DMA environment.

### How to Run this Workflow

The following instructions show you how to customize and run the Provision Websphere 8 Custom Node Profile From Existing Install workflow in your environment.

The workflow provides default values for some parameters. These default values are usually sufficient for a "typical" installation. You can override the defaults by specifying parameter values in the deployment. You can also expose additional parameters in the workflow, if necessary, to accomplish more advanced scenarios. Any parameters not explicitly specified in the deployment will have the default values listed in Parameters for Provision Websphere 8 Custom Node Profile From Existing Install on page 104.

**Note:** Before following this procedure, review the Prerequisites for this Workflow, and ensure that all requirements are satisfied.

To use the Provision Websphere 8 Custom Node Profile From Existing Install workflow:

- 1. Create a deployable copy of the workflow (see Create a Deployable Workflow on page 19).
- 2. Determine the values that you will specify for the following parameters: show

## Parameters Defined in This Step: Validate WebSphere 8 Existing Install Custom Node Parameters

| Parameter<br>Name      | Default<br>Value | Required | Description                                                                                                    |
|------------------------|------------------|----------|----------------------------------------------------------------------------------------------------|
| Cell Name              | no<br>default    | required | Unique cell name that does not contain any of the following special characters $/ \ ; ; = + ?   < > \& \%' "$<br>[] # \$ ^ {}. If you plan to federate into an existing cell later, make sure that this name is not the same as the existing cell name.                                                                  |
| Dmgr Admin<br>Password | no<br>default    | optional | Administrative user password for the Deployment<br>Manager. When Enable Security is set to true, this<br>parameter must contain a string that does not begin<br>with a dash(-) or contain a space().                                                                                                    |
| Dmgr Admin<br>User     | no<br>default    | optional | Deployment Manager administrative user. When<br>Enable Security is set to true, this parameter must<br>contain a string that does not begin with a dash(-), a<br>period(.), or a space(). It cannot contain any of the<br>following characters /\*, :; = +?   <> & % '"[]#\$^<br>{}.                                     |
| Dmgr<br>HostName       | no<br>default    | optional | Host name or IP address of the machine where the<br>Deployment Manager is running. Specify this<br>parameter and the Dmgr Port parameter to federate<br>the new custom node as it is created. If you do not<br>specify a value for this parameter, the new custom<br>node is not federated (you must federate it later). |

#### Parameters Defined in This Step: Validate WebSphere 8 Existing Install Custom Node Parameters (continued)

|                                      |                  | (        | ,                                                                                                    |
|--------------------------------------|------------------|----------|----------------------------------------------------------------------------------------------------|
| Parameter<br>Name                    | Default<br>Value | Required | Description                                                                                                    |
| Dmgr Port                            | no<br>default    | optional | The SOAP port on which the Deployment Manager is<br>listening. Specify this parameter and the Dmgr Host<br>Name parameter to federate the new custom node as<br>it is created. If you do not specify a value for this<br>parameter, the new custom node is not federated (you<br>must federate it later). |
| Enable<br>Security                   | no<br>default    | required | Enables administrative security. Must be set to either<br>true or false. If Enable Security is true, the Admin User<br>and Admin Password parameters must have values.                                                                                                    |
| Node Name                            | no<br>default    | required | Unique node name that cannot contain any of the following special characters $/ \ ; ; = + ?   <> \& \%' "$<br>[] # \$ ^ {}. If you plan to federate into an existing cell later, make sure that the name is unique within that cell.                                                                      |
| Profile Name                         | no<br>default    | required | A unique profile name. It cannot begin with a period (.)<br>and cannot contain any of the following special<br>characters /\*,:;=+? <>&%'"[]#\$^{}.                                                                                                    |
| WebSphere<br>Install<br>Location     | no<br>default    | required | Fully qualified path where WebSphere will be installed.                                                                                                    |
| Windows<br>Administrator<br>Password | no<br>default    | required | The Windows Administrator password. Required for Windows.                                                                                                    |
| Windows<br>Administrator<br>User     | no<br>default    | required | This is the Windows Administrator user. Required for Windows.                                                                                                    |

#### Parameters Defined in this Step: Discover WebSphere

| Parameter<br>Name         | Default<br>Value | Required | Description                                                                                                    |
|---------------------------|------------------|----------|----------------------------------------------------------------------------------------------------|
| Known<br>Profile<br>Roots | no default       | optional | Comma delimited list of any known (or suspected)<br>PROFILE_ROOTs. Use this to discover<br>WebSphere cells which aren't currently running. |
| Trust SSL<br>Certificates | False            | optional | If "True", this step will trust any SSL used to connect to the DMA Web Service.                                                            |

| Parameter<br>Name          | Default<br>Value   | Required | Description                                                                                    |
|----------------------------|--------------------|----------|------------------------------------------------------------------------------------------------|
| Web<br>Service<br>Password | no default         | required | Password for the discovery web service API.                                                    |
| Web<br>Service<br>URL      | see<br>description | required | URL for the discovery web service API. The default is:<br>https://host:8443/dma                |
| Web<br>Service<br>User     | administrator      | required | User capable of modifying the managed<br>environment through the discovery web service<br>API. |

#### Parameters Defined in this Step: Discover WebSphere (continued)

**Note:** This is the minimum set of parameters required to run this workflow. You may need to expose additional parameters depending on your provisioning objectives.

See Parameters for Provision Websphere 8 Custom Node Profile From Existing Install on page 104 for detailed descriptions of all input parameters for this workflow, including default values.

**Tip:** To avoid having to re-enter passwords whenever they change, you can create a policy to provide them to the workflow (see How to Use a Policy to Specify Parameter Values on page 139).

- 3. In the workflow editor, expose any additional parameters that you need (see How to Expose Additional Workflow Parameters on page 138). You will specify values for those parameters when you create the deployment.
- 4. Save the changes to the workflow (click Save in the lower right corner).
- 5. Create a new deployment (see Create a Deployment on page 20 for instructions).
- 6. On the Parameters tab, specify values for the required parameters listed in step 2 and any additional parameters that you have exposed. You do not need to specify values for those parameters whose default values are appropriate for your environment.
- 7. On the Targets tab, specify one or more targets for this deployment.
- 8. Save the deployment (click Save in the lower right corner).
- 9. Run the workflow using this deployment (see Run Your Workflow on page 21 for instructions).

#### To verify the results:

The workflow will complete and report SUCCESS on the Console if it has run successfully. If an error occurs during workflow execution, the error is logged, and the workflow terminates in the FAILURE state.

Be sure to also perform the following steps:

1. After the workflow has completed, run the following command to check the version of WebSphere Application Server that was installed:

```
WAS ROOT/bin/versionInfo.sh
```

Here,  $WAS\_ROOT$  is the directory where WebSphere 8 is installed. This is the path that you specified in the WebSphere Install Location parameter.

- 2. Validate that the profile has been created and is running by doing the following:
  - a. View the WAS\_ROOT/profiles/PROFILE\_NAME/logs/AboutThisProfile.txt file. This file is created after the creation of the profile and contains specific information about the profile.

Here, *PROFILE\_NAME* is the name of the profile that you just created. This is the name that you specified in the Profile Name parameter.

b. Change to the WAS\_ROOT/profiles/PROFILE\_NAME/logs/CELL\_NAME directory, and tail the SystemOut.log file. Look for the following line:

Server CELL NAME open for e-business

Here, *CELL\_NAME* is the name of the WebSphere 8 cell to which this profile pertains. This is the name that you specified in the Cell Name parameter.

## Sample Scenario

This topic shows you typical parameter values used for the Provision Websphere 8 Custom Node Profile From Existing Install workflow.

**Tip:** To avoid having to re-enter passwords whenever they change, you can create a policy to provide them to the workflow (see How to Use a Policy to Specify Parameter Values on page 139).

| Parameter<br>Name         | Example Value            | Description                                                                                                    |
|---------------------------|--------------------------|----------------------------------------------------------------------------------------------------|
| Cell Name                 | Dev NodeCell             | Unique cell name that does not contain any of<br>the following special characters /\*, :; = + ?  <br>< > & % ' " [ ] # \$ ^ { }. If you plan to federate<br>into an existing cell later, make sure that this<br>name is not the same as the existing cell<br>name.                                                          |
| Dmgr<br>Admin<br>Password | password                 | Administrative user password for the<br>Deployment Manager. When Enable Security<br>is set to true, this parameter must contain a<br>string that does not begin with a dash(-) or<br>contain a space().                                                                                                    |
| Dmgr<br>Admin User        | wasadmin                 | Deployment Manager administrative user.<br>When Enable Security is set to true, this<br>parameter must contain a string that does not<br>begin with a dash(-), a period(.), or a space().<br>It cannot contain any of the following<br>characters / \*, :; = +?   <> & % ' " [] # \$ ^{                                     |
| Dmgr<br>HostName          | testserver.mycompany.com | Host name or IP address of the machine<br>where the Deployment Manager is running.<br>Specify this parameter and the Dmgr Port<br>parameter to federate the new custom node<br>as it is created. If you do not specify a value<br>for this parameter, the new custom node is not<br>federated (you must federate it later). |
| Dmgr Port                 | 8879                     | The SOAP port on which the Deployment<br>Manager is listening. Specify this parameter<br>and the Dmgr Host Name parameter to<br>federate the new custom node as it is created.<br>If you do not specify a value for this<br>parameter, the new custom node is not<br>federated (you must federate it later).                |

#### Custom Node Profiles on Existing Install – Parameter Value Examples

| Parameter<br>Name                | Example Value                 | Description                                                                                                    |
|----------------------------------|-------------------------------|----------------------------------------------------------------------------------------------------|
| Enable<br>Security               | true                          | Enables administrative security. Must be set<br>to either true or false. If Enable Security is<br>true, the Admin User and Admin Password<br>parameters must have values.                                                    |
| Node<br>Name                     | DevNode1                      | Unique node name that cannot contain any of<br>the following special characters /\*,:;=+? <br><>&%'"[]#\$^{}. If you plan to federate<br>into an existing cell later, make sure that the<br>name is unique within that cell. |
| Profile<br>Name                  | DevNode1                      | A unique profile name. It cannot begin with a period (.) and cannot contain any of the following special characters / \*, :; = +?   <> & % ' " [] # \$ ^ {}.                                                                 |
| WebSphere<br>Install<br>Location | /opt/IBM/WebSphere8/AppServer | Fully qualified path where WebSphere will be installed.                                                                                                    |

#### Custom Node Profiles on Existing Install – Parameter Value Examples (continued)

# Parameters for Provision Websphere 8 Custom Node Profile From Existing Install

The following tables describe the required and optional input parameters for this workflow. Most of these parameters are not initially visible in a deployment (see How to Expose Additional Workflow Parameters on page 138). For most parameters, if you do not specify a value for a parameter, a default value is assigned

| Input Parameters Defined in this Step: Validate WebSphere 8 Existing Install |  |
|------------------------------------------------------------------------------|--|
| Custom Node Parameters                                                       |  |

| Parameter<br>Name      | Default<br>Value   | Required | Description                                                                                                    |
|------------------------|--------------------|----------|----------------------------------------------------------------------------------------------------|
| Call Wrapper           | see<br>description | required | Command that will execute this step (or subsequent steps) as a specific user. Defaults are:                                                                                                    |
|                        |                    |          | UNIX targets:<br>/opt/hp/dma/client/jython.sh running as<br>root                                                                                                    |
|                        |                    |          | Windows targets: jython running as Administrator                                                                                                    |
| Cell Name              | no default         | required | Unique cell name that does not contain any of the following special characters / \*, :; = +?   <> & % ' "<br>[] # \$ ^{}. If you plan to federate into an existing cell later, make sure that this name is not the same as the existing cell name.                                                                       |
| Dmgr Admin<br>Password | no default         | optional | Administrative user password for the Deployment<br>Manager. When Enable Security is set to true, this<br>parameter must contain a string that does not begin<br>with a dash(-) or contain a space().                                                                                                    |
| Dmgr Admin<br>User     | no default         | optional | Deployment Manager administrative user. When<br>Enable Security is set to true, this parameter must<br>contain a string that does not begin with a dash(-), a<br>period(.), or a space(). It cannot contain any of the<br>following characters / \ *, :; = +?   <> & % ' " [] # \$ ^<br>{}.                              |
| Dmgr<br>HostName       | no default         | optional | Host name or IP address of the machine where the<br>Deployment Manager is running. Specify this<br>parameter and the Dmgr Port parameter to federate<br>the new custom node as it is created. If you do not<br>specify a value for this parameter, the new custom<br>node is not federated (you must federate it later). |

| Input Parameters Defined in this Step: Validate WebSphere 8 Existing Install Cus- |
|-----------------------------------------------------------------------------------|
| tom Node Parameters (continued)                                                   |

| Parameter<br>Name                         | Default<br>Value | Required | Description                                                                                                    |
|-------------------------------------------|------------------|----------|----------------------------------------------------------------------------------------------------|
| Dmgr Port                                 | no default       | optional | The SOAP port on which the Deployment Manager is<br>listening. Specify this parameter and the Dmgr Host<br>Name parameter to federate the new custom node as<br>it is created. If you do not specify a value for this<br>parameter, the new custom node is not federated<br>(you must federate it later). |
| Enable<br>Security                        | no default       | required | Enables administrative security. Must be set to either<br>true or false. If Enable Security is true, the Admin<br>User and Admin Password parameters must have<br>values.                                                                                                    |
| Host Name                                 | Server.name      | required | Hostname or IP address of the target machine.                                                                                                    |
| Install<br>Manager<br>Install<br>Location | no default       | required | Fully qualified path where Install Manager will be installed.                                                                                                    |
| Keystore<br>Password                      | no default       | optional | Sets the password for all keystore files created during<br>profile creation. This includes keystore files for both<br>the default personal certificate and the root signing<br>certificate.                                                                                                    |
| Node Name                                 | no default       | required | Unique node name that cannot contain any of the following special characters /\*,:;=+? <>& %'" []#\$^{}. If you plan to federate into an existing cell later, make sure that the name is unique within that cell.                                                                                         |
| Personal<br>CertDN                        | no default       | optional | Distinguished name of the personal certificate. For example:                                                                                                    |
|                                           |                  |          | CN=dmalab-example.com,OU=WAS7LabCell,<br>OU=WAS7LabDmgrManager,O=IBM,C=US                                                                                                    |
|                                           |                  |          | The DN string cannot contain spaces. If you do not specify the DN, the WebSphere Application Server installer will create one.                                                                                                    |
| Personal<br>CertValidity<br>Period        | 1                | optional | Amount of time in years that the personal certificate is valid. Default is one year.                                                                                                    |

| Input Parameters Defined in this Step: Validate WebSphere 8 Existing Install Cus- |
|-----------------------------------------------------------------------------------|
| tom Node Parameters (continued)                                                   |

| Parameter<br>Name                    | Default<br>Value | Required | Description                                                                                                    |
|--------------------------------------|------------------|----------|----------------------------------------------------------------------------------------------------|
| Ports File                           | no default       | optional | Fully qualified path to a file that defines port settings<br>for the new profile. This file must contain key=value<br>pairs that specify a service name and a port number<br>(for example: WC_adminhost=9060). This option<br>should be used with the Validate Ports option. |
| Profile Name                         | no default       | required | A unique profile name. It cannot begin with a period (.)<br>and cannot contain any of the following special<br>characters / \ * , : ; = + ?   < > & % ' " [] # \$ ^ {}.                                                                                                    |
| Profile<br>Response<br>File          | no default       | optional | Fully qualified path where the response file that this workflow creates will be located. This file will then be used to drive the installation.                                                                                                    |
| Signing<br>CertDN                    | no default       | optional | Distinguished name of the signing certificate. For example:                                                                                                    |
|                                      |                  |          | CN=dmalab-example.com, OU=Root Certificate,<br>OU=WAS7TestLabCell, OU=WAS7LabNode1,<br>O=IBM, C=US                                                                                                    |
|                                      |                  |          | The DN string cannot contain spaces. If you do not specify the DN, the WebSphere Application Server installer will create one.                                                                                                    |
| Signing<br>CertValidity<br>Period    | 15               | optional | Amount of time in years that the root certificate is valid. Default is 15 years.                                                                                                    |
| WebSphere<br>Install<br>Location     | no default       | required | Fully qualified path where WebSphere will be installed.                                                                                                    |
| Windows<br>Administrator<br>Password | no default       | required | The Windows Administrator password. Required for Windows.                                                                                                    |
| Windows<br>Administrator<br>User     | no default       | required | This is the Windows Administrator user. Required for Windows.                                                                                                    |

| Parameter<br>Name          | Default<br>Value   | Required | Description                                                                                                    |
|----------------------------|--------------------|----------|----------------------------------------------------------------------------------------------------|
| Known<br>Profile<br>Roots  | no default         | optional | Comma delimited list of any known (or suspected)<br>PROFILE_ROOTs. Use this to discover WebSphere<br>cells which aren't currently running. |
| Trust SSL<br>Certificates  | False              | optional | If "True", this step will trust any SSL used to connect to the DMA Web Service.                                                            |
| Web<br>Service<br>Password | no default         | required | Password for the discovery web service API.                                                                                                |
| Web<br>Service<br>URL      | see<br>description | required | URL for the discovery web service API. The default is:<br>https://host:8443/dma                                                            |
| Web<br>Service<br>User     | administrator      | required | User capable of modifying the managed environment through the discovery web service API.                                                   |

#### Parameters Defined in this Step: Discover WebSphere

## **Provision IBM HTTP Server 8 and Plug-In**

Use this workflow to install IBM HTTP Server for WebSphere Application Server V8.0 and the plugin on a target system and then to configure a Web server instance along with the plug-in on the same target system.

IBM HTTP Server version 8 is a Web server that will serve both static and dynamic content. Usually you will front your WebSphere Application Server environment with an IBM HTTP Server.

To use this workflow in your environment, see the following information:

| Торіс                           | Information Included                                                                                                    |  |
|---------------------------------|----------------------------------------------------------------------------------------------------|--|
| Prerequisites for this Workflow | List of prerequisites that must be satisfied before you can run this workflow                                                  |  |
| How this<br>Workflow Works      | Information about what the workflow does, including validation checks performed, steps executed, and a high-level process flow |  |
| How to Run this<br>Workflow     | Instructions for running this workflow in your environment                                                                     |  |
| Sample Scenario                 | Examples of typical parameter values for this workflow                                                                         |  |
| Parameters                      | List of input parameters for this workflow                                                                                     |  |

### Prerequisites for this Workflow

Be sure that the following prerequisites are satisfied before you run the Provision IBM HTTP Server 8 and Plug-In workflow:

- 1. This workflow requires unchallenged sudo access to a user (typically root) who can access all required files and directories.
- 2. Per the IBM WebSphere 8 documentation, the following system libraries are required before provisioning IBM WebSphere Application Server Network Deployment version 8 on 64-bit and 32-bit Red Hat Linux targets:

| Platform                                  | Required Library                                                                                                    |
|-------------------------------------------|----------------------------------------------------------------------------------------------------|
| 64-bit Red Hat Enterprise Linux version 5 | compat-libstdc++-33-3.2.3-61<br>compat-db-4.2.52-5.1<br>gtk2-2.10.4-29.el5<br>gtk2-engines-2.8.0-3.el5<br>ksh-20080202-14<br>libXp-1.0.0-8<br>libXmu-1.0.2-5<br>libXtst-1.0.1-3.1<br>pam-0.99.6.2-3.26.el5<br>elfutils-0.125-3.el5<br>elfutils-libs-0.125-3.el5<br>libXft-2.1.10-1.1<br>libstdc++-4.1.2-48 |
|                                           | If the target server supports both 32-bit and 64-bit applications then both the 32-bit and 64-bit versions of the following libraries are required:                                                                                                    |
|                                           | compat-libstdc++-33-3.2.3-61<br>compat-db-4.2.52-5.1<br>gtk2-2.18.9-4<br>gtk2-engines-2.18.4-5<br>libstdc++-4.1.2-48<br>libXft-2.1.10-1.1<br>libXp-1.0.0-8<br>libXmu-1.0.2-5<br>libXtst-1.0.1-3.1<br>pam-0.99.6.2-3.26.el5                                                                                 |

Chapter 3: Workflow Details

| Platform                                  | Required Library                                                                                                    |
|-------------------------------------------|----------------------------------------------------------------------------------------------------|
| 64-bit Red Hat Enterprise Linux version 6 | compat-libstdc++-33-3.2.3-69<br>compat-db-4.6.21-15<br>ksh-20100621-2<br>gtk2-2.18.9-4<br>gtk2-engines-2.18.4-5<br>libXp-1.0.0-15.1<br>libXmu-1.0.5-1<br>libXtst-1.0.99.2-3<br>pam-1.1.1-4<br>elfutils-0.148-1<br>elfutils-0.148-1<br>libXft-2.1.13-4.1<br>libstdc++-4.4.4-13 |
|                                           | If the target server supports both 32-bit and 64-bit applications then both the 32-bit and 64-bit versions of the following libraries are required:                                                                                                    |
|                                           | compat-libstdc++-33-3.2.3-69<br>compat-db-4.6.21-15<br>libstdc++-4.4.4-13<br>libXp-1.0.0-15.1<br>libXmu-1.0.5-1                                                                                                    |
|                                           | libXtst-1.0.99.2-3<br>pam-1.1.1-4<br>libXft-2.1.13-4.1<br>gtk2-2.18.9-4<br>gtk2-engines-2.18.4-5                                                                                                    |

Make sure that these libraries exist on each target server before running this workflow. If newer versions of these libraries are available, you can install the newer versions.

For more information about prerequisites for WebSphere 8, refer to the WebSphere 8 Product Documentation on page 132.

### How this Workflow Works

This topic contains the following information about the Provision IBM HTTP Server 8 and Plug-In workflow:

### Overview

This workflow does the following these things in the order shown:

- 1. Installs the IBM Install Manager
- 2. Installs IBM HTTP Server version 8 and the plug-in
- 3. Configures a Web server instance
- 4. Creates a plug-in configuration for the Web server instance
- 5. Optionally, creates the HTTP admin instance
- 6. Optionally, runs all Web server instances and the HTTP admin instance as a non-root system account
- 7. Starts the Web server instance and, if configured, starts the HTTP admin instance
- 8. Discovers all IBM HTTP Server instances and populates HP DMA with the relevant configuration information

The workflow checks to see if the IBM HTTP Server version 8 binary archive files exist on the target machine. If they do not, the files are downloaded from the software repository (for more information, see How to Import a File into the Software Repository on page 142).

See the following topics for detailed information:

Validation Checks Performed

Steps in this Workflow

**Process Flow** 

**Note:** This workflow has been updated to account for the significant changes in the way that WebSphere 8 is installed.

### Validation Checks Performed

Most of the validation centers on valid file names, path names, ports, and IP address. There are also validation checks that happen at the operating system level, including file system space checks and RPM checks for Red Hat Linux.

The workflow first performs the following parameter checks:

- 1. IHS Binary Location and Install Manager Binary Location are specified.
- 2. License Acceptance is true.
- 3. IHS Extract Location, IHS Install Location, Install Manager Extract Location, and Install Manager Install Location are specified. The specified paths either exist or can be created.
- 4. Plugin Install Root (if specified) either exists or can be created.
- 5. Http Port is specified, is an integer, and is an available port.
- 6. HTTP SSL Port (if specified) is an integer and is an available port.
- 7. If IHS System User and IHS System Group are specified, Http Port and HTTP SSL Port are greater than 1024.
- 8. IPaddr is a valid IP address.
- 9. Web Server Name is specified and does not contain a space.
- 10. The HTTP administration parameters—HTTP Admin User, HTTP Admin Password, and HTTP Admin Port—are either all specified or none are specified.
- 11. The IHS user parameters—IHS System User, IHS System Group, and IHS System Password—are either all specified or none are specified.
- 12. The SSL parameters—HTTP SSL Port and SSL Key Database Password—are either both specified or neither are specified.
- 13. All specified file names are legal file names.

The workflow then performs the following operating system checks on the target machine:

- 1. All required libraries are present (see Prerequisites for this Workflow).
- 2. Sufficient disk space is available to install IBM HTTP Server for WebSphere Application Server V8.0.
- 3. Sufficient disk space is available to extract the binary files from the compressed archive.

### **Steps Executed**

The Provision IBM HTTP Server 8 and Plug-In workflow includes the following steps. Each step must complete successfully before the next step can start. If a step fails, the workflow reports a failure, and all subsequent steps are skipped.

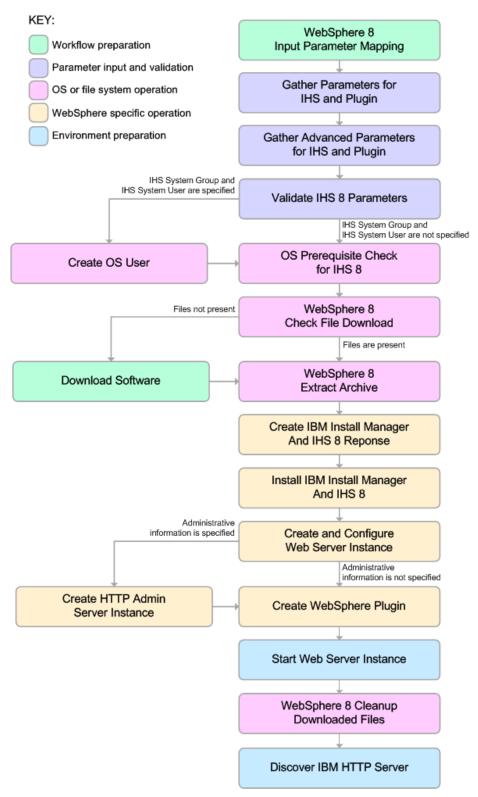

### **Process Flow**

This workflow performs the following tasks:

- 1. Creates the call wrapper to facilitate the execution of subsequent steps.
- 2. Gathers and validates the parameters needed to install IBM HTTP Server version 8 and the plug-in (see Validation Checks Performed on page 112).
- 3. Optional: Creates the operating system user—if IHS System User and IHS System Group are specified.
- 4. Checks the following:
  - a. Documented library requirements for IBM HTTP Server version 8 (see the Prerequisites for this Workflow).
  - b. File system space requirements where IBM HTTP Server version 8 will be installed.
  - c. Temporary space requirements where the compressed software will be extracted before it is installed.
- Determines whether the IBM HTTP Server version 8 binary archive and the Install Manager binary archive are present on the target machine. If the files are not present, the workflow downloads them from the software repository (see How to Import a File into the Software Repository on page 142).
- 6. Extracts the IBM HTTP Server version 8 and Install Manager binary archives to the specified directories.
- 7. Creates a response file for the purpose of installing the IBM Install Manager, a new IBM HTTP Server version 8 instance, and the WebSphere plug-in.
- 8. Installs the IBM Installation Manager, a new IBM HTTP Server version 8 instance, and the WebSphere plug-in on the target server.
- 9. Creates a new Web server instance under the installation root of IBM HTTP Server.
- 10. *Optional:* Creates the HTTP Admin Web server instance—if HTTP Admin User, HTTP Admin Password, and HTTP Admin Port are specified.
- 11. Creates the plug-in configuration files and plug-in log directory.
- 12. Starts the Web server instance.
- 13. Cleans up any files that were downloaded.
- 14. Discovers all IBM HTTP Server instances and populates HP DMA with the relevant configuration information.

### How to Run this Workflow

The following instructions show you how to customize and run the Provision IBM HTTP Server 8 and Plug-In workflow in your environment.

The workflow provides default values for some parameters. These default values are usually sufficient for a "typical" installation. You can override the defaults by specifying parameter values in the deployment. You can also expose additional parameters in the workflow, if necessary, to accomplish more advanced scenarios. Any parameters not explicitly specified in the deployment will have the default values listed in Parameters for Provision IBM HTTP Server 8 and Plug-In.

**Note:** Before following this procedure, review the Prerequisites for this Workflow, and ensure that all requirements are satisfied.

### To customize and run the Provision IBM HTTP Server 8 and Plug-In workflow:

- 1. Create a deployable copy of the workflow (see Create a Deployable Workflow on page 19).
- 2. Determine the values that you will specify for the following parameters:

| Parameter<br>Name                         | Default<br>Value | Required | Description                                                                                                    |
|-------------------------------------------|------------------|----------|----------------------------------------------------------------------------------------------------|
| Http Port                                 | 80               | required | The port on which the Web server will listen.<br>Default is set to 80. If the Web server instance is<br>run as non-root this value has to be greater than<br>1024. |
| IHS Binary<br>Location                    | no default       | required | Fully-qualified path to the compressed IHS software package on the target machine.                                                                                 |
| IHS Extract<br>Location                   | no default       | required | Fully-qualified path where the compressed software will be extracted on the target machine.                                                                        |
| IHS Install<br>Location                   | no default       | required | Fully-qualified path where IHS will be installed.                                                                                                    |
| Install<br>Manager<br>Binary<br>Location  | no default       | required | Fully-qualified path to the compressed Install<br>Manager software package on the target machine.                                                                  |
| Install<br>Manager<br>Extract<br>Location | no default       | required | Fully-qualified path where the compressed software will be extracted on the target machine.                                                                        |

### Parameters Defined in this Step: Gather Parameters for IHS and Plugin

### Parameters Defined in this Step: Gather Parameters for IHS and Plugin (continued)

| Parameter<br>Name                         | Default<br>Value | Required | Description                                                                                                    |
|-------------------------------------------|------------------|----------|----------------------------------------------------------------------------------------------------|
| Install<br>Manager<br>Install<br>Location | no default       | required | Fully-qualified path where the Install Manager will be installed.                                                                                                    |
| License<br>Acceptance                     | false            | required | Acknowledges that the end user agrees to the<br>IBM International Program License Agreement.<br>This is set to false by default and must be set to<br>true for the installation to continue. |
| Trust SSL<br>Certificates                 | False            | optional | If "True", this step will trust any SSL used to connect to the DMA Web Service.                                                                                                    |
| Web Server<br>Name                        | no default       | required | Required: Fully-qualified name of the Web server<br>instance. There can be no spaces in the name.<br>For example:<br>myapp.hp.com                                                            |
| Web<br>Service<br>Password                | no default       | required | Password for the discovery web service API.                                                                                                    |
| Web<br>Service<br>User                    | administrator    | required | User capable of modifying the managed<br>environment through the discovery web service<br>API.                                                                                               |

# Additional Parameters Defined in this Step: Gather Advanced Parameters for IHS and Plugin

| Parameter<br>Name         | Default<br>Value | Required | Description                                                                                                    |
|---------------------------|------------------|----------|----------------------------------------------------------------------------------------------------|
| HTTP<br>Admin<br>Password | no<br>default    | optional | Password for the HTTP Admin User. If specified, HTTP<br>Admin Port and HTTP Admin User must also be<br>specified. If not specified, HTTP Admin Port and HTTP<br>Admin User must not be specified.                 |
| HTTP<br>Admin<br>Port     | no<br>default    | optional | Port of the IBM HTTP Server administrative server. If specified, HTTP Admin Password and HTTP Admin User must also be specified. If not specified, HTTP Admin Password and HTTP Admin User must not be specified. |

## Additional Parameters Defined in this Step: Gather Advanced Parameters for IHS and Plugin (continued)

| Parameter<br>Name               | Default<br>Value | Required | Description                                                                                                    |  |
|---------------------------------|------------------|----------|----------------------------------------------------------------------------------------------------|--|
| HTTP<br>Admin<br>User           | no<br>default    | optional | User name of the IBM HTTP administrative user. If specified, HTTP Admin Password and HTTP Admin Port must also be specified. If not specified, HTTP Admin Password and HTTP Admin Port must not be specified. |  |
| HTTP<br>SSL Port                | no<br>default    | optional | The port on which the Web server will listen for SSL requests. Typically, this is set to 443. If the Web server instance is run as non-root this value has to be greater than 1024.                           |  |
| IHS<br>System<br>Group          | no<br>default    | optional | The group that owns and runs the Web server instances<br>and the plug-in directories. If the system group account<br>does not already exist the account will be created on the<br>target machine.             |  |
| IHS<br>System<br>Password       | no<br>default    | optional | The password for the user that owns and runs the Web server instances and the plug-in directories. This password will be used when creating the system user.                                                  |  |
| IHS<br>System<br>User           | no<br>default    | optional | The user that owns and runs the Web server instances<br>and the plug-in directories. If the system user account<br>does not already exist the account will be created on the<br>target machine.               |  |
| SSL Key<br>Database<br>Password | no<br>default    | optional | The password that will be used to create the SSL key database used to store the Web server instance SSL certificates.                                                                                         |  |

**Note:** This is the minimum set of parameters required to run this workflow. You may need to expose additional parameters depending on your provisioning objectives.

See Parameters for Provision IBM HTTP Server 8 and Plug-In for detailed descriptions of all input parameters for this workflow, including default values.

**Tip:** To avoid having to re-enter passwords whenever they change, you can create a policy to provide them to the workflow (see How to Use a Policy to Specify Parameter Values on page 139).

- 3. In the workflow editor, expose any additional parameters that you need (see How to Expose Additional Workflow Parameters on page 138). You will specify values for those parameters when you create the deployment.
- 4. Save the changes to the workflow (click Save in the lower right corner).
- 5. Create a new deployment (see Create a Deployment on page 20 for instructions).

- 6. On the Parameters tab, specify values for the required parameters listed in step 2 and any additional parameters that you have exposed. You do not need to specify values for those parameters whose default values are appropriate for your environment.
- 7. On the Targets tab, specify one or more targets for this deployment.
- 8. Save the deployment (click Save in the lower right corner).
- 9. Run the workflow using this deployment (see Run Your Workflow on page 21 for instructions).

### To verify the results:

The workflow will complete and report SUCCESS on the Console if it has run successfully. If an error occurs during workflow execution, the error is logged, and the workflow terminates in the FAILURE state.

Be sure to also perform the following step:

After the workflow has completed, run the following command to check the version of IBM HTTP Server that was installed:

WAS\_ROOT/bin/versionInfo.sh

Here,  ${\it WAS\_ROOT}$  is the directory where IBM HTTP Server was installed. For example: /opt/IBM/HTTPServer

## Sample Scenario

This topic shows you typical parameter values used for the Provision IBM HTTP Server 8 and Plug-In workflow.

**Tip:** To avoid having to re-enter passwords whenever they change, you can create a policy to provide them to the workflow (see How to Use a Policy to Specify Parameter Values on page 139).

### Scenario 1:

| Parameter<br>Name                         | Example Value                                                                                                    | Description                                                                                                    |
|-------------------------------------------|----------------------------------------------------------------------------------------------------|----------------------------------------------------------------------------------------------------|
| Http Port                                 | 80                                                                                                    | The port on which the Web server will<br>listen. Default is set to 80. If the Web<br>server instance is run as non-root this value<br>has to be greater than 1024. |
| IHS Binary<br>Location                    | <pre>/opt/wasv8/IHSbinary1.zip,<br/>/opt/wasv8/IHSbinary2.zip,<br/>/opt/wasv8/IHSbinary3.zip,<br/>/opt/wasv8/IHSbinary4.zip,</pre> | Fully-qualified path to the compressed IHS software package on the target machine.                                                                                 |
| IHS Extract<br>Location                   | /opt/ihsv8                                                                                                    | Fully-qualified path where the compressed software will be extracted on the target machine.                                                                        |
| IHS Install<br>Location                   | /opt/IBM/HTTPServer                                                                                                    | Fully-qualified path where IHS will be installed.                                                                                                    |
| Install<br>Manager<br>Binary<br>Location  | /opt/IBM/iim/IBM_Install_<br>Manager_Linux_1.5.3.zip                                                                               | Fully-qualified path to the compressed<br>Install Manager software package on the<br>target machine.                                                               |
| Install<br>Manager<br>Extract<br>Location | /opt/IBM/iim                                                                                                    | Fully-qualified path where the compressed software will be extracted on the target machine.                                                                        |
| Install<br>Manager<br>Install<br>Location | /opt/IBM/<br>installManager                                                                                                    | Fully-qualified path where the Install<br>Manager will be installed.                                                                                               |

### Provision IBM HTTP Server 8 and plug-in with root - Parameter Value Examples

# Provision IBM HTTP Server 8 and plug-in with root - Parameter Value Examples (continued)

| Parameter<br>Name          | Example Value             | Description                                                                                                    |
|----------------------------|---------------------------|----------------------------------------------------------------------------------------------------|
| License<br>Acceptance      | true                      | Acknowledges that the end user agrees to<br>the IBM International Program License<br>Agreement. This is set to false by default<br>and must be set to true for the installation<br>to continue. |
| Trust SSL<br>Certificates  | True                      | If "True", this step will trust any SSL used to connect to the DMA Web Service.                                                                                                    |
| Web Server<br>Name         | example.<br>mycompany.com | Required: Fully-qualified name of the Web<br>server instance. There can be no spaces in<br>the name. For example:<br>myapp.hp.com                                                               |
| Web<br>Service<br>Password | WebSrvPsWd                | Password for the discovery web service API.                                                                                                    |
| Web<br>Service<br>User     | administrator             | User capable of modifying the managed<br>environment through the discovery web<br>service API.                                                                                                  |

### Scenario 2:

# Provision IBM HTTP Server 8 and plug-in with non-root - Parameter Value Examples

| Parameter<br>Name                         | Example Value                                                                                                    | Description                                                                                                    |
|-------------------------------------------|----------------------------------------------------------------------------------------------------|----------------------------------------------------------------------------------------------------|
| Http Port                                 | 80                                                                                                    | The port on which the Web server will<br>listen. Default is set to 80. If the Web<br>server instance is run as non-root this value<br>has to be greater than 1024.                              |
| IHS Binary<br>Location                    | <pre>/opt/wasv8/IHSbinary1.zip,<br/>/opt/wasv8/IHSbinary2.zip,<br/>/opt/wasv8/IHSbinary3.zip,<br/>/opt/wasv8/IHSbinary4.zip,</pre> | Fully-qualified path to the compressed IHS software package on the target machine.                                                                                                    |
| IHS Extract<br>Location                   | /opt/ihsv8                                                                                                    | Fully-qualified path where the compressed software will be extracted on the target machine.                                                                                                    |
| IHS Install<br>Location                   | /opt/IBM/HTTPServer                                                                                                    | Fully-qualified path where IHS will be installed.                                                                                                    |
| Install<br>Manager<br>Binary<br>Location  | /opt/IBM/iim/IBM_Install_<br>Manager_Linux_1.5.3.zip                                                                               | Fully-qualified path to the compressed<br>Install Manager software package on the<br>target machine.                                                                                            |
| Install<br>Manager<br>Extract<br>Location | /opt/IBM/iim                                                                                                    | Fully-qualified path where the compressed software will be extracted on the target machine.                                                                                                    |
| Install<br>Manager<br>Install<br>Location | /opt/IBM/<br>installManager                                                                                                    | Fully-qualified path where the Install<br>Manager will be installed.                                                                                                    |
| License<br>Acceptance                     | true                                                                                                    | Acknowledges that the end user agrees to<br>the IBM International Program License<br>Agreement. This is set to false by default<br>and must be set to true for the installation to<br>continue. |
| Trust SSL<br>Certificates                 | True                                                                                                    | If "True", this step will trust any SSL used to connect to the DMA Web Service.                                                                                                    |
| Web Server<br>Name                        | example.<br>mycompany.com                                                                                                    | Required: Fully-qualified name of the Web<br>server instance. There can be no spaces in<br>the name. For example:                                                                               |
|                                           |                                                                                                    | myapp.hp.com                                                                                                    |

| Parameter<br>Name          | Example Value | Description                                                                                                    |
|----------------------------|---------------|----------------------------------------------------------------------------------------------------|
| Web<br>Service<br>Password | WebSrvPsWd    | Password for the discovery web service API.                                                                                                    |
| Web<br>Service<br>User     | administrator | User capable of modifying the managed<br>environment through the discovery web<br>service API.                                                                                                    |
| IHS<br>System<br>Group     | webadmin      | The group that owns and runs the Web<br>server instances and the plug-in directories.<br>If the system group account does not<br>already exist the account will be created on<br>the target machine. |
| IHS<br>System<br>Password  | SysPsWd       | The password for the user that owns and<br>runs the Web server instances and the<br>plug-in directories. This password will be<br>used when creating the system user.                                |
| IHS<br>System<br>User      | ihsadmin      | The user that owns and runs the Web<br>server instances and the plug-in directories.<br>If the system user account does not<br>already exist the account will be created on<br>the target machine.   |

## Provision IBM HTTP Server 8 and plug-in with non-root - Parameter Value Examples (continued)

**Note:** For this use case you need to expose the following parameters in the Gather Advanced Parameters for IHS and Plugin step (see How to Expose Additional Workflow Parameters on page 138 for instructions):

The IHS System parameters: IHS System Group, IHS System Password, IHS System User

### Scenario 3:

# Provision IBM HTTP Server 8, plug-in, and HTTP Admin Server with non-root - Parameter Value Examples

| Parameter<br>Name                         | Example Value                                                                                                    | Description                                                                                                    |
|-------------------------------------------|----------------------------------------------------------------------------------------------------|----------------------------------------------------------------------------------------------------|
| Http Port                                 | 80                                                                                                    | The port on which the Web server will<br>listen. Default is set to 80. If the Web<br>server instance is run as non-root this value<br>has to be greater than 1024.                              |
| IHS Binary<br>Location                    | <pre>/opt/wasv8/IHSbinary1.zip,<br/>/opt/wasv8/IHSbinary2.zip,<br/>/opt/wasv8/IHSbinary3.zip,<br/>/opt/wasv8/IHSbinary4.zip,</pre> | Fully-qualified path to the compressed IHS software package on the target machine.                                                                                                    |
| IHS Extract<br>Location                   | /opt/ihsv8                                                                                                    | Fully-qualified path where the compressed software will be extracted on the target machine.                                                                                                    |
| IHS Install<br>Location                   | /opt/IBM/HTTPServer                                                                                                    | Fully-qualified path where IHS will be installed.                                                                                                    |
| Install<br>Manager<br>Binary<br>Location  | /opt/IBM/iim/IBM_Install_<br>Manager_Linux_1.5.3.zip                                                                               | Fully-qualified path to the compressed<br>Install Manager software package on the<br>target machine.                                                                                            |
| Install<br>Manager<br>Extract<br>Location | /opt/IBM/iim                                                                                                    | Fully-qualified path where the compressed software will be extracted on the target machine.                                                                                                    |
| Install<br>Manager<br>Install<br>Location | /opt/IBM/<br>installManager                                                                                                    | Fully-qualified path where the Install<br>Manager will be installed.                                                                                                    |
| License<br>Acceptance                     | true                                                                                                    | Acknowledges that the end user agrees to<br>the IBM International Program License<br>Agreement. This is set to false by default<br>and must be set to true for the installation to<br>continue. |
| Trust SSL<br>Certificates                 | True                                                                                                    | If "True", this step will trust any SSL used to connect to the DMA Web Service.                                                                                                    |
| Web Server<br>Name                        | example.<br>mycompany.com                                                                                                    | Required: Fully-qualified name of the Web<br>server instance. There can be no spaces in<br>the name. For example:                                                                               |
|                                           |                                                                                                    | myapp.hp.com                                                                                                    |

### Provision IBM HTTP Server 8, plug-in, and HTTP Admin Server with non-root - Parameter Value Examples (continued)

| Parameter<br>Name          | Examples (continued) | Description                                                                                                    |
|----------------------------|----------------------|----------------------------------------------------------------------------------------------------|
| Web<br>Service<br>Password | WebSrvPsWd           | Password for the discovery web service API.                                                                                                    |
| Web<br>Service<br>User     | administrator        | User capable of modifying the managed environment through the discovery web service API.                                                                                                    |
| HTTP<br>Admin<br>Password  | AdMinPsWd            | Password for the HTTP Admin User. If<br>specified, HTTP Admin Port and HTTP<br>Admin User must also be specified. If not<br>specified, HTTP Admin Port and HTTP<br>Admin User must not be specified.                             |
| HTTP<br>Admin Port         | 8004                 | Port of the IBM HTTP Server<br>administrative server. If specified, HTTP<br>Admin Password and HTTP Admin User<br>must also be specified. If not specified,<br>HTTP Admin Password and HTTP Admin<br>User must not be specified. |
| HTTP<br>Admin User         | wasadmin             | User name of the IBM HTTP administrative<br>user. If specified, HTTP Admin Password<br>and HTTP Admin Port must also be<br>specified. If not specified, HTTP Admin<br>Password and HTTP Admin Port must not<br>be specified.     |
| IHS<br>System<br>Group     | webadmin             | The group that owns and runs the Web<br>server instances and the plug-in directories.<br>If the system group account does not<br>already exist the account will be created on<br>the target machine.                             |
| IHS<br>System<br>Password  | SysPsWd              | The password for the user that owns and<br>runs the Web server instances and the<br>plug-in directories. This password will be<br>used when creating the system user.                                                            |
| IHS<br>System<br>User      | ihsadmin             | The user that owns and runs the Web<br>server instances and the plug-in directories.<br>If the system user account does not<br>already exist the account will be created on<br>the target machine.                               |

**Note:** For this use case you need to expose the following parameters in the Gather Advanced Parameters for IHS and Plugin step (see How to Expose Additional Workflow Parameters on page 138 for instructions):

- The IHS System parameters: IHS System Group, IHS System Password, and IHS System User
- The HTTP Admin parameters: HTTP Admin Password, HTTP Admin Port, and HTTP Admin User

### Scenario 4:

# Provision IBM HTTP Server 8, plug-in, HTTP Admin Server, and HTTP SSL with non-root - Parameter Value Examples

| Parameter<br>Name                         | Example Value                                                                                                    | Description                                                                                                    |
|-------------------------------------------|----------------------------------------------------------------------------------------------------|----------------------------------------------------------------------------------------------------|
| Http Port                                 | 80                                                                                                    | The port on which the Web server will<br>listen. Default is set to 80. If the Web<br>server instance is run as non-root this value<br>has to be greater than 1024.                              |
| IHS Binary<br>Location                    | <pre>/opt/wasv8/IHSbinary1.zip,<br/>/opt/wasv8/IHSbinary2.zip,<br/>/opt/wasv8/IHSbinary3.zip,<br/>/opt/wasv8/IHSbinary4.zip,</pre> | Fully-qualified path to the compressed IHS software package on the target machine.                                                                                                    |
| IHS Extract<br>Location                   | /opt/ihsv8                                                                                                    | Fully-qualified path where the compressed software will be extracted on the target machine.                                                                                                    |
| IHS Install<br>Location                   | /opt/IBM/HTTPServer                                                                                                    | Fully-qualified path where IHS will be installed.                                                                                                    |
| Install<br>Manager<br>Binary<br>Location  | /opt/IBM/iim/IBM_Install_<br>Manager_Linux_1.5.3.zip                                                                               | Fully-qualified path to the compressed<br>Install Manager software package on the<br>target machine.                                                                                            |
| Install<br>Manager<br>Extract<br>Location | /opt/IBM/iim                                                                                                    | Fully-qualified path where the compressed software will be extracted on the target machine.                                                                                                    |
| Install<br>Manager<br>Install<br>Location | /opt/IBM/<br>installManager                                                                                                    | Fully-qualified path where the Install<br>Manager will be installed.                                                                                                    |
| License<br>Acceptance                     | true                                                                                                    | Acknowledges that the end user agrees to<br>the IBM International Program License<br>Agreement. This is set to false by default<br>and must be set to true for the installation to<br>continue. |
| Trust SSL<br>Certificates                 | True                                                                                                    | If "True", this step will trust any SSL used to connect to the DMA Web Service.                                                                                                    |
| Web Server<br>Name                        | example.<br>mycompany.com                                                                                                    | Required: Fully-qualified name of the Web<br>server instance. There can be no spaces in<br>the name. For example:                                                                               |
|                                           |                                                                                                    | myapp.hp.com                                                                                                    |

| Provision IBM HTTP Server 8, plug-in, HTTP Admin Server, and HTTP SSL with |
|----------------------------------------------------------------------------|
| non-root - Parameter Value Examples (continued)                            |

| Parameter<br>Name          | Example Value | Description                                                                                                    |
|----------------------------|---------------|----------------------------------------------------------------------------------------------------|
| Web<br>Service<br>Password | WebSrvPsWd    | Password for the discovery web service API.                                                                                                    |
| Web<br>Service<br>User     | administrator | User capable of modifying the managed<br>environment through the discovery web<br>service API.                                                                                                    |
| HTTP<br>Admin<br>Password  | AdMinPsWd     | Password for the HTTP Admin User. If<br>specified, HTTP Admin Port and HTTP<br>Admin User must also be specified. If not<br>specified, HTTP Admin Port and HTTP<br>Admin User must not be specified.                             |
| HTTP<br>Admin Port         | 8004          | Port of the IBM HTTP Server<br>administrative server. If specified, HTTP<br>Admin Password and HTTP Admin User<br>must also be specified. If not specified,<br>HTTP Admin Password and HTTP Admin<br>User must not be specified. |
| HTTP<br>Admin User         | wasadmin      | User name of the IBM HTTP administrative<br>user. If specified, HTTP Admin Password<br>and HTTP Admin Port must also be<br>specified. If not specified, HTTP Admin<br>Password and HTTP Admin Port must not<br>be specified.     |
| HTTP SSL<br>Port           | 443           | The port on which the Web server will listen<br>for SSL requests. Typically, this is set to<br>443. If the Web server instance is run as<br>non-root this value has to be greater than<br>1024.                                  |
| IHS<br>System<br>Group     | webadmin      | The group that owns and runs the Web<br>server instances and the plug-in directories.<br>If the system group account does not<br>already exist the account will be created on<br>the target machine.                             |
| IHS<br>System<br>Password  | SysPsWd       | The password for the user that owns and<br>runs the Web server instances and the<br>plug-in directories. This password will be<br>used when creating the system user.                                                            |

## Provision IBM HTTP Server 8, plug-in, HTTP Admin Server, and HTTP SSL with non-root - Parameter Value Examples (continued)

| Parameter<br>Name               | Example Value | Description                                                                                                    |
|---------------------------------|---------------|----------------------------------------------------------------------------------------------------|
| IHS<br>System<br>User           | ihsadmin      | The user that owns and runs the Web<br>server instances and the plug-in directories.<br>If the system user account does not<br>already exist the account will be created on<br>the target machine. |
| SSL Key<br>Database<br>Password | SslKeyDbPsWd  | The password that will be used to create<br>the SSL key database used to store the<br>Web server instance SSL certificates.                                                                        |

**Note:** For this use case you need to expose the following parameters in the Gather Advanced Parameters for IHS and Plugin step (see How to Expose Additional Workflow Parameters on page 138 for instructions):

- The IHS System parameters: IHS System Group, IHS System Password, and IHS System User
- The HTTP Admin parameters: HTTP Admin Password, HTTP Admin Port, and HTTP Admin User
- The SSL parameters: HTTP SSL Port and SSL Key Database Password

### Parameters for Provision IBM HTTP Server 8 and Plug-In

The following tables describe the required and optional input parameters for this workflow. Most of these parameters are not initially visible in a deployment (see How to Expose Additional Workflow Parameters on page 138). For many parameters, if you do not specify a value for a parameter, a default value is assigned

| Parameter<br>Name                         | Default<br>Value | Required | Description                                                                                                    |
|-------------------------------------------|------------------|----------|----------------------------------------------------------------------------------------------------|
| Http Port                                 | 80               | required | The port on which the Web server will listen. Default is set to 80. If the Web server instance is run as non-root this value has to be greater than 1024.                                    |
| IHS Binary<br>Location                    | no default       | required | Fully-qualified path to the compressed IHS software package on the target machine.                                                                                                    |
| IHS Extract<br>Location                   | no default       | required | Fully-qualified path where the compressed software will be extracted on the target machine.                                                                                                  |
| IHS Install<br>Location                   | no default       | required | Fully-qualified path where IHS will be installed.                                                                                                    |
| Install<br>Manager<br>Binary<br>Location  | no default       | required | Fully-qualified path to the compressed Install Manager software package on the target machine.                                                                                               |
| Install<br>Manager<br>Extract<br>Location | no default       | required | Fully-qualified path where the compressed software will be extracted on the target machine.                                                                                                  |
| Install<br>Manager<br>Install<br>Location | no default       | required | Fully-qualified path where the Install Manager will be installed.                                                                                                    |
| License<br>Acceptance                     | false            | required | Acknowledges that the end user agrees to the IBM<br>International Program License Agreement. This is set<br>to false by default and must be set to true for the<br>installation to continue. |
| Trust SSL<br>Certificates                 | False            | optional | If "True", this step will trust any SSL used to connect to the DMA Web Service.                                                                                                    |
| Web Server<br>Name                        | no default       | required | Required: Fully-qualified name of the Web server<br>instance. There can be no spaces in the name. For<br>example:                                                                            |
|                                           |                  |          | myapp.hp.com                                                                                                    |

### Parameters Defined in this Step: Gather Parameters for IHS and Plugin

| Parameter<br>Name          | Default<br>Value | Required | Description                                                                              |
|----------------------------|------------------|----------|------------------------------------------------------------------------------------------|
| Web<br>Service<br>Password | no default       | required | Password for the discovery web service API.                                              |
| Web<br>Service<br>User     | administrator    | required | User capable of modifying the managed environment through the discovery web service API. |

### Parameters Defined in this Step: Gather Parameters for IHS and Plugin (continued)

# Additional Parameters Defined in this Step: Gather Advanced Parameters for IHS and Plugin

| Parameter<br>Name      | Default<br>Value   | Required | Description                                                                                                    |
|------------------------|--------------------|----------|----------------------------------------------------------------------------------------------------|
| Access Log<br>File     | see<br>description | optional | Fully-qualified path for the IBM HTTP Server access log file. For example:                                                                                                    |
|                        |                    |          | /opt/IBM/HTTPServer/logs                                                                                                    |
|                        |                    |          | The default is based on the values of IHS Install Location and Web Server Name.                                                                                                    |
| Error Log File         | see<br>description | optional | Fully-qualified path for the IBM HTTP Server error log file. For example:                                                                                                    |
|                        |                    |          | /opt/IBM/HTTPServer/logs                                                                                                    |
|                        |                    |          | The default is based on the values of IHS Install Location and Web Server Name.                                                                                                    |
| HTTP Admin<br>Password | no default         | optional | Password for the HTTP Admin User. If specified,<br>HTTP Admin Port and HTTP Admin User must also be<br>specified. If not specified, HTTP Admin Port and HTTP<br>Admin User must not be specified.                             |
| HTTP Admin<br>Port     | no default         | optional | Port of the IBM HTTP Server administrative server. If<br>specified, HTTP Admin Password and HTTP Admin<br>User must also be specified. If not specified, HTTP<br>Admin Password and HTTP Admin User must not be<br>specified. |
| HTTP Admin<br>User     | no default         | optional | User name of the IBM HTTP administrative user. If<br>specified, HTTP Admin Password and HTTP Admin<br>Port must also be specified. If not specified, HTTP<br>Admin Password and HTTP Admin Port must not be<br>specified.     |

| Additional Parameters Defined in this Step: Gather Advanced Parameters for IHS |
|--------------------------------------------------------------------------------|
| and Plugin (continued)                                                         |

| Parameter<br>Name               | Default<br>Value   | Required | Description                                                                                                    |
|---------------------------------|--------------------|----------|----------------------------------------------------------------------------------------------------|
| HTTP<br>Configuration           | see<br>description | optional | Fully-qualified path for the IBM HTTP Server configuration file. For example:                                                                                                    |
| File                            |                    |          | /opt/IBM/HTTPServer/conf/httpd.conf                                                                                                    |
|                                 |                    |          | The default is based on the values of IHS Install Location and Web Server Name.                                                                                                    |
| HTTP SSL<br>Port                | no default         | optional | The port on which the Web server will listen for SSL requests. Typically, this is set to 443. If the Web server instance is run as non-root this value has to be greater than 1024.               |
| IHS System<br>Group             | no default         | optional | The group that owns and runs the Web server<br>instances and the plug-in directories. If the system<br>group account does not already exist the account will<br>be created on the target machine. |
| IHS System<br>Password          | no default         | optional | The password for the user that owns and runs the Web<br>server instances and the plug-in directories. This<br>password will be used when creating the system user.                                |
| IHS System<br>User              | no default         | optional | The user that owns and runs the Web server instances<br>and the plug-in directories. If the system user account<br>does not already exist the account will be created on<br>the target machine.   |
| IPaddr                          | see<br>description | optional | IP address that binds the Web server to a specific IP address and ports. The default value is the IP address of \${Server.Name}.                                                                  |
| Plugin Install<br>Root          | see<br>description | optional | Fully-qualified path where the WebSphere plug-in is installed. The default is based on IHS Install Location.                                                                                      |
| Response<br>File                | see<br>description | optional | Fully-qualified path where the response file that this workflow creates will be located. This file is used to drive the installation. The default is /tmp/installrespFile.xml                     |
| SSL Key<br>Database<br>Password | no default         | optional | The password that will be used to create the SSL key database used to store the Web server instance SSL certificates.                                                                             |

# Chapter 4

## **Reference Information**

This chapter contains the following information:

| Торіс                             | Description                                                                                      |
|-----------------------------------|--------------------------------------------------------------------------------------------------|
| WebSphere 8 Product Documentation | Links to product documentation for the database products that these workflows support            |
|                                   | Links to the hardware and software requirements, as well as supported platforms for WebSphere 8, |
| HP DMA Documentation              | Links to additional HP DMA documentation                                                         |

## **WebSphere 8 Product Documentation**

For the current list of hardware and software requirements, as well as supported platforms for WebSphere 8, see:

http://www-01.ibm.com/support/docview.wss?uid=swg27006921

ForWebSphere 8 product documentation, see:

http://publib.boulder.ibm.com/infocenter/wasinfo/v8r0/index.jsp

For IBM Red Book resources for WebSphere 8, see:

http://publib-b.boulder.ibm.com/Redbooks.nsf/portals/WebSphere

## **HP DMA Documentation**

For information about using the HP DMA web interface, see the HP DMA User Guide and the HP DMA Administrator Guide.

These documents are part of the HP DMA documentation library, which is available on the HP Software Product Manuals web site:

http://h20230.www2.hp.com/selfsolve/manuals

# Chapter 5

## **Tips and Best Practices**

This portion of the document contains a collection of tips and best practices that will enable you to use HP DMA more effectively. It contains the following topics:

How this Solution is Organized on the next page

How to Expose Additional Workflow Parameters on page 138

How to Use a Policy to Specify Parameter Values on page 139

How to Import a File into the Software Repository on page 142

## How this Solution is Organized

In HP DMA, a **workflow** executes a process —such as installing a software product or checking a database instance for compliance with a specific security benchmark.

A solution pack contains one or more related workflow templates.

Each workflow template has a Documentation tab that provides detailed information about that workflow.

| Ø Database & Middleware Automation                                                                                                    |        |           |
|----------------------------------------------------------------------------------------------------|--------|-----------|
| Home Automation Reports Environment Solutions Setup                                                                                                  |        |           |
| Workflows Steps Functions Policies Deployments Run Console History                                                                                   |        |           |
| Provision WebSphere 8 and StandAlone                                                                                                    |        |           |
| Documentation Workflow Deployments Roles                                                                                                    |        |           |
| Name: Provision WebSphere 8 and StandAlone                                                                                                    |        |           |
| Tags:                                                                                                    |        |           |
| Type: OS                                                                                                    |        |           |
| Target level: Server                                                                                                    |        |           |
| Documentation:                                                                                                    |        |           |
| Purpose                                                                                                    |        | •         |
| This workflow installs a new instance of IBM WebSphere Application Server V8.0 and creates a Standalone Agent profile.                               |        | 3         |
| Platforms                                                                                                    |        |           |
| This workflow installs the IBM WebSphere Application Server V8.0 ND core product binaries on the following operating system platforms:               |        |           |
| - Red Hat Enterprise Linux                                                                                                    |        |           |
| - ADX                                                                                                    |        |           |
| - Solaris                                                                                                    |        |           |
| - Windows Server                                                                                                    |        |           |
| For a list of the specific OS versions supported, refer to the User Guide for this solution pack (see Additional Documentation below).               |        |           |
| Parameters                                                                                                    |        |           |
| The following characters cannot be used in the Admin User, Cell Name, Node Name, or Profile Name parameters: /\*, :; = + ?   <> & % `* []> # \$ ^ {} |        |           |
|                                                                                                    |        | ٠         |
|                                                                                                    | HELP E | <u>DE</u> |
|                                                                                                    |        |           |

Copy 

EXPORT

EXTRACT POLICY

HP DMA APPLICATION SERVER PROVISIONING SOLUTION PACK

A workflow consist of a sequence of **steps**. Each step performs a very specific task. Each step includes a documentation panel that briefly describes its function. Steps can be shared among workflows.

| Database & Middleware Automation                           |                                                                                           |
|------------------------------------------------------------|-------------------------------------------------------------------------------------------|
| Home Automation Reports Environment Solutions Setup        |                                                                                           |
| Workflows Steps Functions Policies Deployments Run Consoli | le History                                                                                |
| Create WebSphere 8 Profile                                 |                                                                                           |
| General Action Parameters History Workflows                | Solutions Roles                                                                           |
| Properties                                                 | Documentation                                                                             |
| Name: Create WebSphere 8 Profile                           | Description:                                                                              |
| Tags: standalone, responsefile, WebSphere<br>Type: OS      | Create a profile on top of an existing WebSphere Application Server V8.0<br>installation. |
| Category: Script                                           | Dependencies: None                                                                        |
|                                                            | Return Code:                                                                              |
|                                                            | 0 = Step ran successfully<br>1 = Step failed.                                             |
|                                                            |                                                                                           |
|                                                            |                                                                                           |
|                                                            |                                                                                           |
|                                                            | v                                                                                         |
|                                                            |                                                                                           |
| Сору                                                       | 🔒 THIS STEP IS READ ON                                                                    |

Steps can have input and output **parameters**. Output parameters from one step often serve as input parameters to another step.

| Validate WebSphere 8 Stand Alone<br>Parameters / Admin Password                     |   | Step | Name                     |                             | Required Result      | Next |           |
|-------------------------------------------------------------------------------------|---|------|--------------------------|-----------------------------|----------------------|------|-----------|
| Optional: When Enable Security is set to                                            |   | 1    | WebSphere 8 Input Param  | eter Mapping                |                      | 2    | 9         |
| true, this parameter must contain a string<br>that does not begin with a dash(-) or | • | 2    | Validate WebSphere 8 Sta | nd Alone Parameters         | 0                    | 3, 4 | ٢         |
| contain a space().                                                                  |   |      | Admin Password:          | - User selected -           |                      |      | 🕽 🔶 Click |
|                                                                                     |   |      | Admin User:              | - User selected -           |                      | -    | here      |
|                                                                                     |   |      | Call Wrapper:            | WebSphere 8 Input Parameter | Mapping.Call Wrapper | -    |           |
| To see parameter description here                                                   |   |      | Cell Name:               | - User selected -           |                      |      |           |
|                                                                                     |   |      | Default Porte            | WebSphere 8 Input Parameter | Manning No Value     |      | 9         |

Parameter descriptions are displayed on the Workflow tab for each workflow.

Parameter descriptions are displayed on the Parameters tab for each step in the workflow.

| me Automation Reports Environment Solutions Setup        |                                                          |
|----------------------------------------------------------|----------------------------------------------------------|
| rkflows Steps Functions Policies Deployments Run Console | History                                                  |
| lidate WebSphere 8 Stand Alone Parameters                |                                                          |
| idate webSphere o Stand Alone Parameters                 |                                                          |
| General Action Parameters History Workflows So           | lutions Roles                                            |
| ut parameters                                            |                                                          |
| ame Value                                                | Description                                              |
| Admin Password                                           |                                                          |
| Idmin Password                                           | Optional: When Enable Security is set to true, this p    |
| Admin User                                               | Optional: When Enable Security is set to true, this p    |
| Call Wrapper                                             | Required: Command that will execute the step as a        |
| Cell Name                                                | Required: Unique cell name that does not contain ar      |
| And Harris                                               | respires. Ondue cen name mai does not contain an         |
| Default Ports                                            | Optional: Provides the option to assign default ports    |
| Developer Server                                         | Optional: Use this parameter for development environ     |
| Enable Security                                          | Required: Enables administrative security. Must be       |
| Host Name                                                | Required: Hostname or IP address of the target mac       |
| nstall Manager Binary Location                           | Required: Fully qualified path to the compressed Ins     |
| nstall Manager Extract Location                          | Required: Fully qualified path where the compressed      |
| nstall Manager Install Location                          | Required: Fully qualified path where Install Manager     |
| Ceystore Password                                        | Optional: Sets the password for all keystore files cre   |
| icense Acceptance                                        | Required: Acknowledges that the end user agrees to       |
| Node Name                                                | Required: Unique node name that cannot contain an        |
| Omit Action                                              | Optional: Enables you to prevent certain optional fea    |
| Personal CertDN                                          | Optional: Distinguished name of the personal certific    |
| Versonal CertValidity Period                             | Optional: Amount of time in years that the personal      |
| Ports File                                               | Optional: Fully gualified path to a file that defines po |

Parameter descriptions are also displayed on the Parameters tab in the **deployment** (organized by step).

| Database & Middleware Automation                                                                                                    |      |   |
|----------------------------------------------------------------------------------------------------|------|---|
| Home Automation Reports Environment Solutions Setup                                                                                                    |      |   |
| Workflows Steps Functions Policies Deployments Run Console History                                                                                                    |      |   |
| xample Deployment                                                                                                    |      |   |
| Targets Parameters Roles                                                                                                    |      |   |
| alidate WebSphere 8 Stand Alone Parameters                                                                                                    |      |   |
| Admin Password:                                                                                                    | Text | • |
| Optional: When Enable Security is set to true, this parameter<br>must contain a string that does not begin with a dash(-) or contain<br>a space( ).                                                                                                    | 1    |   |
| Admin User:                                                                                                    | Text | - |
| Optional: When Enable Security is set to true, this parameter<br>must contain a string that does not begin with a dash(-), a period<br>(.), or a space(). It cannot contain any of the following<br>characters /\*,:;=+? <> & % *"[]>#\$^{}.                    |      |   |
| Cell Name:                                                                                                    | Text | - |
| Required: Unique cell name that does not contain any of the following special characters //*, :; = + ?   <> & % '* []> # \$ ^ { } { }. If you plan to federate into an existing cell later, make sure that this name is not the same as the existing cell name. | t    |   |
| Enable Security:                                                                                                    | Text | • |
| Required: Enables administrative security. Must be set to either<br>true or false. If Enable Security is true, the Admin User and Admin<br>Password parameters must have values.                                                                                |      |   |
| Install Manager Binary Location:                                                                                                    | Text | • |
| Required: Fully qualified path to the compressed Install Manage<br>software package on the target machine.                                                                                                    | r    |   |
| Install Manager Extract Location:                                                                                                    | Text | - |
| Required: Fully qualified path where the compressed software                                                                                                    |      |   |

All parameters used by the workflows in this solution pack are described in the "Parameters" topic associated with each workflow.

**Note:** The workflow templates included in this solution pack are read-only and cannot be deployed. To use a workflow template, you must first create a copy of the template and then customize that copy for your environment (see Create a Deployable Workflow on page 19).

## How to Expose Additional Workflow Parameters

Each workflow in this solution pack has a set of input parameters. Some are required and some are optional. To run a workflow in your environment, you must specify values for a subset of these parameters when you create a deployment.

By default, only a few of the input parameters for each workflow are visible on the Deployment page, and the rest are hidden. In order to specify a value for a parameter that is currently hidden, you must first expose that parameter by changing its mapping in the workflow editor.

### To expose a hidden workflow parameter:

- 1. In the HP DMA web interface, go to Automation > Workflows.
- 2. From the list of workflows, select a deployable workflow.
- 3. Go to the Workflow tab.
- 4. In the list of steps below the workflow diagram, click the ▶ (blue arrow) to the immediate left of the pertinent step name. This expands the list of input parameters for this step.
- 5. For the parameter that you want to expose, select User Selected from the drop-down list. For example:

|                                               | 5 | Step | Name                      | Requ              | ired Result Next | t | - |
|-----------------------------------------------|---|------|---------------------------|-------------------|------------------|---|---|
| •                                             | • | 1    | Gather Parameters for Ora | cle Compliance    | 2                | C |   |
|                                               |   |      | Compliance Type:          | - User selected - |                  | Θ |   |
| Excluded Compliance Checks: - User selected - |   |      | luded Compliance Checks:  | -                 | Θ                |   |   |
|                                               |   |      | Inventory Files:          | - User selected - | -                | Θ |   |

- 6. Repeat steps 4 and 5 for all the parameters that you would like to specify in the deployment.
- 7. Click **Save** in the lower right corner.

## How to Use a Policy to Specify Parameter Values

It is sometimes advantageous to provide parameter values by using a policy rather than explicitly specifying the values in a deployment. This approach has the following advantages:

- The policy can be used in any deployment.
- It is faster and less error-prone than specifying parameter values manually.
- For parameter values that change frequently—for example, passwords that must be changed regularly—you only need to update them in one place.

To establish a policy, you can either Create a Policy or Extract a Policy from a workflow.

After you establish the policy, you must Reference the Policy in the Deployment.

For more information, see the *HP DMA User Guide*. This document is available on the HP Software Product Manuals web site: http://h20230.www2.hp.com/selfsolve/manuals

### **Create a Policy**

The first step in this approach is to create a policy that provides parameter values. There are two ways to do this: (1) create a new policy, and define all attributes manually (as shown here) or (2) extract a policy from a workflow (see Extract a Policy on the next page).

### To create a policy that provides parameter values:

- 1. In the HP DMA web UI, go to Automation > Policies.
- 2. Click New Policy.
- 3. In the **Name** box, specify the name of the policy
- 4. For each parameter value that you want to provide using this policy, perform the following actions on the Attributes tab:
  - a. From the drop-down list, select the type of attribute:
    - A Text attribute contains simple text that users can view while deploying and running workflows.
    - A List attribute contains a comma-separated list of values (or a large amount of text not suitable for a Text attribute).
    - A Password attribute contains simple text, but the characters are masked so that users cannot see the text.
  - b. In the text box to the left of the Add button, specify the name of the attribute.

For your convenience, this name should be similar to the parameter name used in the pertinent workflow (or workflows).

- c. Click Add.
- d. In the new text box to the right of the attribute's name, enter a value for this attribute.

To remove an attribute, click the **Remove** button.

5. On the Roles tab, grant Read and Write permission to any additional users and groups who will

be using this policy. By default, any groups to which you belong have Read and Write permission.

6. Click the **Save** button (lower right corner).

### **Extract a Policy**

An alternative to creating your own policy one attribute at a time is to extract the policy. This automatically creates a reusable policy that provides values for all input parameters associated with a workflow. This is a convenient way to create a policy.

### To extract a policy:

- 1. Go to Automation > Workflows.
- 2. Select the Workflow that you want to work with.
- 3. Click the Extract Policy link at the bottom of the screen.
- 4. Specify values for each attribute listed.
- 5. Optional: Remove any attributes that you do not want to use.
- 6. Optional: Add any new attributes that you want to use.
- 7. *Optional:* On the Roles tab, select the Read box for any users or user groups that you want to be able to use this policy to provide parameter values in a Deployment. Select the Write box for any users or groups that you want to be able to modify this Policy (add or remove attributes).
- 8. Click Save.

### **Reference the Policy in the Deployment**

After you create a policy, you can reference its attributes in a deployment.

### To reference policy attributes in a deployment:

1. Create or access the deployment.

See "Deployments" in the HP DMA User Guide for details.

- 2. On the Parameters tab, perform the following steps for each parameter whose value you want to provide by referencing a policy attribute:
  - a. In the drop-down menu for that parameter, select **Policy Attribute**.
  - b. In the text box for that parameter, type any character. A drop-down list of policy attributes appears. For example:

| Admin Password: | a                                  | Policy Attribute 💌 |
|-----------------|------------------------------------|--------------------|
|                 | Discovery.Web Service Password     |                    |
|                 | DTE - Policy.Password              |                    |
|                 | MyParameterValues.MyAdminPassword  |                    |
|                 | MyParameterValues.MyAdminUser      |                    |
|                 | MyParameterValues.MyDBUser         |                    |
|                 | MyParameterValues.MyDBUserPassword |                    |
|                 | oracle software.oracle software    |                    |

c. From the drop-down list, select the attribute that you want to reference. For example:

| Admin Password: | MyParameterValues.MyAdminPassword |  | Policy Attribute 💌 |
|-----------------|-----------------------------------|--|--------------------|
|-----------------|-----------------------------------|--|--------------------|

3. Click **Save** to save your changes to the deployment.

## How to Import a File into the Software Repository

Many HP DMA workflows are capable of downloading files from the software repository on the HP DMA server to the target server (or servers) where the workflow is running. The following procedure shows you how to import a file into the software repository so that it can be downloaded and deployed by a workflow.

HP DMA uses the HP Server Automation (HP SA) Software Library as its software repository.

Tip: Be sure to use unique file names for all files that you import into the software repository.

### To import a file into the HP SA Software Library:

1. Launch the HP SA Client from the Windows Start Menu.

By default, the HP SA Client is located in Start  $\rightarrow$  All Programs  $\rightarrow$  HP Software  $\rightarrow$  HP Server Automation Client

If the HP SA Client is not installed locally, follow the instructions under "Download and Install the HP SA Client Launcher" in the HP Server Automation Single-Host Installation Guide.

- 2. In the navigation pane in the HP SA Client, select Library  $\rightarrow$  By Folder.
- 3. Select (or create) the folder where you want to store the file.
- 4. From the Actions menu, select Import Software.
- 5. In the Import Software dialog, click the **Browse** button to the right of the File(s) box.
- 6. In the Open dialog:
  - a. Select the file (or files) to import.
  - b. Specify the character encoding to be used from the Encoding drop-down list. The default encoding is English ASCII.
  - c. Click **Open**. The Import Software dialog reappears.
- 7. From the Type drop-down list, select Unknown.
- 8. If the folder where you want to store the files does not appear in the Folder box, follow these steps:
  - a. Click the **Browse** button to the right of the Folder box.
  - b. In the Select Folder window, select the import destination location, and click **Select**. The Import Software dialog reappears.
- 9. From the Platform drop-down list, select all the operating systems listed.
- 10. Click Import.

If one of the files that you are importing already exists in the folder that you specified, you will be prompted regarding how to handle the duplicate file. Press F1 to view online help that explains the options.

11. Click **Close** after the import is completed.

# **Chapter 6**

## Troubleshooting

These topics can help you address problems that might occur when you install and run the workflows in this solution pack:

- Target Type below
- User Permissions and Related Requirements below
- Discovery in HP DMA on the next page

## **Target Type**

In your deployment, make sure that you have specified the correct type of target. The workflow type and the target type must match. A workflow designed to run against an instance target, for example, cannot run against a server target.

## **User Permissions and Related Requirements**

Roles define access permissions for organizations, workflows, steps, policies, and deployments. Users are assigned to roles, and they gain access to these automation items according to the permissions and capabilities defined for their roles.

Roles are assigned by your server management tool administrator. They are then registered in HP DMA by your HP DMA administrator.

Your HP DMA administrator will ensure that the users in your environment are assigned roles that grant them the permissions and capabilities they need to accomplish their tasks. For example:

- To create a workflow, your role must have Workflow Creator capability.
- To view a workflow, your role must have Read permission for that workflow.
- To edit a workflow, your role must have Write permission for that workflow.
- To view a deployment, your role must have Read permission for that deployment.
- To modify a deployment, your role must have Write permission for that deployment.
- To run a deployment, your role must have Execute permission for that deployment and Deploy permission for the organization where it will run.

Capabilities determine what features and functions are available and active in the HP DMA UI for each user role.

For more information, see the *HP DMA Administrator Guide*. This document is available on the HP Software Product Manuals web site: http://h20230.www2.hp.com/selfsolve/manuals

## **Discovery in HP DMA**

HP DMA uses a process called "discovery" to find information about the servers, networks, and database instances on target machines in your managed environment.

You must explicitly initiate the process of discovery—it is not automatic. See the *HP DMA User Guide* for instructions. This document is available on the HP Software Product Manuals web site: http://h20230.www2.hp.com/selfsolve/manuals

## Glossary

### Α

### automation items

The umbrella term automation items is used to refer to those items to which rolebased permissions can be assigned. Automation items include workflows, deployments, steps, and policies.

### В

### bridged execution

A bridged execution workflow includes some steps that run on certain targets and other steps that run on different targets. An example of a bridged execution workflow is Extract and Refresh Oracle Database via RMAN (in the Database Refresh solution pack). This workflow extracts the contents of a database on one target (the Source) and creates a new database with the same contents on another target (the Destination). This workflow is useful when you want to clone a database - for example, to move it from a traditional IT infrastructure location into a private cloud. Bridged execution workflows are supported on HP DMA version 9.11 (and later).

### С

### capability

Capabilities are collections of related privileges. There are three capabilities defined in HP DMA. Login Access capability enables a user to log in to the web interface. This capability does not guarantee that this user can view any organizations or automation items permissions are required to access those items. Workflow Creator capability enables a user to create new workflows and make copies of other workflows. Administrator capability enables a user to perform any action and view all organizations. If you have Administrator capability, you do not need Workflow Creator capability. The Administrator can assign any of these capabilities to one or more roles registered roles.

### connector

HP DMA includes a Connector component that enables it to communicate with your server management tool. You must configure the Connector before you can run an workflow against a target.

### cross-platform

Cross-platform database refresh involves converting the data from one type of byte ordering to another. This is necessary, for example, if you want to load a database dump file on a little-endian Linux target that was created on a big-endian Solaris server.

### custom field

Custom Fields are used to customize workflows or show information about the environment. Custom Fields can be used in workflow steps to automatically supply information that is specific to an organization, server, instance, or database.

#### D

#### deployment

Deployments associate a workflow with a target environment in which a workflow runs. You can customize a deployment by specifying values for any workflow parameters that are designated - User Selected - in the workflow. You must save a deployment before you can run the workflow. You can re-use a saved deployment as many times as you like.

#### F

#### function

Functions are reusable pieces of code that can be included in automation steps. Any common routine or operation that multiple steps perform is a good candidate for a function. Functions can be tagged with keywords indicating the language in which they are written and the operating system with which they work. Functions are "injected" into the step code just prior to step execution.

#### I

#### input parameters

A workflow has a set of required parameters for which you must specify a value. The required parameters are a subset of all the parameters associated with that workflow. The remaining parameters are considered optional. You can specify a value for an optional parameter by first exposing it using the workflow editor and then specifying the value when you create a deployment.

#### Μ

#### mapping

An input parameter is said to be "mapped" when it's value is linked to an output parameter from a previous step in the workflow or to a metadata field. Mapped parameters are not visible on the Deployment page. You can "unmap" a parameter by specifying - User Selected in the workflow editor. This parameter will then become visible on the Deployment page.

### 0

### organization

An organization is a logical grouping of servers. You can use organizations to separate development, staging, and production resources - or to separate logical business units.

### Ρ

### parameters

Parameters are pieces of information such as a file system path or a user name - that a step requires to carry out its action. Values for parameters that are designated User Selected in the workflow can be specified in the deployment. Parameters that are marked Enter at Runtime in the deployment must be specified on the target system when the workflow runs.

#### policy

Policies are reusable sets of attributes that can be used as parameter values in deployments. Deployments can reference policy attributes to change the automation behavior. Policies provide values for input parameters. They can contain fixed values or reference Custom Fields. Policies enable HP DMA to manage groups of hundreds or thousands of servers at a time without the need to configure each individual server.

### R

#### raw devices

In Sybase ASE version 15, you can create and mount database devices on raw bound devices. This enables Sybase ASE to use direct memory access from your address space to the physical sectors on the disk. This can improve performance by reducing memory copy operations from the user address space to the operating system kernel buffers.

### role

Each HP DMA user has one or more roles. Roles are used to grant users permission to log in to and to access specific automation items and organizations. Roles are defined in your server management tool. Before you can associate a role with an automation item or organization, however, you must register that role in HP DMA.

### S

### smart group

Smart Groups are dynamic groups of servers, instances, or databases defined by some criteria. They are used to specify targets for deployments. As information about an environment object changes, its membership in the groups is re-evaluated.

### software repository

The software repository is where the workflow will look for any required files that are not found on the target server. If you are using HP DMA with HP Server Automation (SA), this repository is the SA Software Library.

### solution pack

A solution pack contains one or more related workflow templates. These templates are read-only and cannot be deployed. To run one of the workflows included in a solution pack, you must first create a deployable copy of that template and then customize that copy for your environment. Solution packs are organized by function - for example: database patching or application server provisioning.

#### steps

Steps contains the actual code used to perform a unit of work detailed in a workflow.

### Т

#### target instance

In the context of MS SQL database refresh, the term "target instance" refers to the SQL Server instance where the database that will be restored resides.

#### W

### workflow

A workflow automates the process followed for an operational procedure. Workflows contain steps, which are linked together to form business logic for a common task. Workflows connect existing tasks in order to perform a new business process by building on existing best practices and processes.

#### workflow editor

The workflow editor is the tool that you use to assemble steps into workflows. You can map each input parameter to output parameters of previous steps or built-in metadata (such as the server name, instance name, or database name). You can also specify User Selected to expose a parameter in the deployment; this enables the person who creates the deployment to specify a value for that parameter.

### workflow templates

A workflow template is a read-only workflow that cannot be deployed. To run one of the workflows included in a solution pack, you must first create a deployable copy of the workflow template and then customize that copy for your environment.